© 2014 Apple Inc. All rights reserved. Redistribution or public display not permitted without written permission from Apple.

Session 718 Howard Miller Printing Engineering

## #WWDC14

# Adopting AirPrint

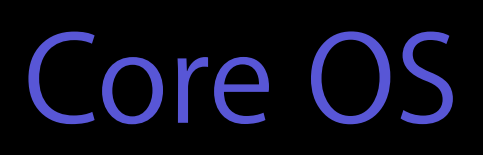

## Agenda

AirPrint technologies update iOS Printing Printing without showing UI Demo

AirPrint Technologies Update

- 
- 
- 
- 
- 
- 
- 
- 

Great user experience

- No driver, no software, no configuration
- Full output quality

Great user experience

- No driver, no software, no configuration
- Full output quality

Protocol

- Standards based plus Apple technology
- Zero-cost license for printer and server manufacturers

- 
- 
- 
- 
- 
- 
- 
- 

Printers

• Ubiquitous—Supported by every major printer manufacturer

## Printers

- Ubiquitous—Supported by every major printer manufacturer Printing System
- iOS 4.2 and later

## Printers

- Ubiquitous—Supported by every major printer manufacturer Printing System
- iOS 4.2 and later
- Your App

## AirPrint Is Easy and Powerful

Simple user interaction Efficient and focused APIs High-quality output

## AirPrint Advances

Expanded installed base New classes of printers

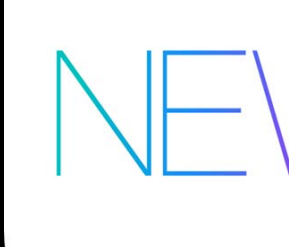

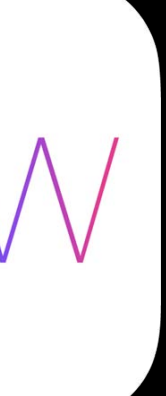

## AstroMed ToughWriter 5

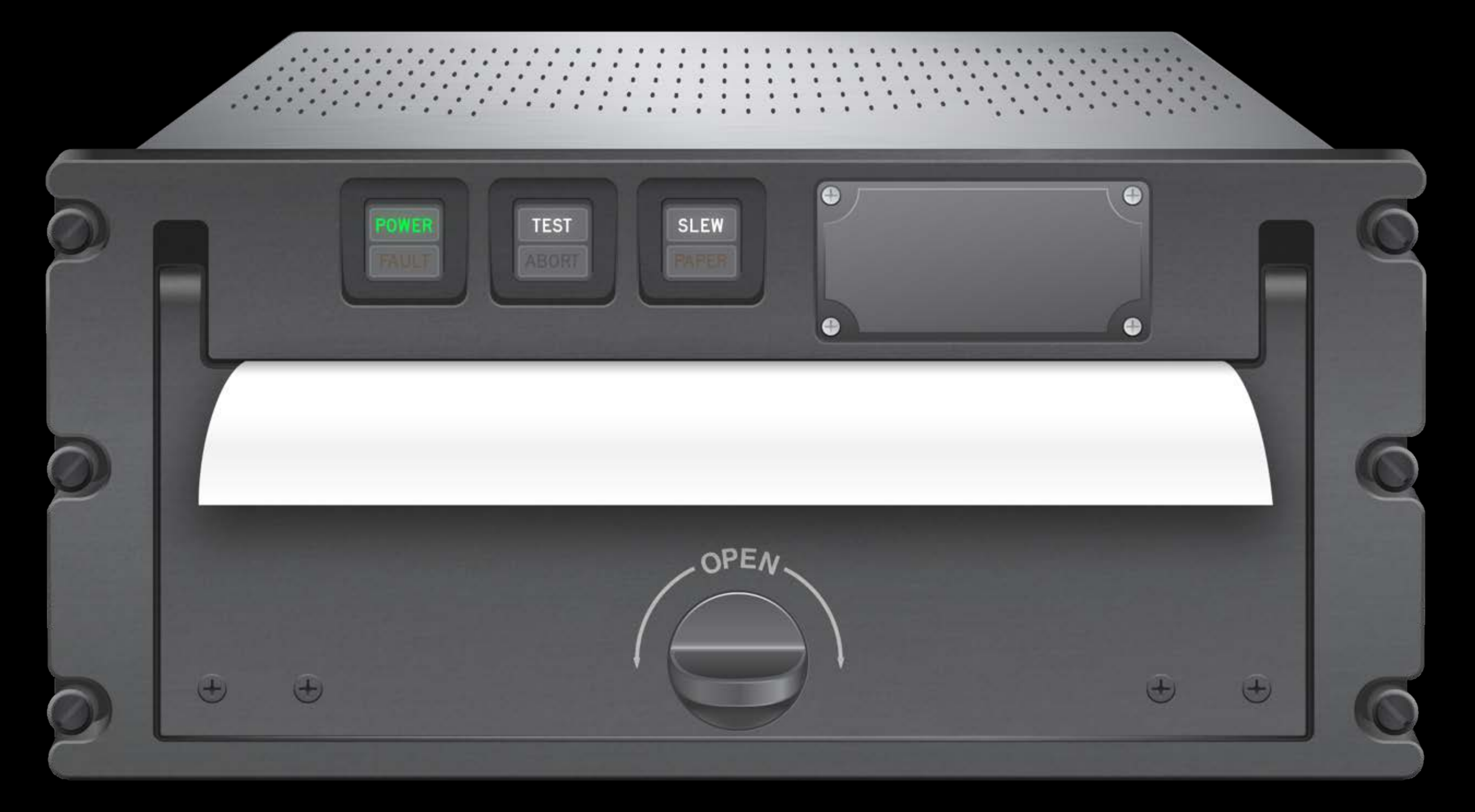

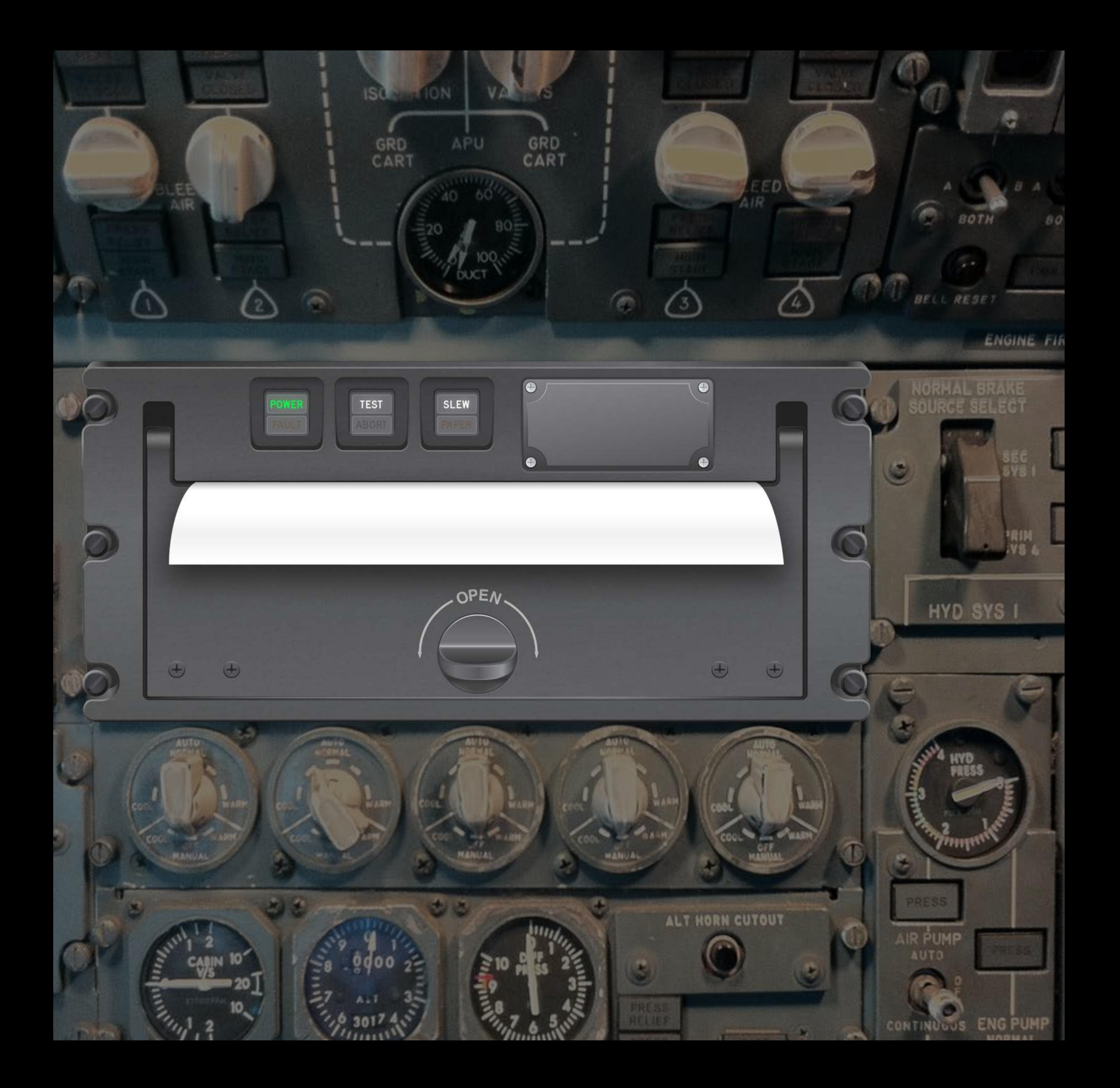

## Brother RuggedJet

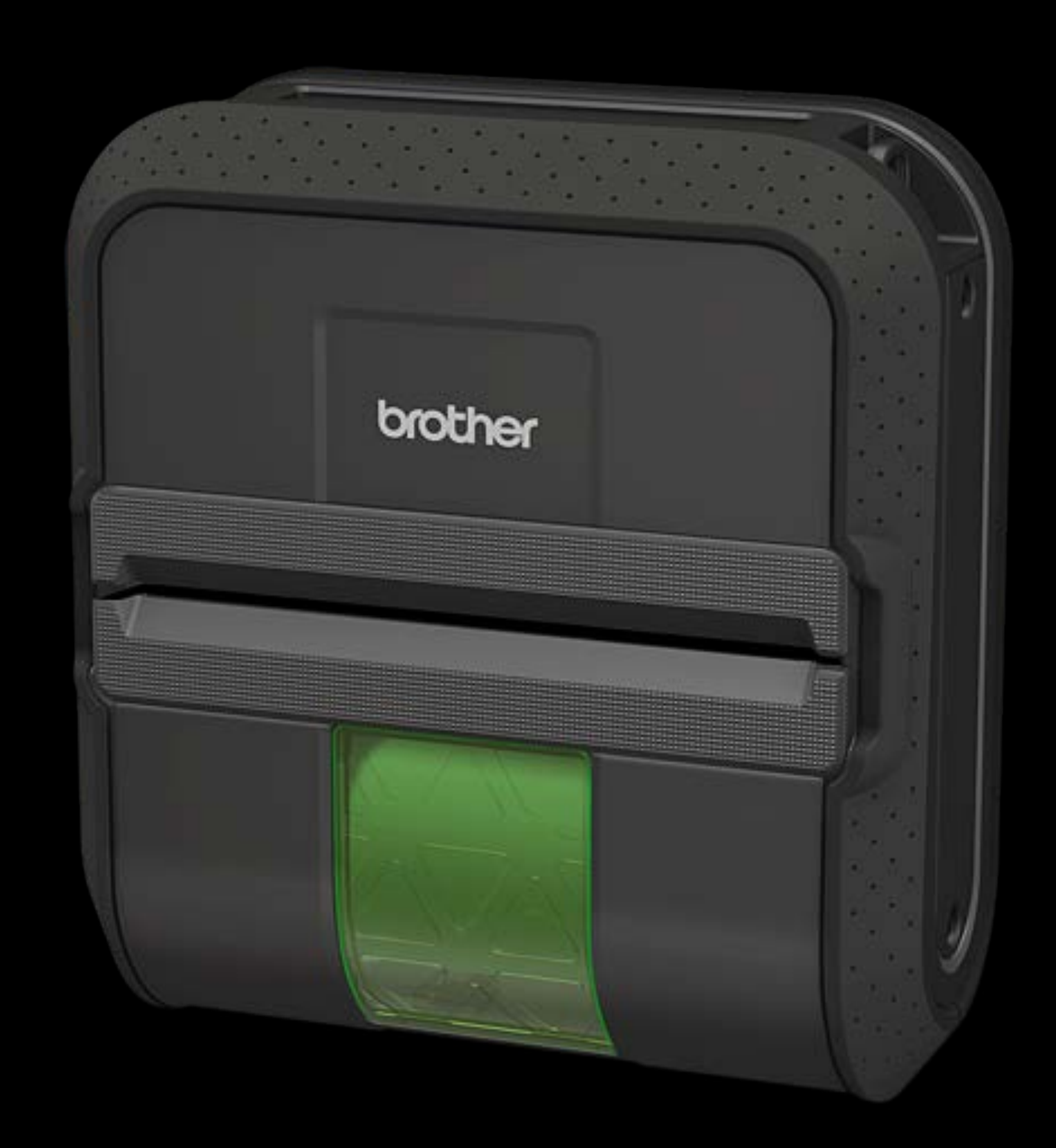

## AirPrint Advances Continued

New APIs to support speciality printers and applications

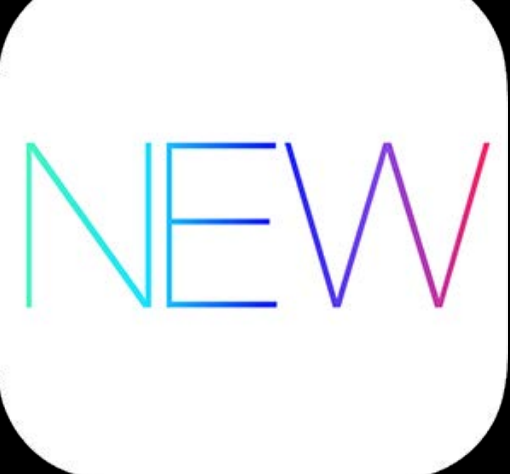

- 
- 
- -
- 
- -
- -
- 
- 
- 
- -
- 
- 
- 
- -
- 
- -
	-
- 
- 
- 
- 
- 
- 
- 
- 
- 
- 
- 
- 
- 
- 
- 
- 
- 
- 
- 
- 
- 
- 
- 
- 
- 
- 
- 
- 
- 

# Hints for Printing from Your App

Create your content for paper

- Use the space
- Provide higher quality artwork
- Consider readability

Work with the printing system

- Use just simplest APIs
- Do not introspect opaque objects
- Test with printer simulator

# iOS Printing

## Todd Ritland AirPrint Engineer

# iOS Printing Topics

Picking what to print API overview Printing UI options

# iOS Printing Is Easy But Powerful

## Providing Good Content for Printing

Useful, attractive, and high quality What looks good on screen doesn't always look good on paper Make use of the dynamic printing system

- Paper size can be anything
- Printer hardware margins vary
- Best not to produce a fixed size PDF

## Example Math dictionary for kids

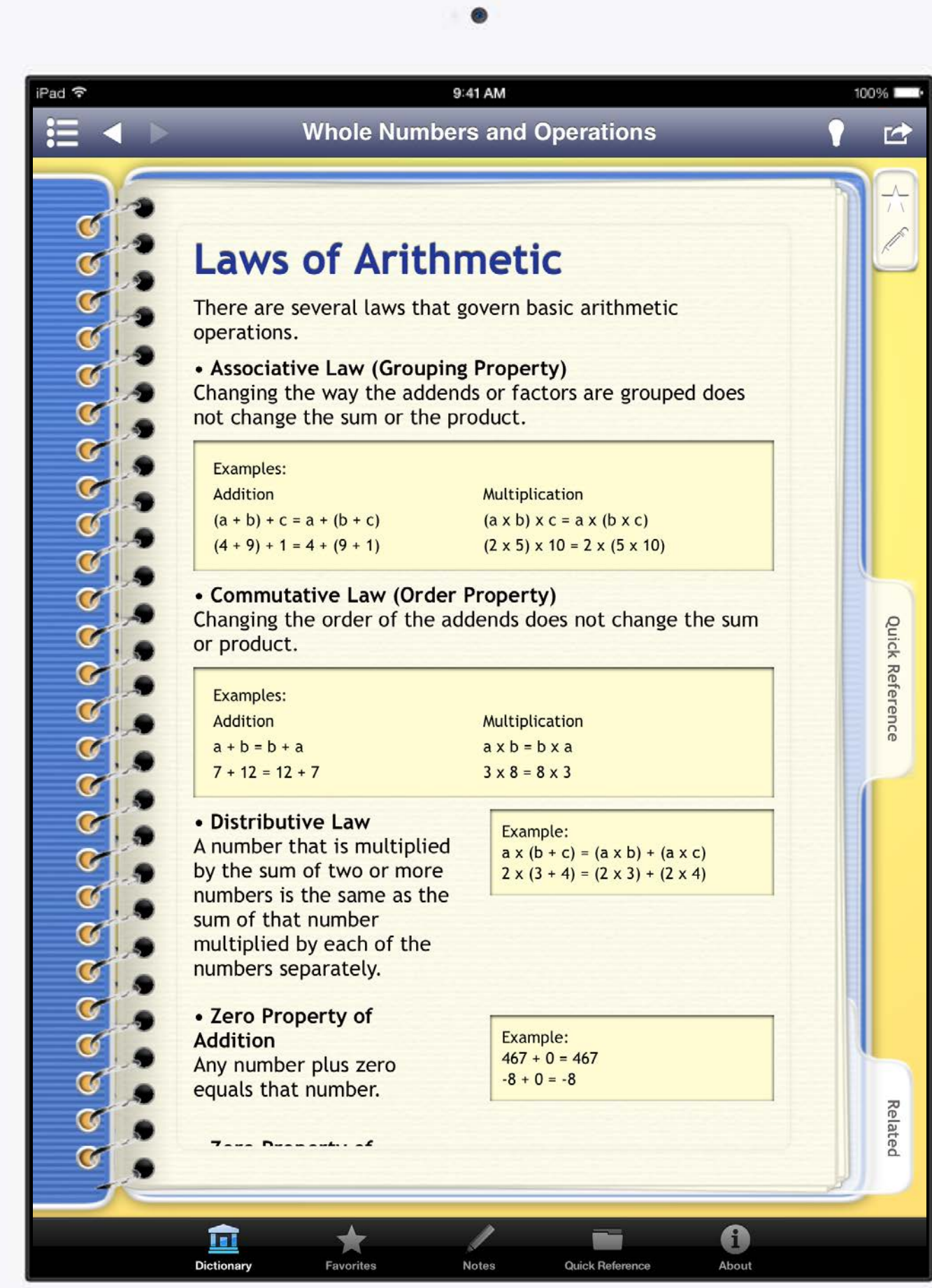

 $\bigcirc$ 

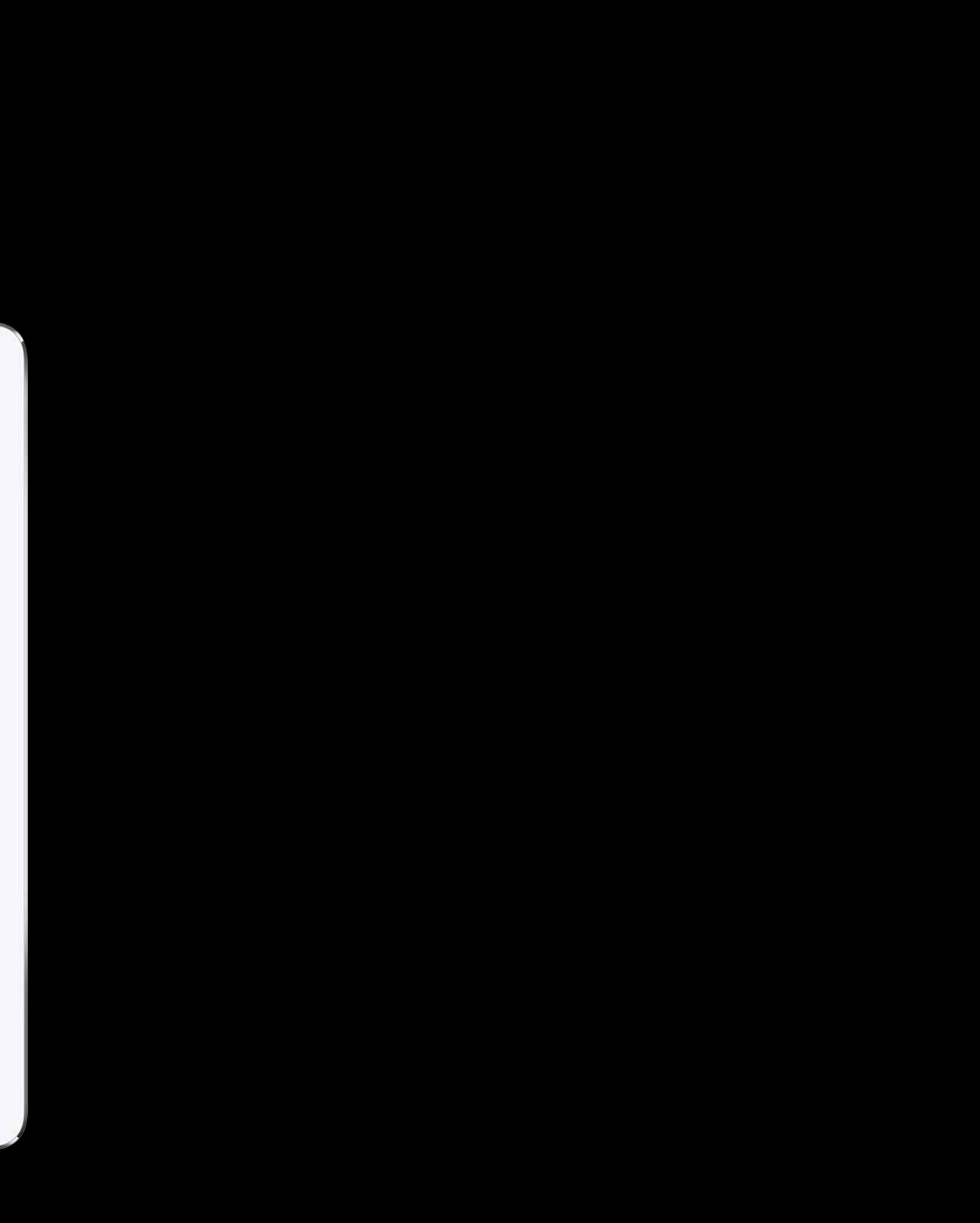

## Example Math dictionary for kids

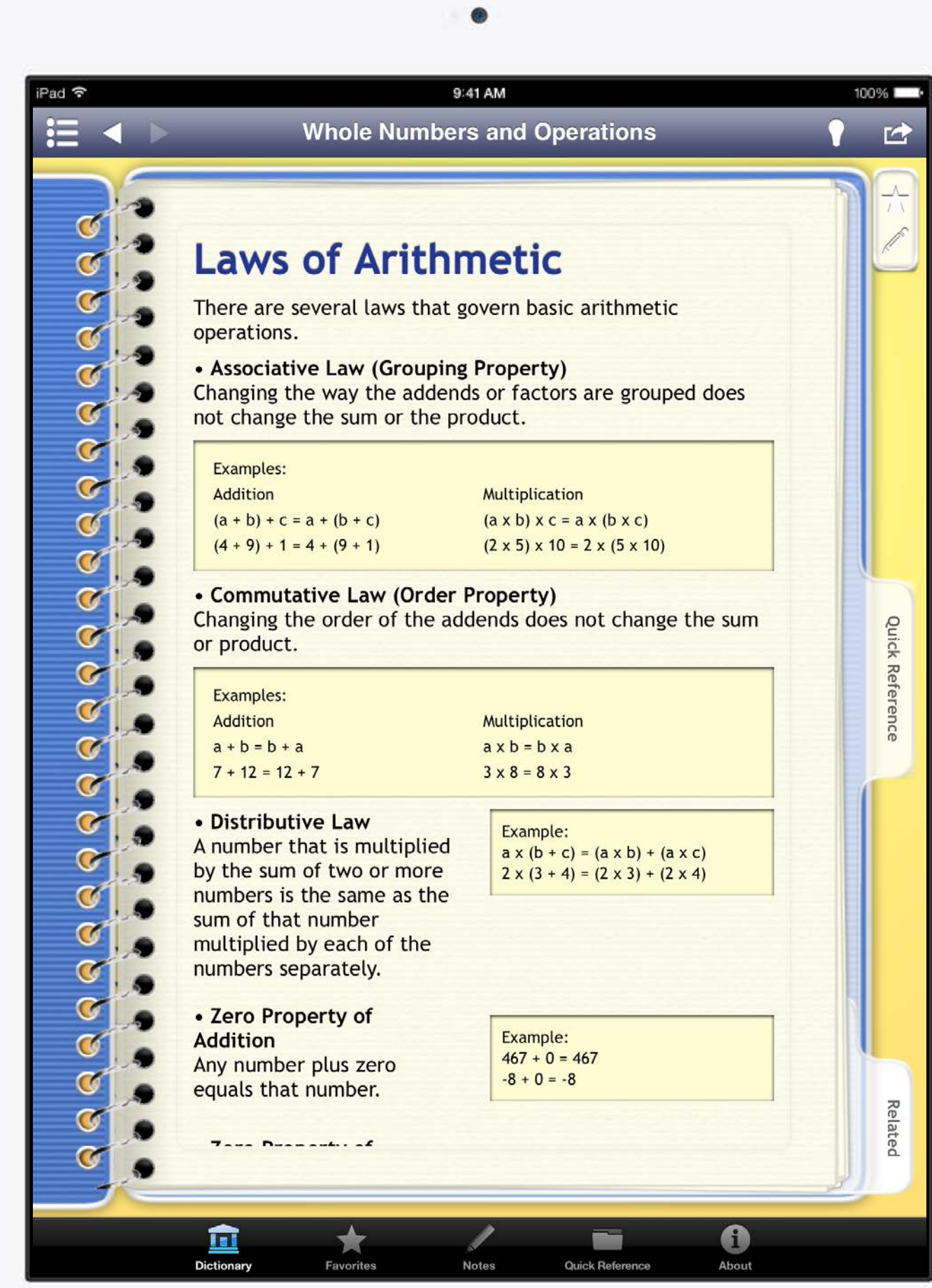

Whole Numbers and Operations

## **Laws of Arithmetic**

There are several laws that govern basic arithmetic operations.

• Associative Law (Grouping Property)

Changing the way the addends or factors are grouped does not change the sum or the product.

**Examples:** Addition  $(a + b) + c = a + (b + c)$  $(4+9)+1=4+(9+1)$ 

**Multiplication**  $(a \times b) \times c = a \times (b \times c)$  $(2 \times 5) \times 10 = 2 \times (5 \times 10)$ 

## • Commutative Law (Order Property)

Changing the order of the addends does not change the sum or product.

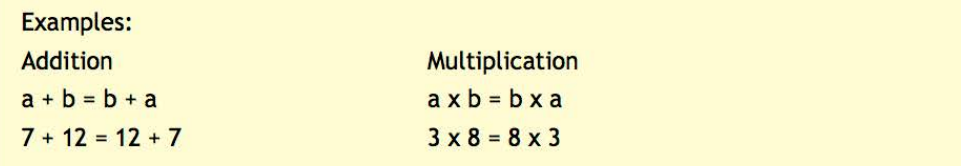

• Distributive Law A number that is multiplied by the sum of two or more numbers is the same as the sum of that number multiplied by each of the numbers separately.

• Zero Property of Addition Any number plus zero equals that number.

• Zero Property of **Multiplication** 

Example:  $ax (b + c) = (ax b) + (ax c)$  $2 \times (3 + 4) = (2 \times 3) + (2 \times 4)$ 

Example:<br> $467 + 0 = 467$  $-8 + 0 = -8$ 

Examples:

## Example Math dictionary for kids

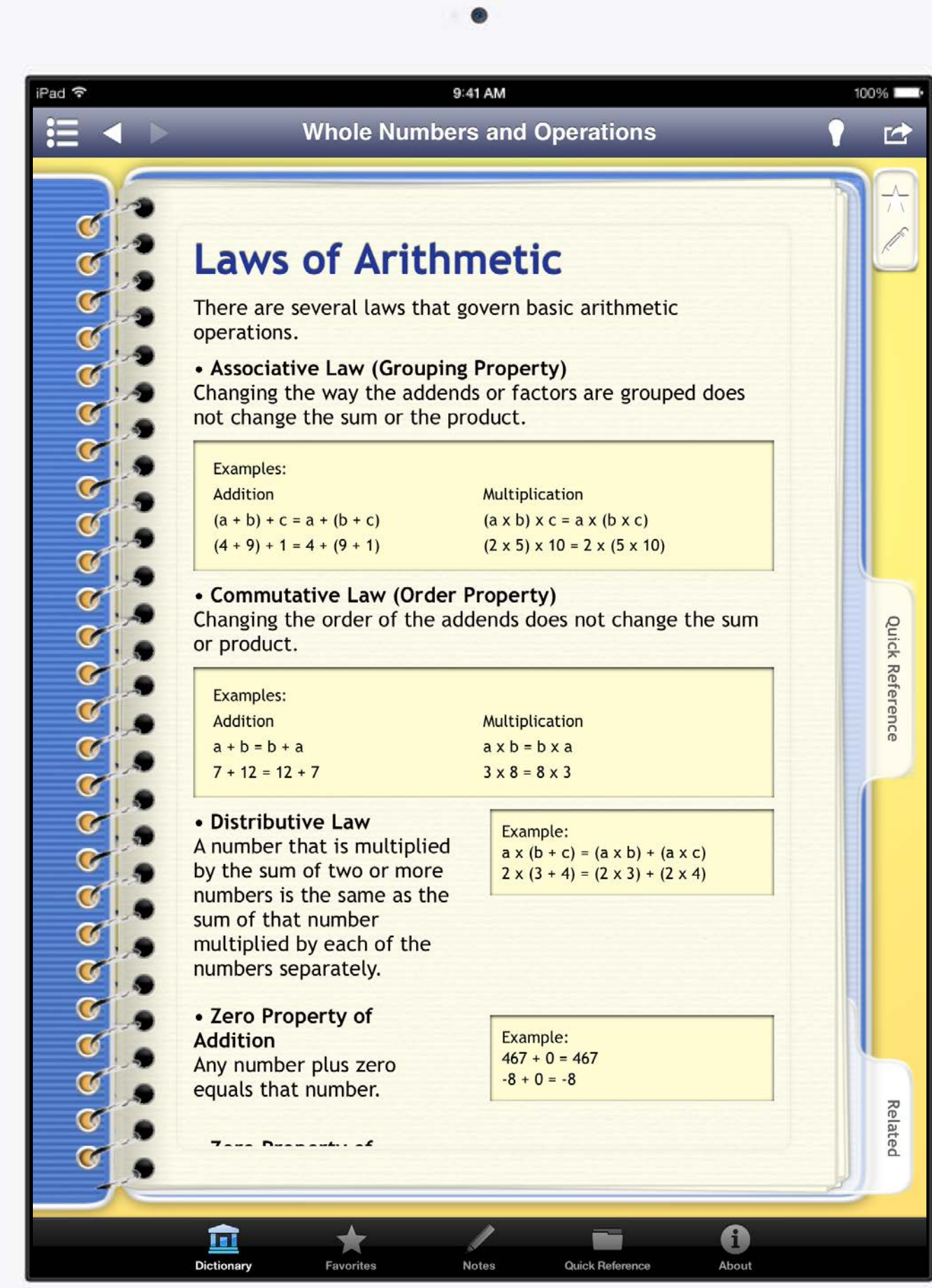

Whole Numbers and Operations

Math Dictionary for Kids

## **Laws of Arithmetic**

There are several laws that govern basic arithmetic operations.

• Associative Law (Grouping Property)

Changing the way the addends or factors are grouped does not change the sum or the product.

**Examples:** Addition  $(a + b) + c = a + (b + c)$  $(4 + 9) + 1 = 4 + (9 + 1)$ 

Multiplication  $(a \times b) \times c = a \times (b \times c)$  $(2 \times 5) \times 10 = 2 \times (5 \times 10)$ 

**Example:** 

## • Commutative Law (Order Property)

Changing the order of the addends does not change the sum or product.

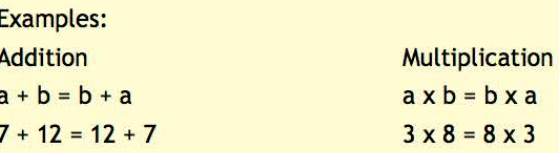

## • Distributive Law

A number that is multiplied by the sum of two or more numbers is the same as the sum of that number multiplied by each of the numbers separately.

 $ax (b + c) = (ax b) + (ax c)$  $2 \times (3 + 4) = (2 \times 3) + (2 \times 4)$ 

• Zero Property of Addition Any number plus zero equals that number.

• Zero Property of **Multiplication** Any number multiplied by zero equals zero.

Example:  $467 + 0 = 467$  $-8 + 0 = -8$ 

Examples:  $7 \times 0 = 0$  $0 \times 33 = 0$  $-5 \times 0 = 0$ 

API Overview

# Basic Steps for Printing with UI

Your app will

- Get the print controller or activity controller
- Set up the attributes for the job
- Provide content to print
- Present the UI

# Basic Steps for Printing with UI

Your app will

- Get the print controller or activity controller
- Set up the attributes for the job
- Provide content to print
- Present the UI

- Communicate with AirPrint printer
- Daemon takes over and manages the job

iOS will

UIPrintInfo UIPrintPaper UIPrintFormatter UISimpleTextPrintFormatter UIMarkupTextPrintFormatter UIViewPrintFormatter UIPrintPageRenderer

UIPrintInfo

UIPrintPaper UIPrintFormatter UISimpleTextPrintFormatter UIMarkupTextPrintFormatter UIViewPrintFormatter UIPrintPageRenderer

UIPrintInfo

UIPrintPaper

UIPrintFormatter UISimpleTextPrintFormatter UIMarkupTextPrintFormatter UIViewPrintFormatter UIPrintPageRenderer

UIPrintInfo UIPrintPaper UIPrintFormatter UISimpleTextPrintFormatter UIMarkupTextPrintFormatter UIViewPrintFormatter UIPrintPageRenderer

UIPrintInfo UIPrintPaper UIPrintFormatter UISimpleTextPrintFormatter UIMarkupTextPrintFormatter UIViewPrintFormatter UIPrintPageRenderer

UIPrintInfo UIPrintPaper UIPrintFormatter UISimpleTextPrintFormatter UIMarkupTextPrintFormatter UIViewPrintFormatter UIPrintPageRenderer

UIPrintInfo UIPrintPaper UIPrintFormatter UISimpleTextPrintFormatter UIMarkupTextPrintFormatter UIViewPrintFormatter UIPrintPageRenderer

UIPrintInfo
# Setting the Job Name

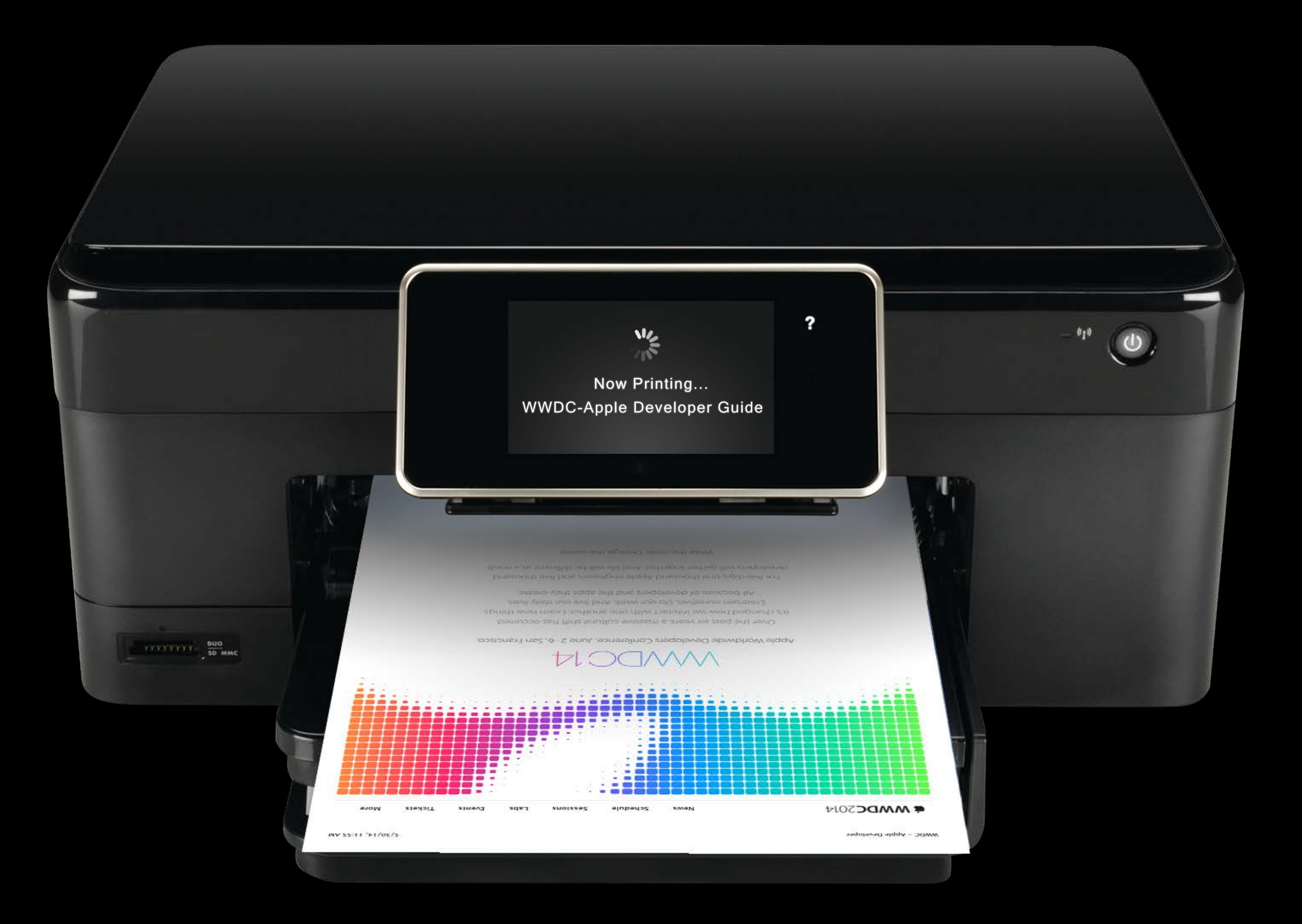

# Setting the Job Name

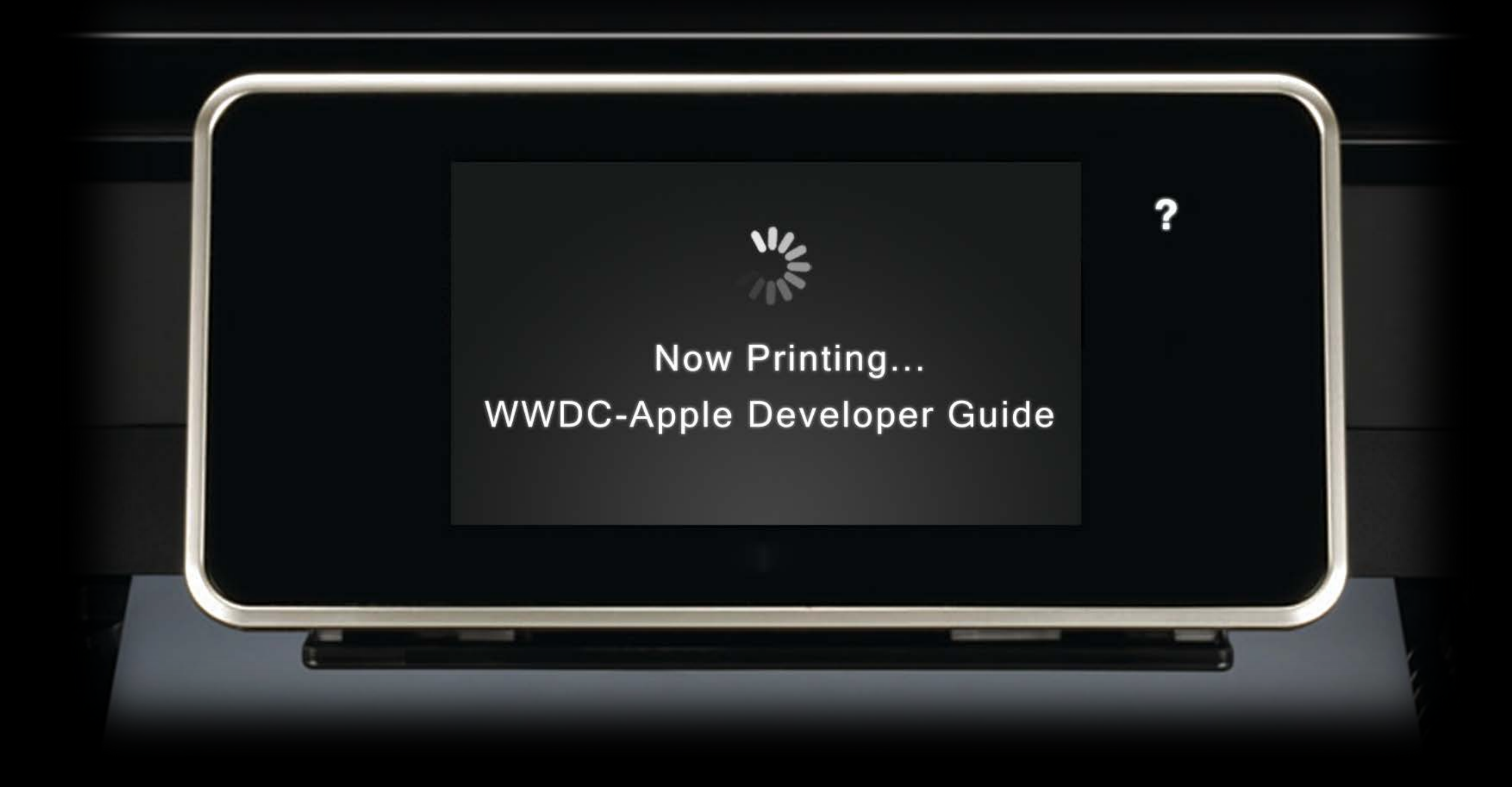

# Output Type

Tell the printing system about the type of content to be printed Allows the printing system to the choose appropriate

- Paper size
- Print quality mode
- Appropriate UI

## Document UIPrintInfoOutputGeneral

Mixed text and graphics Normal quality Document paper size Duplex allowed Page range allowed

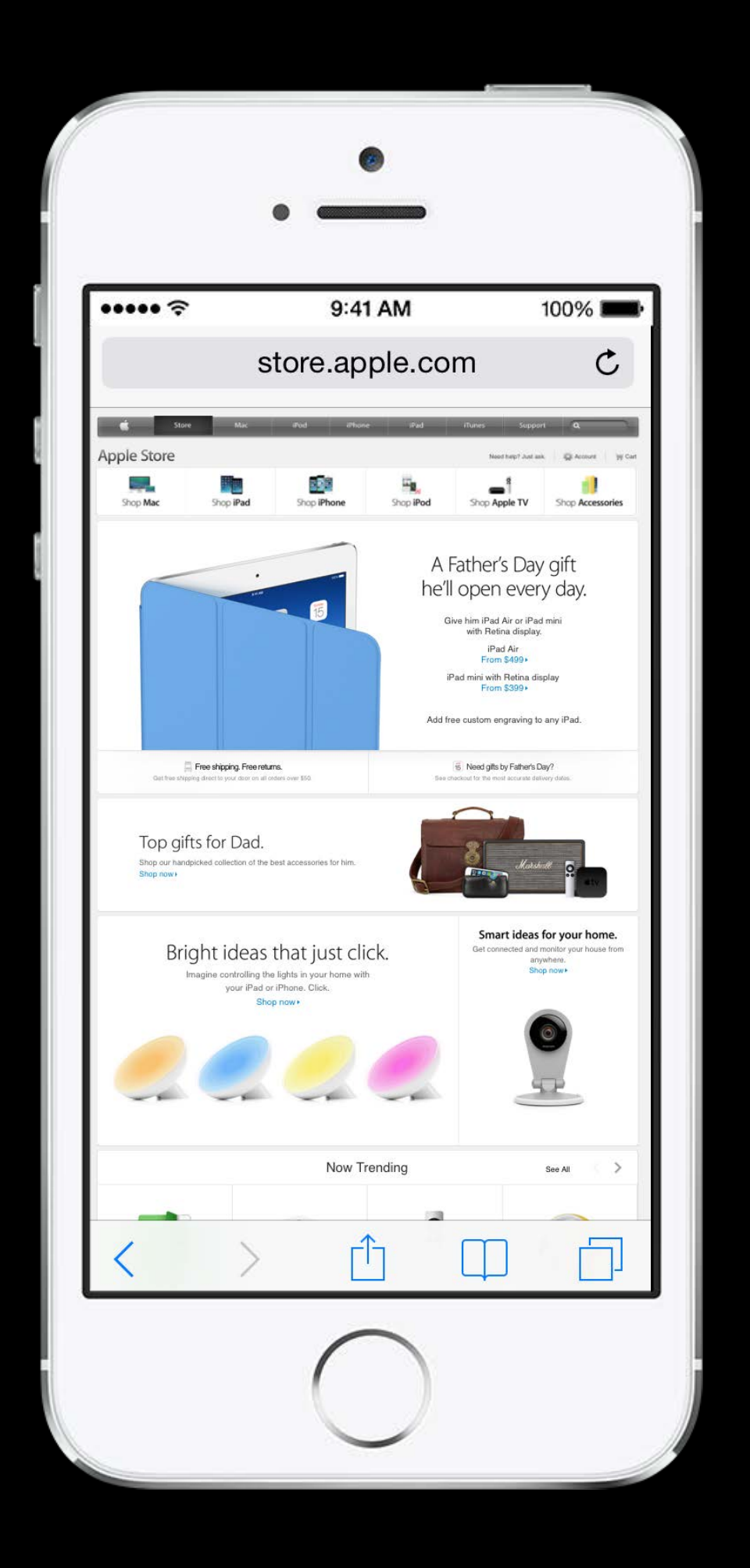

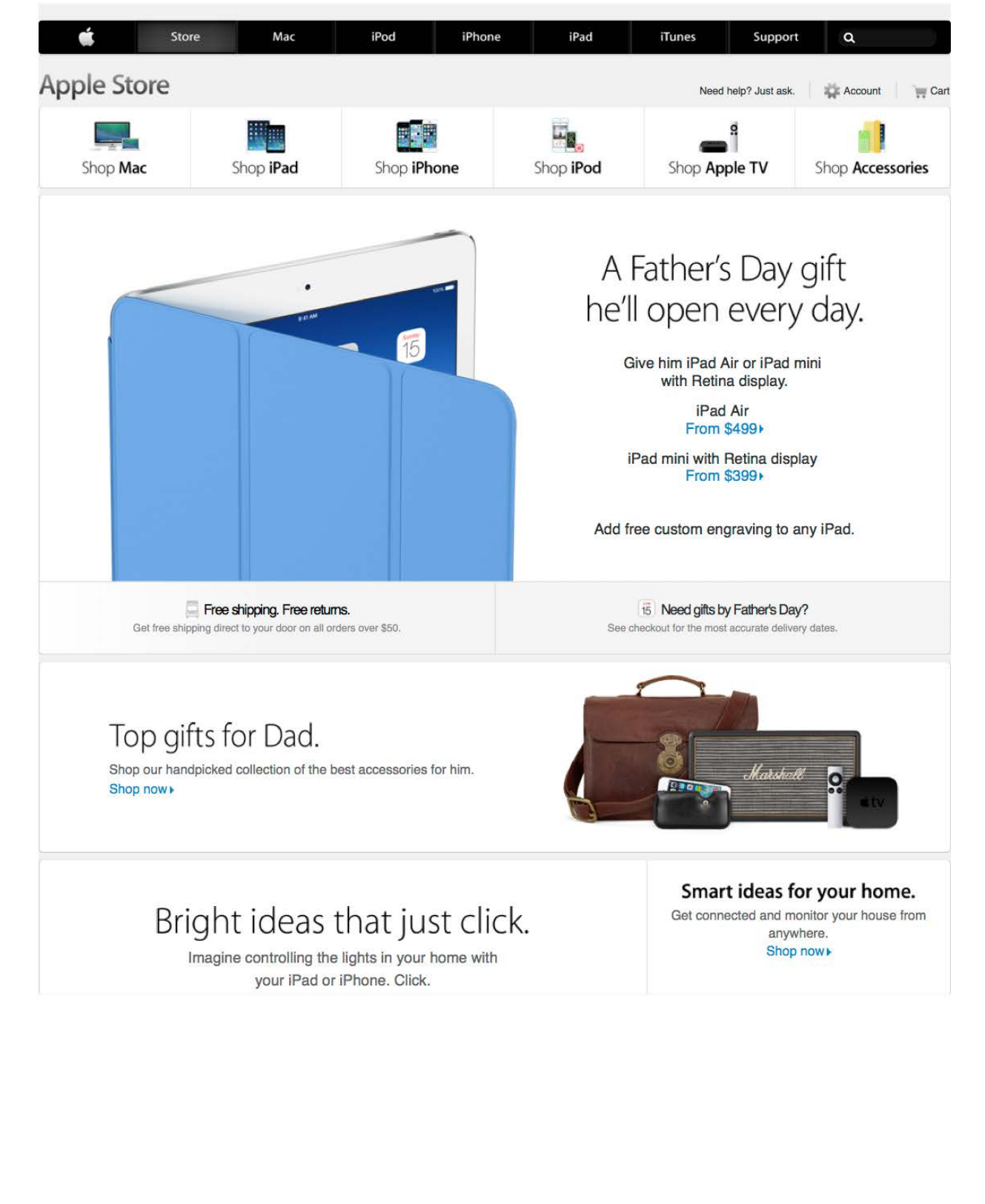

http://store.apple.com/us

5/22/14, 12:35 PM Page 1 of 4

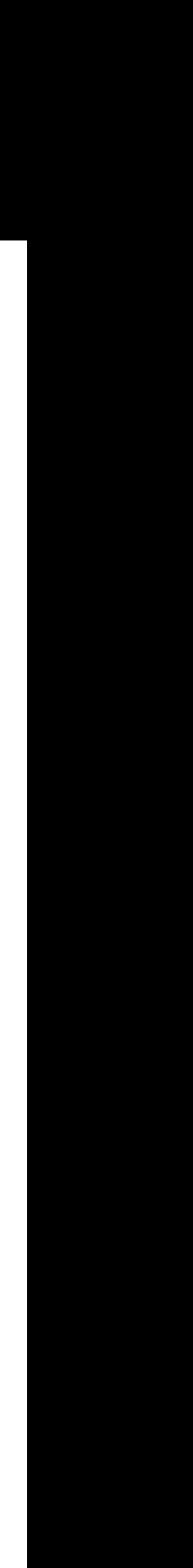

## Document Grayscale UIPrintInfoOutputGrayscale

Monochrome text and graphics Improved print speed Reduced ink usage Document paper size Duplex allowed Page range allowed

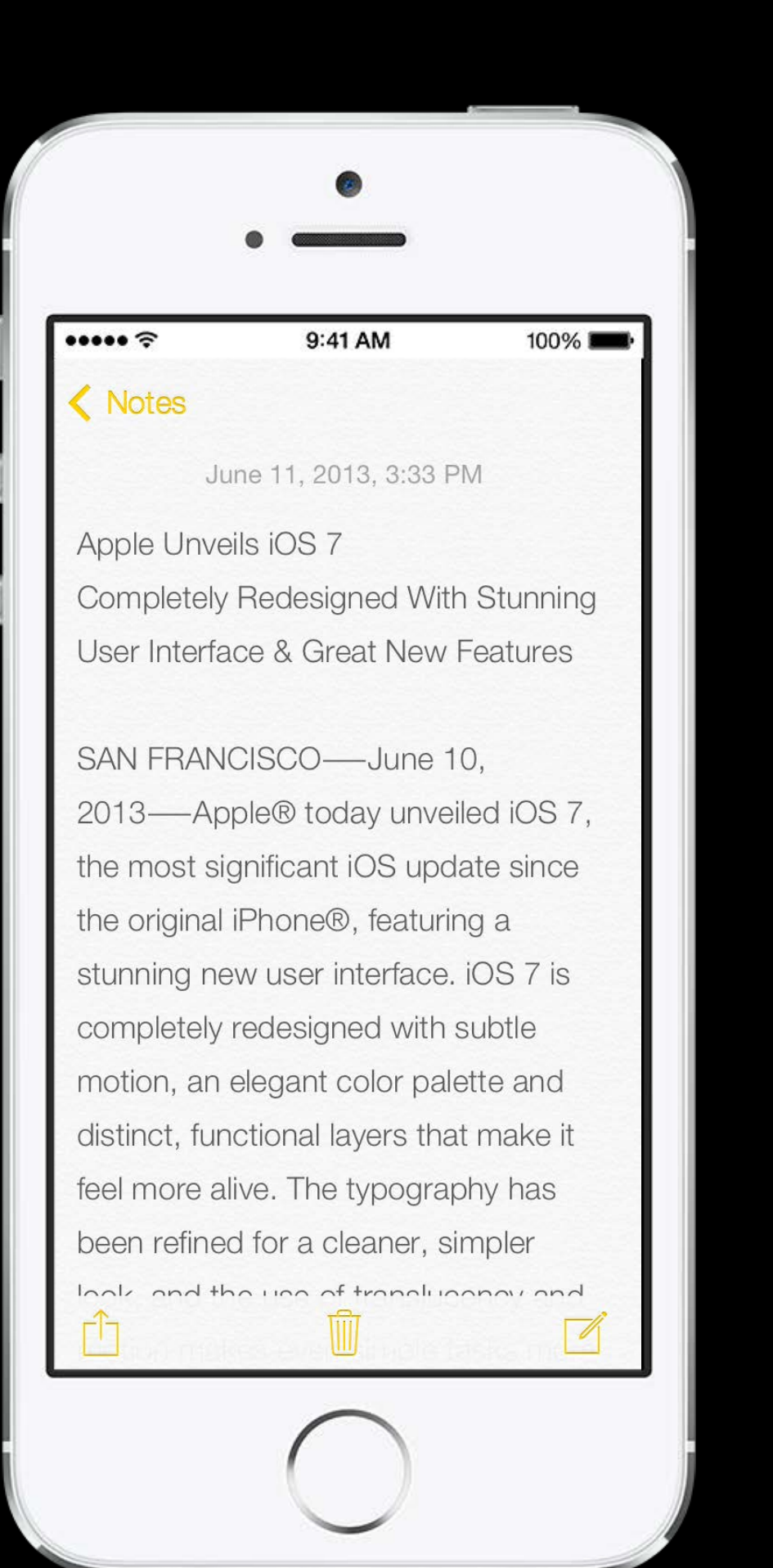

### Apple Unveils iOS 7 Completely Redesigned With Stunning User Interface & Great New Features

SAN FRANCISCO-June 10, 2013-Apple® today unveiled iOS 7, the most significant iOS update since the original iPhone®, featuring a stunning new user interface. iOS 7 is completely redesigned with subtle motion, an elegant color palette and distinct, functional layers that make it feel more alive. The typography has been refined for a cleaner, simpler look, and the use of translucency and motion makes even simple tasks more engaging. iOS 7 has hundreds of great new features, including Control Center. Notification Center, improved Multitasking, AirDrop®, enhanced Photos, Safari®, Siri® and introduces iTunes Radio™, a free Internet radio service based on the music vou listen to on iTunes®.

"iOS 7 is the most significant iOS update since the original iPhone," said Craig Federighi, Apple's senior vice president of Software Engineering. "To create it, we brought together a team with a broad range of expertise from design to engineering. With what we've been able to achieve together, we see iOS 7 as an exciting new beginning."

"There is a profound and enduring beauty in simplicity, in clarity, in efficiency. True simplicity is derived from so much more than just the absence of clutter and ornamentation—it's about bringing order to complexity," said Jony Ive, Apple's senior vice president of Design. "iOS 7 is a clear representation of these goals. It has a whole new structure that is coherent and applied across the entire system."

iOS 7 is completely redesigned with an entirely new user interface, but will be instantly familiar to the hundreds of millions of iPhone, iPad® and iPod touch® users around the world. The new interface actually makes your phone appear bigger because everything is designed to take advantage of the entire screen. The redesigned fonts look amazing on the Retina® display, creating even sharper text.

iOS 7 introduces Control Center. Now the controls you want to access quickly are all in one convenient place. With just one swipe from the bottom of your screen, you have access to controls for Airplane Mode, Wi-Fi, Bluetooth or Do Not Disturb, and the ability to adjust screen brightness, pause or play a song, jump to the next track and stream your music with AirPlay®. Control Center also gives you instant access to apps such as Clock, Camera, Calculator and the Flashlight.

With iOS 7, Notification Center is now available from the Lock screen so you can see all your notifications with a simple swipe, and the new Today feature in Notification Center gives you an at-aglance view of your day with a summary of the important details such as weather, traffic, meetings and events.

With improved Multitasking in iOS 7, developers have the ability to enable any app to multitask in the background with a new API. Users have the ability to switch between their apps in a more visual and intuitive way, and iOS 7 pays attention to which apps you use most and automatically keeps your content up to date in the background.

AirDrop is an entirely new way to quickly and easily share content with people nearby. When you've got something you want to share, AirDrop shows you your contacts close by. Just select who you want to share with and AirDrop does the rest. AirDrop transfers are peer-to-peer so you can use it anywhere, without any network or set up required, and transfers are fully encrypted so your content is protected and private.

iPhones are used to take more photos around the world every day than any other camera, and with iOS 7 the new Camera app features filters so you can add real-time photo effects. The Camera app now includes a square camera option, and you can quickly and easily switch between your four cameras-

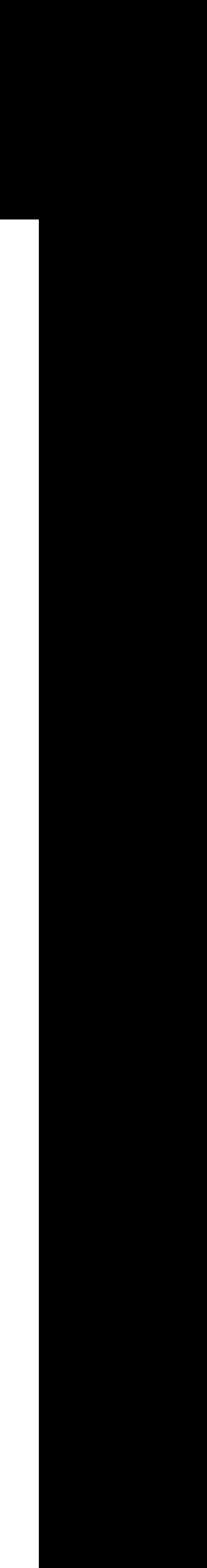

## Photo UIPrintInfoOutputPhoto

High quality Photo paper size Borderless if available No duplex mode No page range

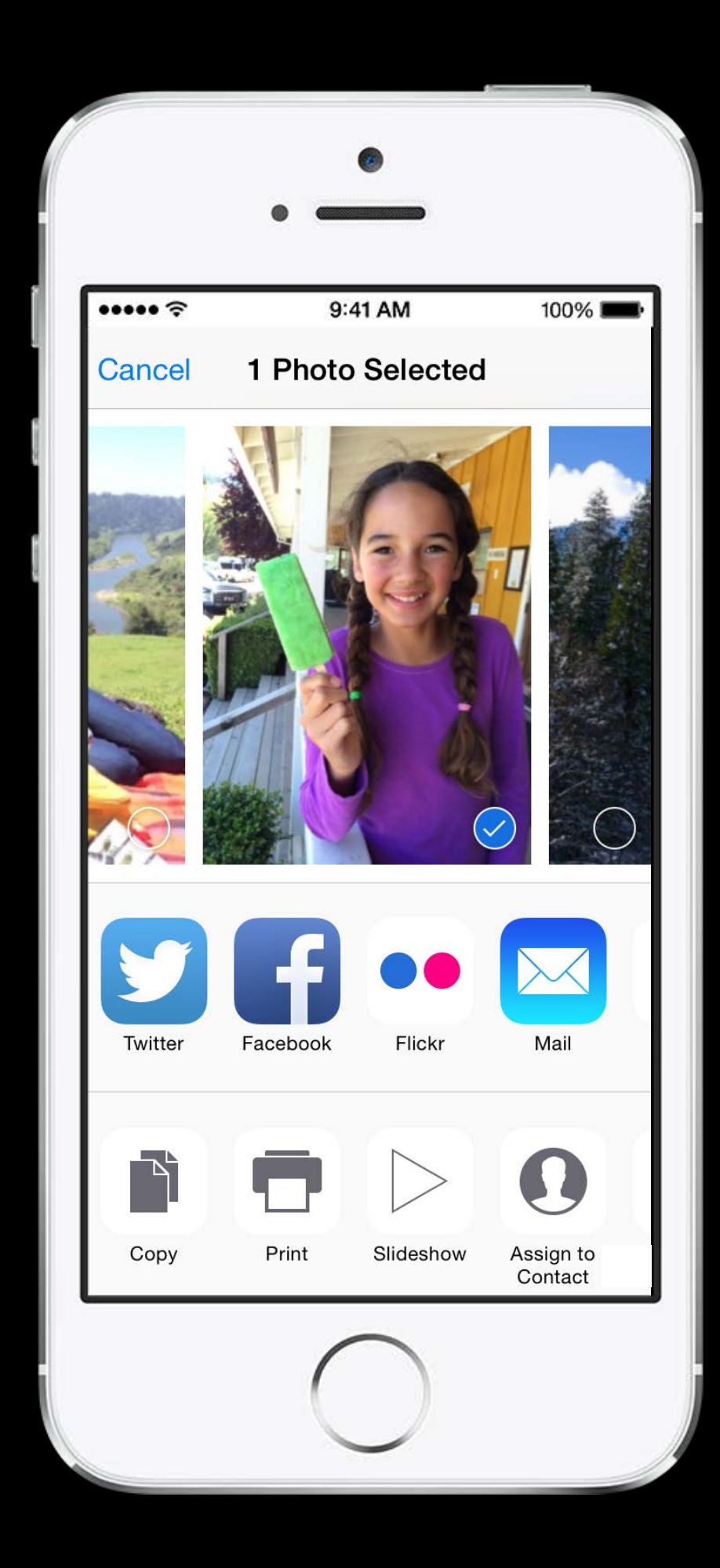

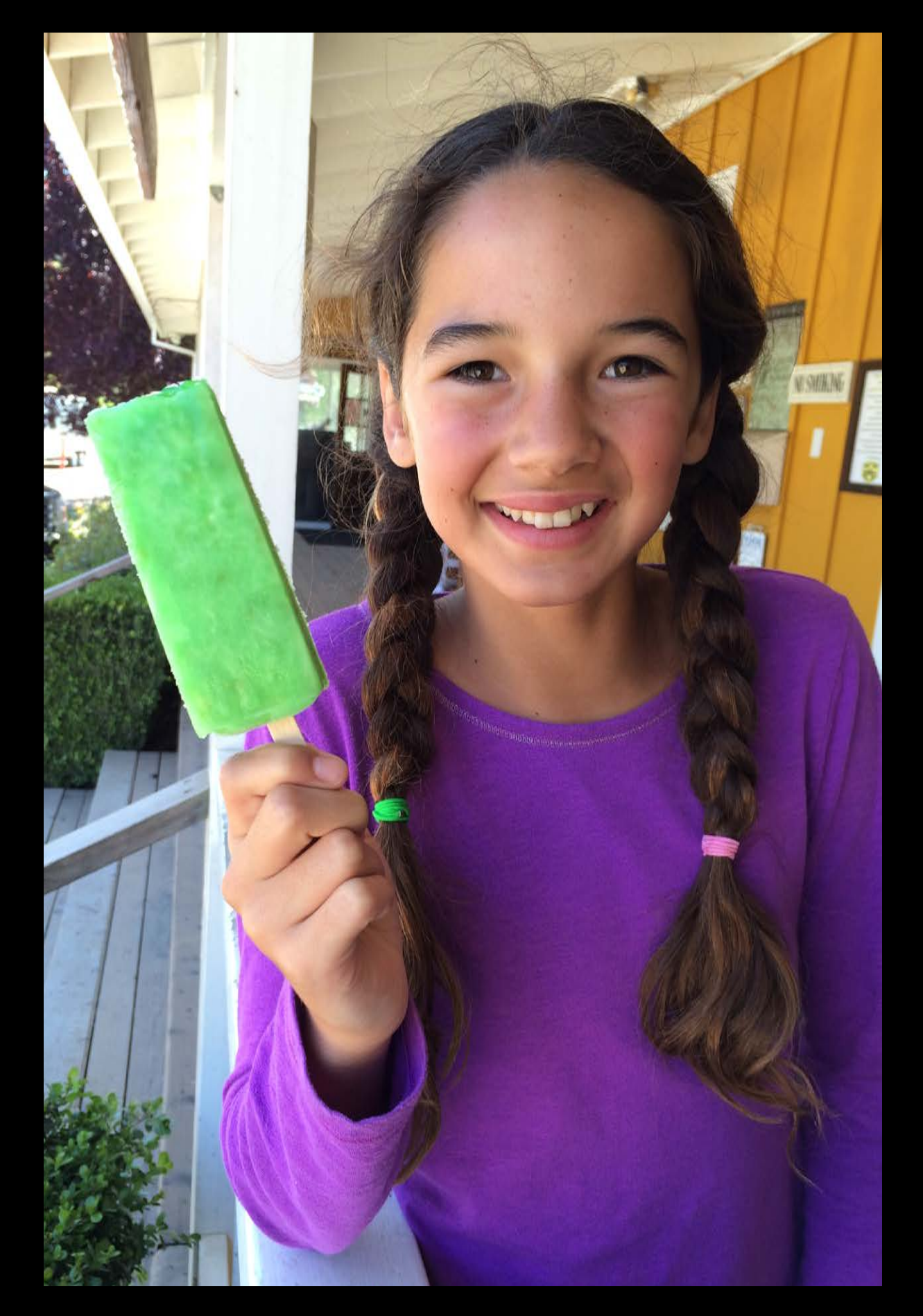

## Photo High Quality Grayscale UIPrintInfoOutputPhotoGrayscale

Photo paper size Borderless if available No duplex mode No page range

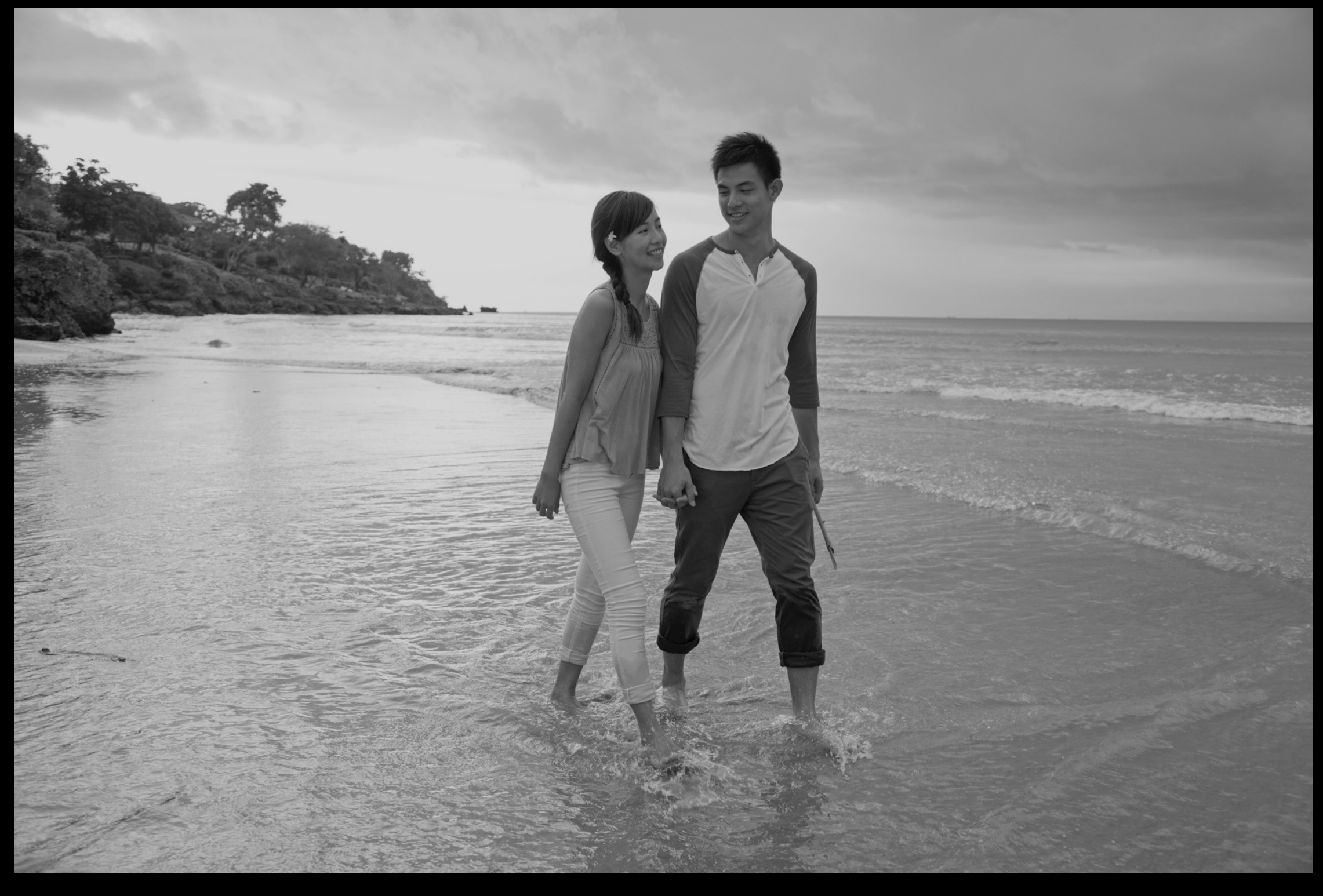

# iOS Printing Classes

UIPrintPaper UIPrintFormatter UISimpleTextPrintFormatter UIMarkupTextPrintFormatter UIViewPrintFormatter UIPrintPageRenderer

UIPrintInteractionController UIActivityViewController

### UIPrintInfo

# iOS Printing Classes

UIPrintPaper UIPrintFormatter UISimpleTextPrintFormatter UIMarkupTextPrintFormatter UIViewPrintFormatter UIPrintPageRenderer

UIPrintInteractionController UIActivityViewController

### UIPrintInfo

## Paper UIPrintPaper

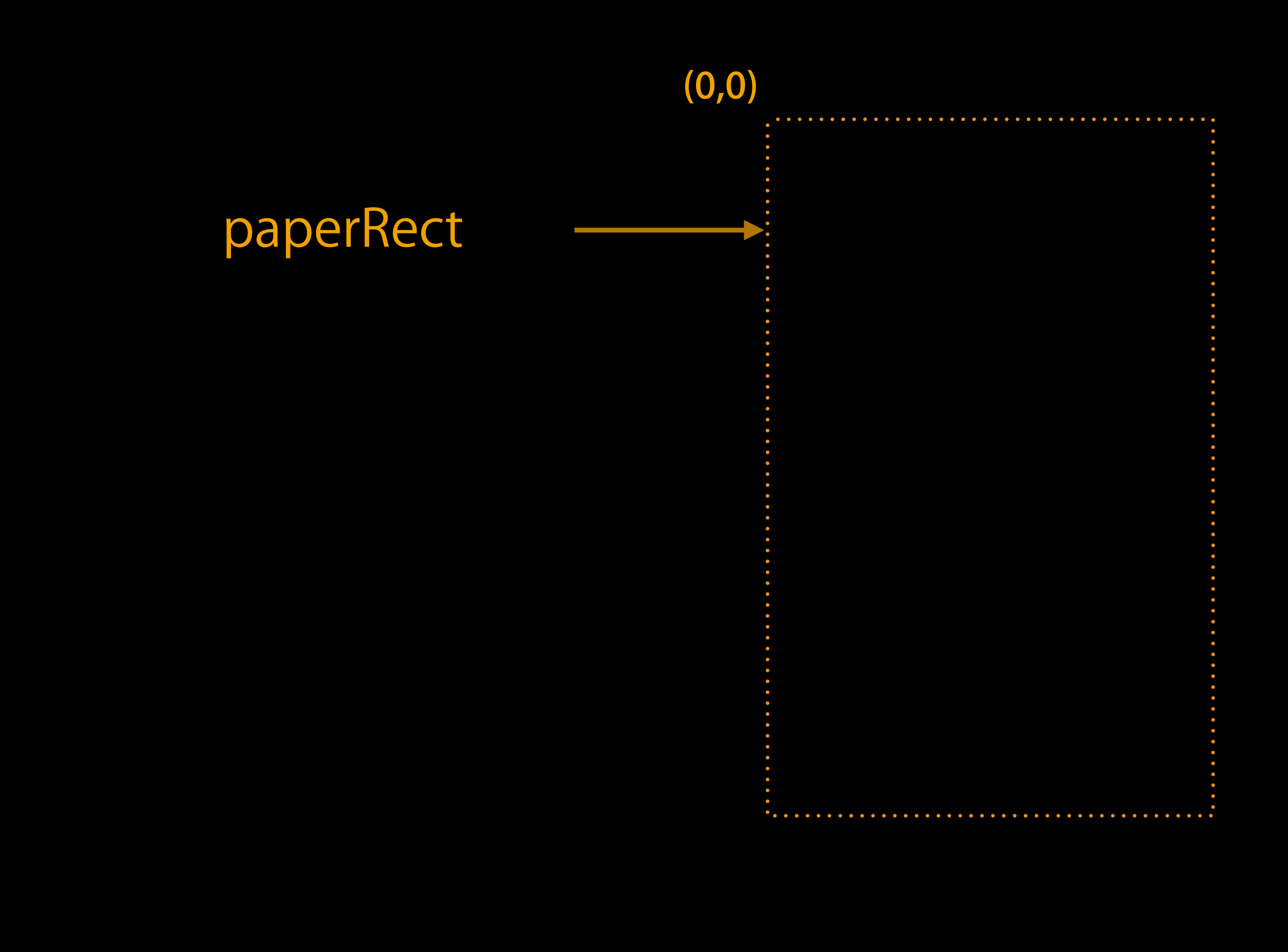

## Paper UIPrintPaper

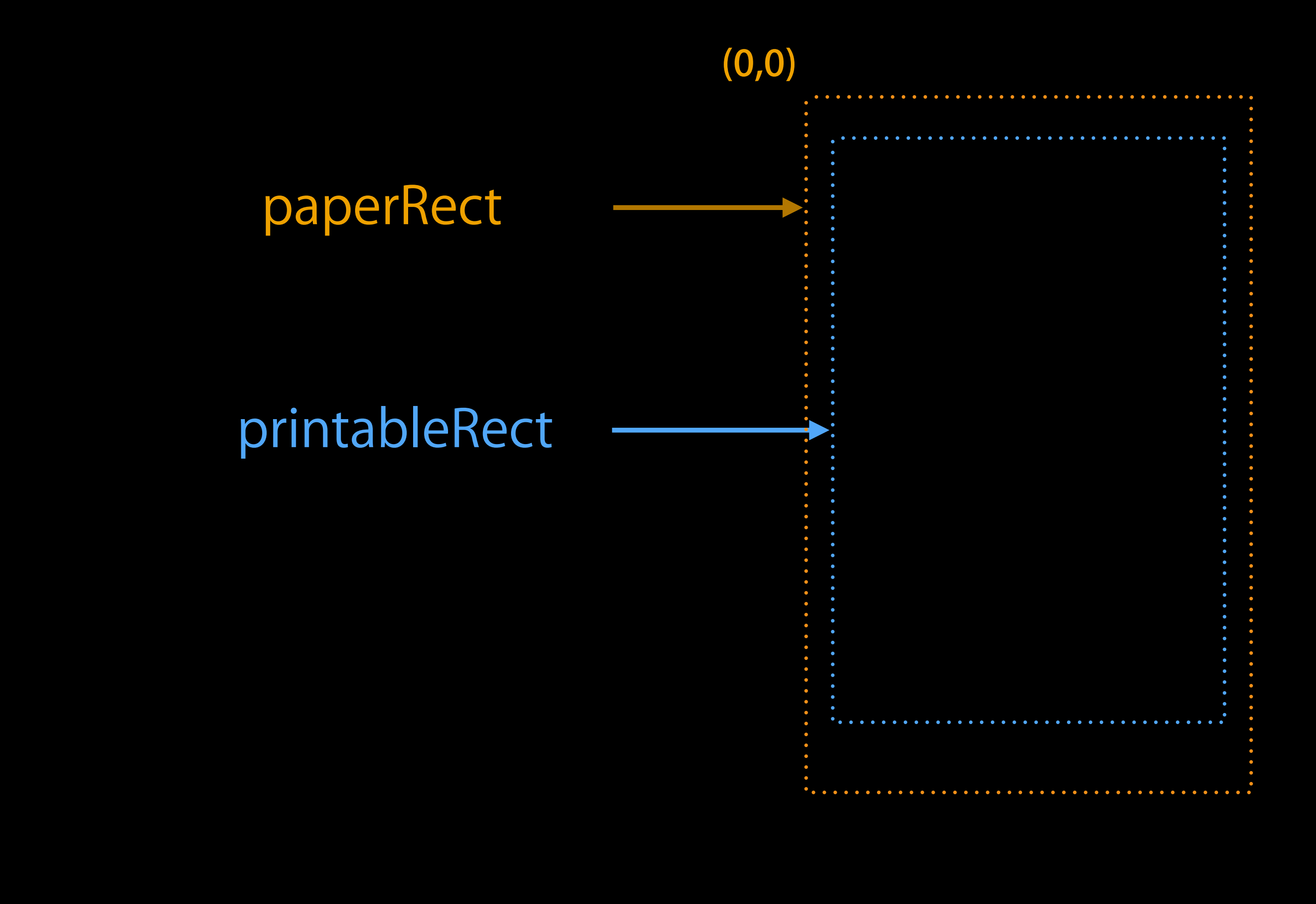

Providing Content

### Printing items that already exist

### Printing simple content

Fully custom drawn pages

## Printing items that already exist

- 
- 

Printing simple content

Fully custom drawn pages

PDF files Image files

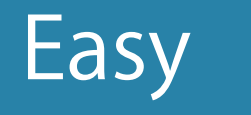

# Printing Items

Single item or array of items

- PDF, JPEG, other image types (PNG, etc.) NSURL, NSData, UIImage, CIImage
	- Asset library

ALAsset, ALAssetURL

Each item is a separate print job

- (void)printFile:(NSURL \*)url {
	- if ([UIPrintInteractionController canPrintURL:url]) {
- UIPrintInteractionController  $*$  controller = [UIPrintInteractionController sharedPrintController];
	- controller.printingItem = url;
	- UIPrintInfo \*printInfo = [UIPrintInfo printInfo]; printInfo.outputType = UIPrintInfoOutputGeneral;  $printInfo.jobName = [url lastPathComponent];$ controller.printInfo = printInfo;
	- controller.showsPageRange = YES;
	-

[controller presentAnimated:YES completionHandler:NULL];

}

- (void)printFile:(NSURL \*)url {

### if ([UIPrintInteractionController canPrintURL:url]) {

UIPrintInteractionController  $*$  controller = [UIPrintInteractionController sharedPrintController];

controller.printingItem = url;

 UIPrintInfo \*printInfo = [UIPrintInfo printInfo]; printInfo.outputType = UIPrintInfoOutputGeneral;  $printInfo.jobName = [url lastPathComponent];$ controller.printInfo = printInfo;

controller.showsPageRange = YES;

[controller presentAnimated:YES completionHandler:NULL];

}

- (void)printFile:(NSURL \*)url {
	- if ([UIPrintInteractionController canPrintURL:url]) {

UIPrintInteractionController  $*$  controller = [UIPrintInteractionController sharedPrintController];

- controller.printingItem = url;
- UIPrintInfo \*printInfo = [UIPrintInfo printInfo]; printInfo.outputType = UIPrintInfoOutputGeneral;  $printInfo.jobName = [url lastPathComponent];$ controller.printInfo = printInfo;
- controller.showsPageRange = YES;
- 

[controller presentAnimated:YES completionHandler:NULL];

}

- (void)printFile:(NSURL \*)url {
	- if ([UIPrintInteractionController canPrintURL:url]) {

UIPrintInteractionController  $*$  controller = [UIPrintInteractionController sharedPrintController];

controller.printingItem = url;

 UIPrintInfo \*printInfo = [UIPrintInfo printInfo]; printInfo.outputType = UIPrintInfoOutputGeneral;  $printInfo.jobName = [url lastPathComponent];$ controller.printInfo = printInfo;

controller.showsPageRange = YES;

[controller presentAnimated:YES completionHandler:NULL];

}

- (void)printFile:(NSURL \*)url {
	- if ([UIPrintInteractionController canPrintURL:url]) {
- UIPrintInteractionController  $*$  controller = [UIPrintInteractionController sharedPrintController];
	- controller.printingItem = url;
	- UIPrintInfo \*printInfo = [UIPrintInfo printInfo]; printInfo.outputType = UIPrintInfoOutputGeneral;  $printInfo.jobName = [url lastPathComponent];$ controller.printInfo = printInfo;
	- controller.showsPageRange = YES;
	-

[controller presentAnimated:YES completionHandler:NULL];

}

- (void)printFile:(NSURL \*)url {
	- if ([UIPrintInteractionController canPrintURL:url]) {
- UIPrintInteractionController  $*$  controller = [UIPrintInteractionController sharedPrintController];
	- controller.printingItem = url;
	- UIPrintInfo \*printInfo = [UIPrintInfo printInfo]; printInfo.outputType = UIPrintInfoOutputGeneral;  $printInfo.jobName = [url lastPathComponent];$ controller.printInfo = printInfo;

controller.showsPageRange = YES;

[controller presentAnimated:YES completionHandler:NULL];

}

- (void)printFile:(NSURL \*)url {
	- if ([UIPrintInteractionController canPrintURL:url]) {
- UIPrintInteractionController  $*$  controller = [UIPrintInteractionController sharedPrintController];
	- controller.printingItem = url;
	- UIPrintInfo \*printInfo = [UIPrintInfo printInfo]; printInfo.outputType = UIPrintInfoOutputGeneral;  $printInfo.jobName = [url lastPathComponent];$ controller.printInfo = printInfo;
	- controller.showsPageRange = YES;

[controller presentAnimated:YES completionHandler:NULL];

}

- (void)printFile:(NSURL \*)url {
	- if ([UIPrintInteractionController canPrintURL:url]) {
- UIPrintInteractionController  $*$  controller = [UIPrintInteractionController sharedPrintController];
	- controller.printingItem = url;
	- UIPrintInfo \*printInfo = [UIPrintInfo printInfo]; printInfo.outputType = UIPrintInfoOutputGeneral;  $printInfo.jobName = [url lastPathComponent];$ controller.printInfo = printInfo;
	- controller.showsPageRange = YES;
	-

[controller presentAnimated:YES completionHandler:NULL];

}

### Printing items that already exist

Printing simple content

Fully custom drawn pages

PDF files Image files

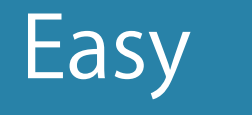

Printing items that already exist

### Printing simple content

Text, HTML, etc. Use one of the provided Formatter classes

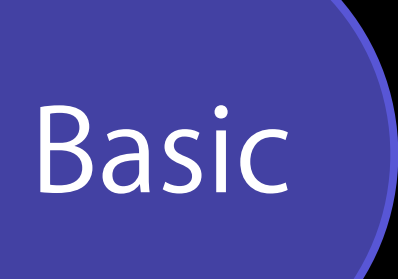

Fully custom drawn pages

Formatters

101011100101010001010 110100101101110101101 101110010100101110110

### Data

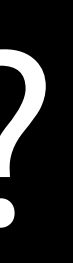

### Rectangle

Data

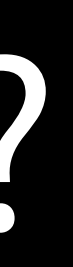

### Rectangle

101011100101010001010 110100101101110101 101110010100101110110

- 
- 
- 
- 
- 
- 
- -

Four score and seven years ago, our fathers brought forth on this continent...

### String of text

- 
- 
- 
- 
- 
- 
- -

Four score and seven years ago, our fathers brought forth on this continent...

- 
- 
- 
- 
- 
- 
- -

Four score and seven years ago our fathers brought forth on this continent, a new nation, conceived in Liberty, and dedicated to the proposition that: all men are created equal. Now we are engaged in a great civil war, testing whether that nation, or any nation so conceived and so dedicated, can long endure. We are met on a great battle-field of that war. We have come to dedicate a portion of that field, as a final resting place for those who here gave their lives that that nation might live. It is altogether fitting and proper that we should do this.

- 
- 
- 
- 
- 
- 
- -

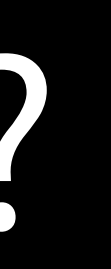

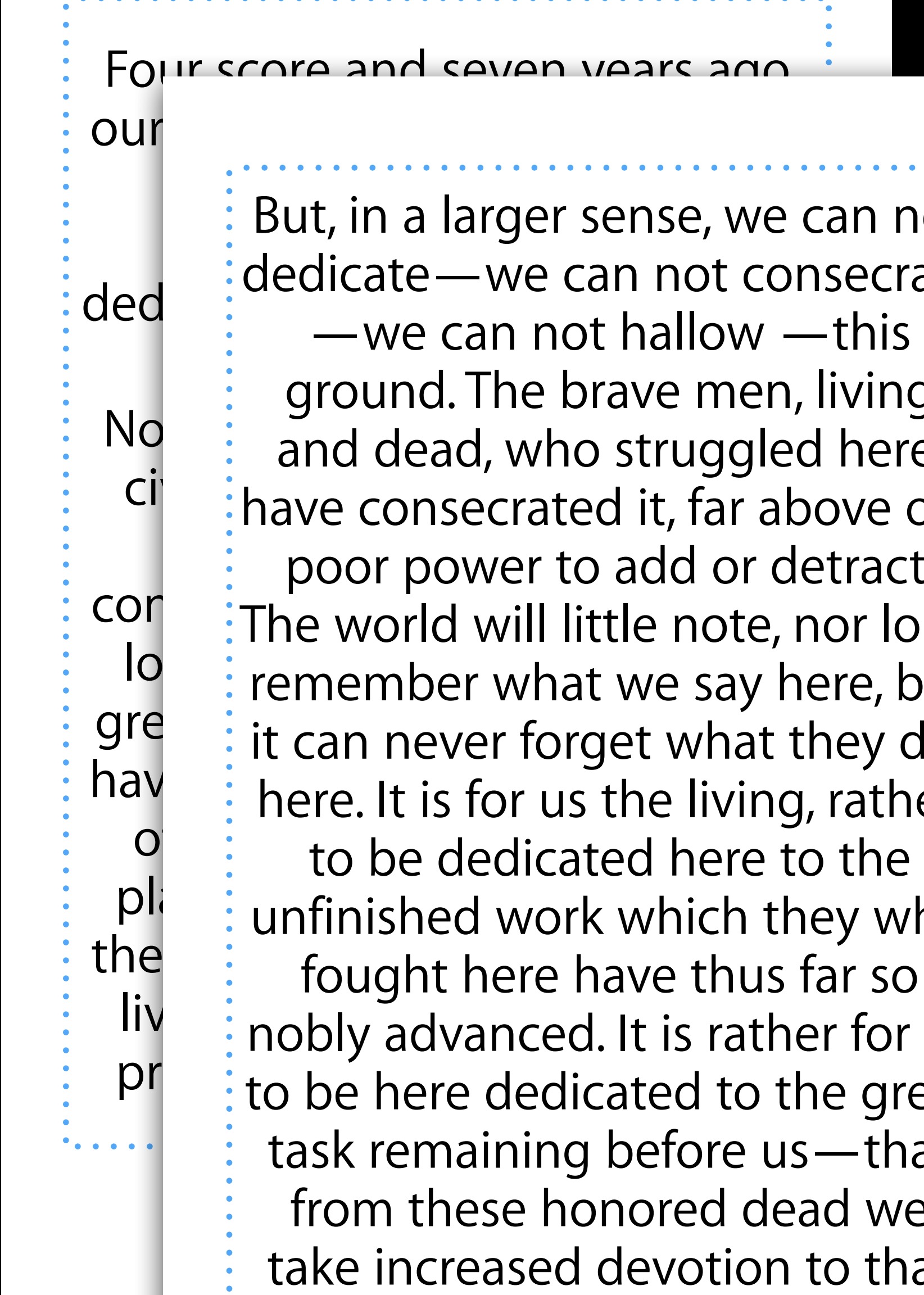

 $\ddot{\phantom{a}}$  . . .

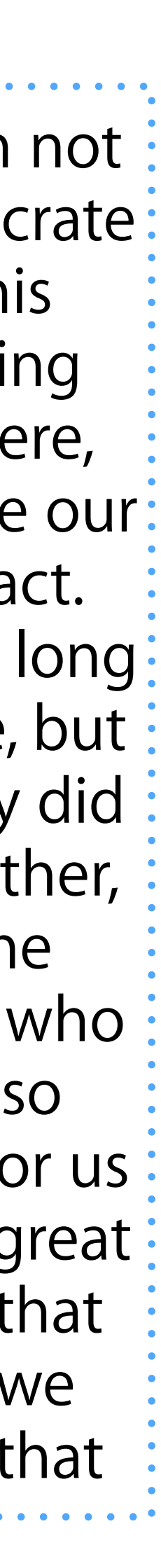

# Formatters

### Use with UIPrintInteractionController, UIActivityController to format for the

- whole page
- Use as a helper to format data in a full Renderer
- For plain text use UISimpleTextFormatter and specify the
- Font
- Color
- Alignment

For HTML markup text use UIMarkupTextFormatter

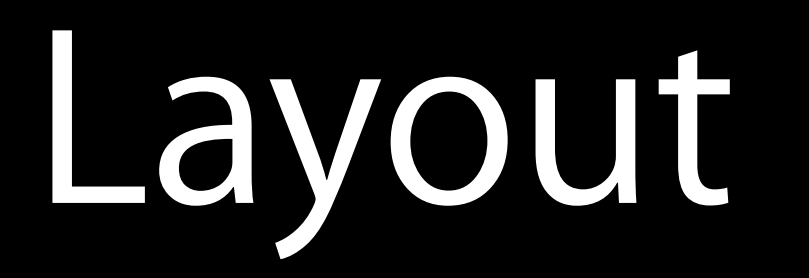

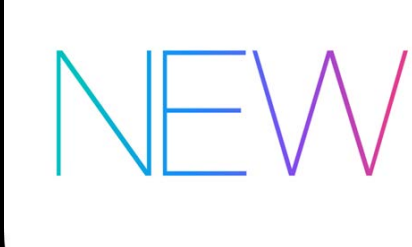

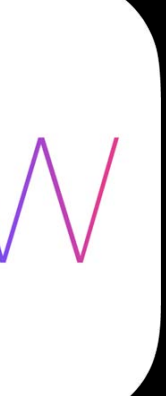
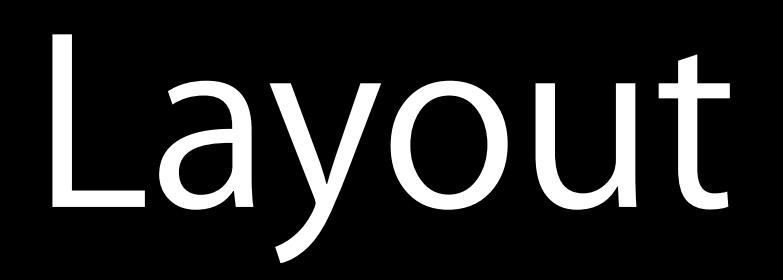

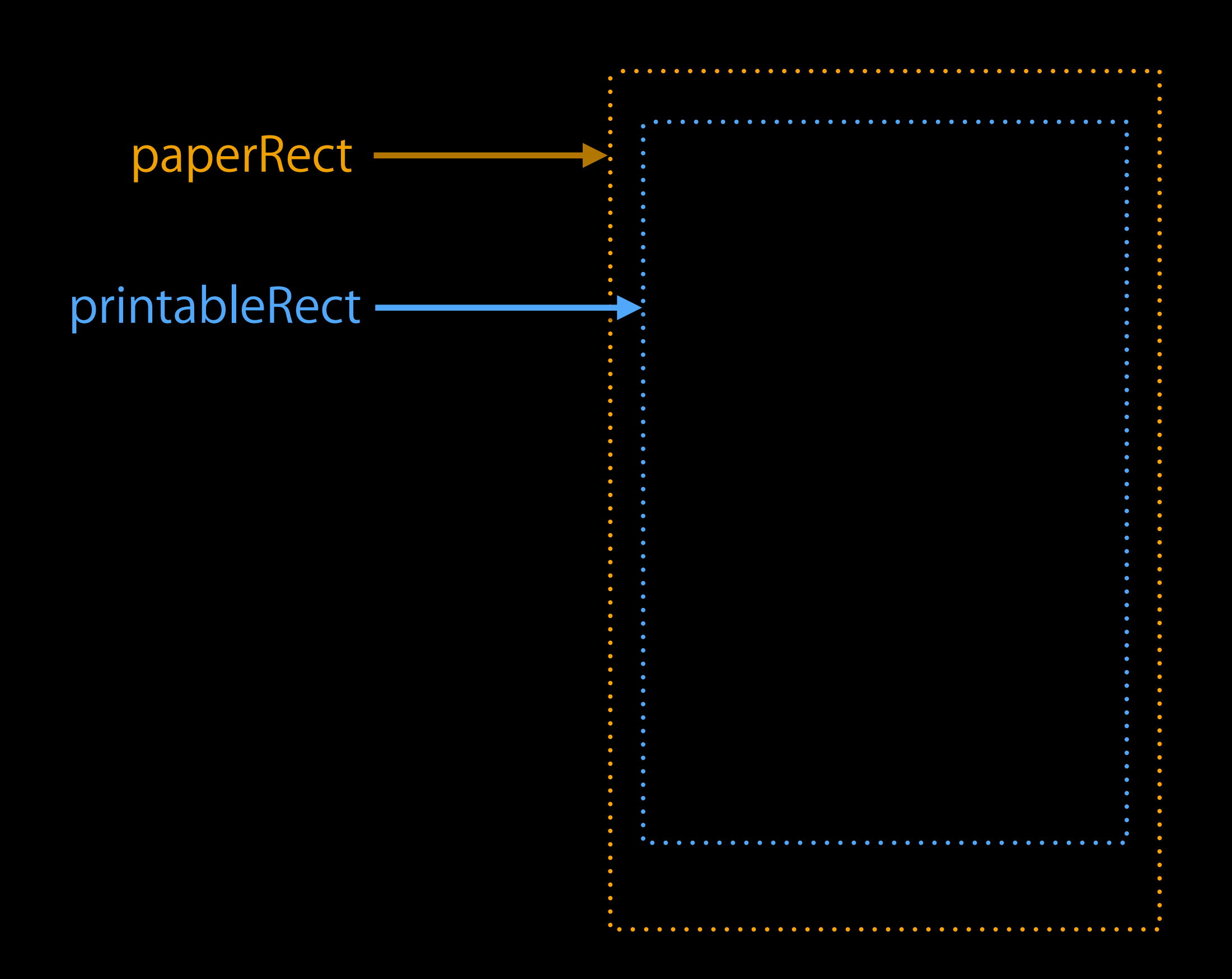

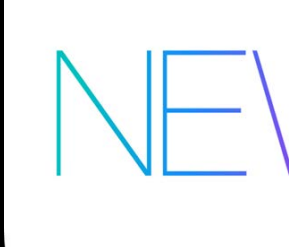

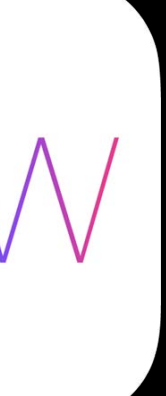

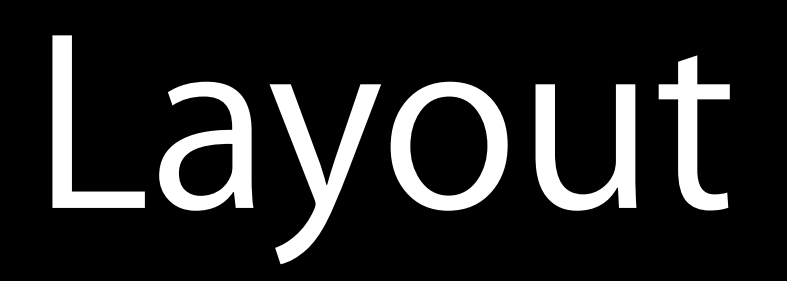

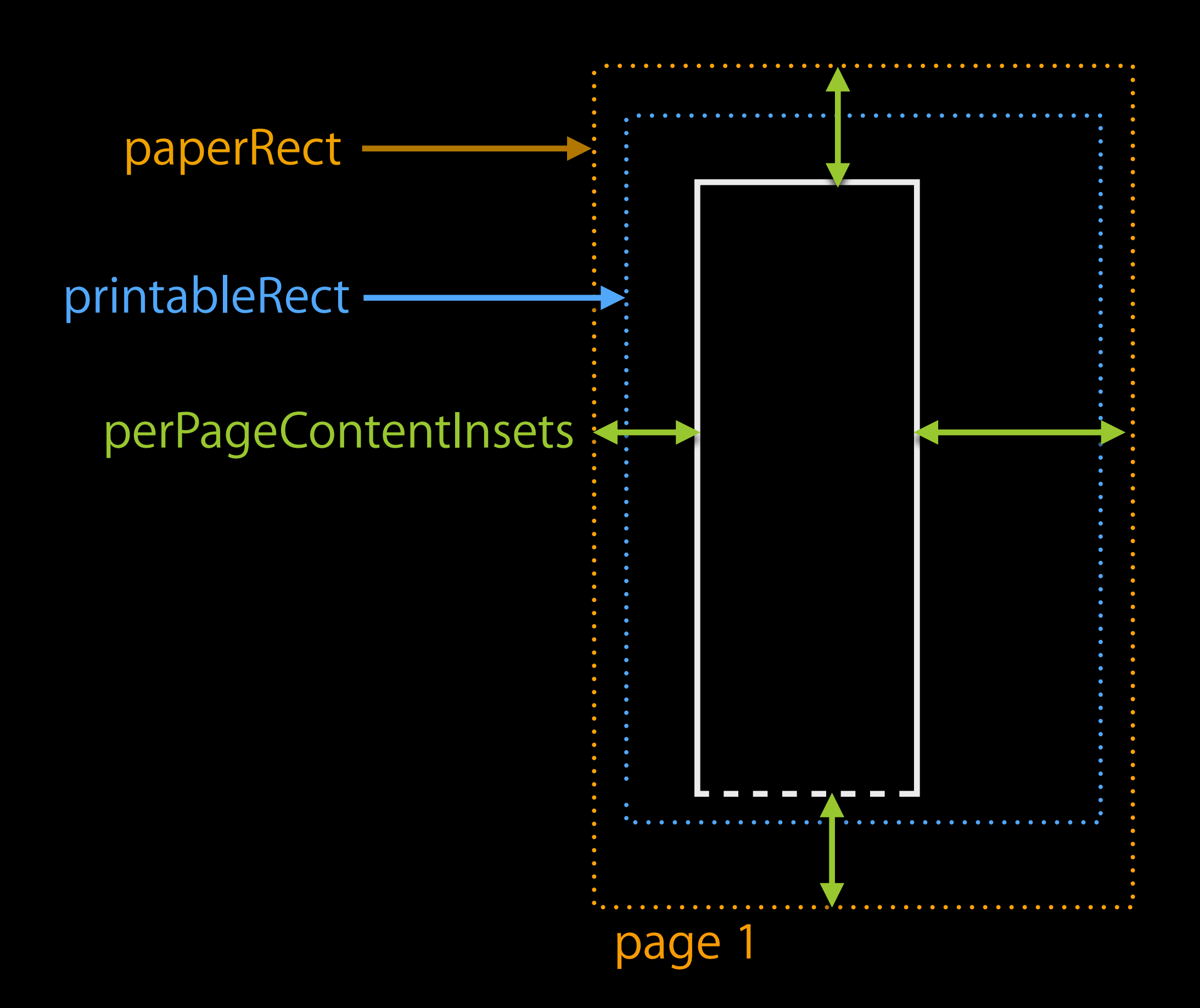

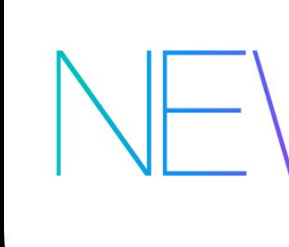

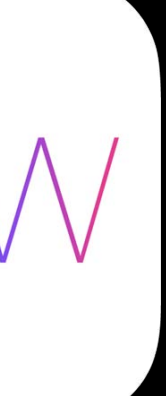

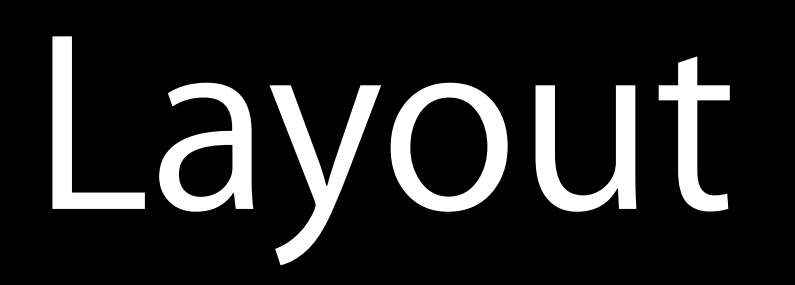

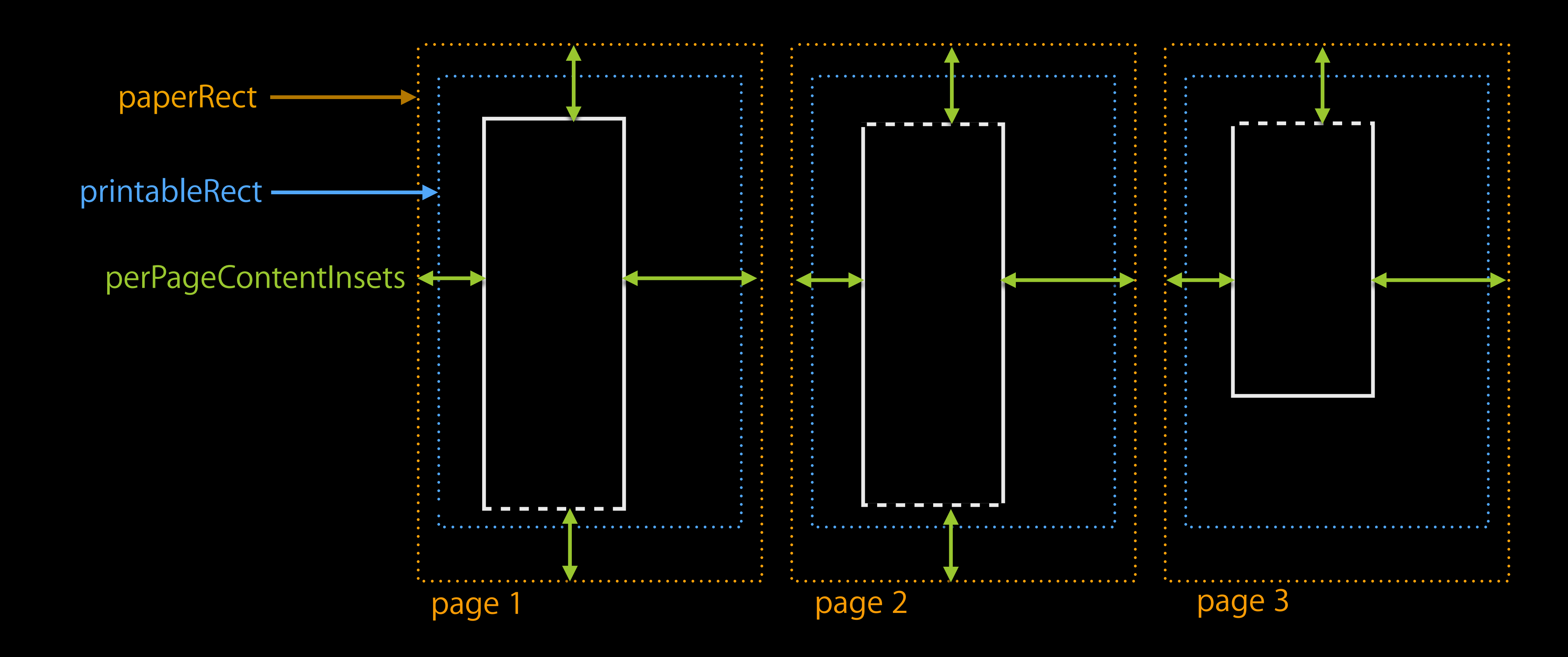

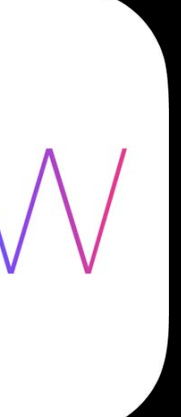

- (void)printHTMLText:(NSString \*)text {

UIPrintInteractionController  $*$ controller = [UIPrintInteractionController sharedPrintController];

UIMarkupTextFormatter \*formatter = [[UIMarkupTextFormatter alloc] initWithText:text]; formatter.perPageContentInsets = UIEdgeInsetsMake(POINTS\_PER\_INCH \* 0.75f, // 3/4 inch top margin POINTS PER INCH  $* 0.75f$ , // 3/4 inch left margin  $POLNTS_PER_INCH * 0.75f, 773/4 inch bottom margin$  POINTS\_PER\_INCH \* 0.75f); // 3/4 inch right margin controller.printFormatter = formatter;

 UIPrintInfo \*printInfo = [UIPrintInfo printInfo]; printInfo.outputType = UIPrintInfoOutputGeneral;  $printInfo.jobName = [urIfield webPage];$ controller.printInfo = printInfo;

- (void)printHTMLText:(NSString \*)text {

UIPrintInteractionController  $*$ controller = [UIPrintInteractionController sharedPrintController];

UIMarkupTextFormatter \*formatter = [[UIMarkupTextFormatter alloc] initWithText:text]; formatter.perPageContentInsets = UIEdgeInsetsMake(POINTS\_PER\_INCH \* 0.75f, // 3/4 inch top margin POINTS PER INCH  $* 0.75f$ , // 3/4 inch left margin  $POLNTS_PER_INCH * 0.75f, 773/4 inch bottom margin$  $POLNTS_PER_INCH * 0.75f)$ ; // 3/4 inch right margin controller.printFormatter = formatter;

 UIPrintInfo \*printInfo = [UIPrintInfo printInfo]; printInfo.outputType = UIPrintInfoOutputGeneral;  $printInfo.jobName = [urIfield webPage];$ controller.printInfo = printInfo;

- (void)printHTMLText:(NSString \*)text {

UIPrintInteractionController  $*$ controller = [UIPrintInteractionController sharedPrintController];

UIMarkupTextFormatter \*formatter = [[UIMarkupTextFormatter alloc] initWithText:text]; formatter.perPageContentInsets = UIEdgeInsetsMake(POINTS\_PER\_INCH \* 0.75f, // 3/4 inch top margin  $POLNTS_PER_NCH * 0.75f, 7734 inch left margin$  $POLNTS_PER_INCH * 0.75f, 773/4 inch bottom margin$  $POLNTS_PER_NCH * 0.75f)$ ; // 3/4 inch right margin  $controller.printFormatter = formatch;$ 

 UIPrintInfo \*printInfo = [UIPrintInfo printInfo]; printInfo.outputType = UIPrintInfoOutputGeneral;  $printInfo.jobName = [urIfield webPage];$ controller.printInfo = printInfo;

- (void)printHTMLText:(NSString \*)text {

UIPrintInteractionController  $*$ controller = [UIPrintInteractionController sharedPrintController];

UIMarkupTextFormatter \*formatter = [[UIMarkupTextFormatter alloc] initWithText:text]; formatter.perPageContentInsets = UIEdgeInsetsMake(POINTS\_PER\_INCH \* 0.75f, // 3/4 inch top margin POINTS PER INCH  $* 0.75f$ , // 3/4 inch left margin  $POLNTS_PER_INCH * 0.75f, 773/4 inch bottom margin$  $POLNTS_PER_INCH * 0.75f)$ ; // 3/4 inch right margin controller.printFormatter = formatter;

 UIPrintInfo \*printInfo = [UIPrintInfo printInfo]; printInfo.outputType = UIPrintInfoOutputGeneral;  $printInfo.jobName = [urIfield webPage];$ controller.printInfo = printInfo;

- (void)printHTMLText:(NSString \*)text {

UIPrintInteractionController  $*$ controller = [UIPrintInteractionController sharedPrintController];

UIMarkupTextFormatter \*formatter = [[UIMarkupTextFormatter alloc] initWithText:text]; formatter.perPageContentInsets = UIEdgeInsetsMake(POINTS\_PER\_INCH \* 0.75f, // 3/4 inch top margin POINTS PER INCH  $* 0.75f$ , // 3/4 inch left margin  $POLNTS_PER_INCH * 0.75f, 773/4 inch bottom margin$  $POLNTS_PER_INCH * 0.75f)$ ; // 3/4 inch right margin controller.printFormatter = formatter;

 UIPrintInfo \*printInfo = [UIPrintInfo printInfo]; printInfo.outputType = UIPrintInfoOutputGeneral;  $printInfo.jobName = [urIfield webPage];$ controller.printInfo = printInfo;

- (void)printHTMLText:(NSString \*)text {

UIPrintInteractionController  $*$ controller = [UIPrintInteractionController sharedPrintController];

UIMarkupTextFormatter \*formatter = [[UIMarkupTextFormatter alloc] initWithText:text]; formatter.perPageContentInsets = UIEdgeInsetsMake(POINTS\_PER\_INCH \* 0.75f, // 3/4 inch top margin POINTS PER INCH  $* 0.75f$ , // 3/4 inch left margin  $POLNTS_PER_INCH * 0.75f, 773/4 inch bottom margin$  POINTS\_PER\_INCH \* 0.75f); // 3/4 inch right margin controller.printFormatter = formatter;

 UIPrintInfo \*printInfo = [UIPrintInfo printInfo]; printInfo.outputType = UIPrintInfoOutputGeneral;  $printInfo.jobName = [urIfield webPage];$ controller.printInfo = printInfo;

## View Formatters

- (void)printMapView:(id) sender {

 UIPrintInteractionController \* controller = [UIPrintInteractionController sharedPrintController];

UIViewPrintFormatter \*formatter = [self.myMapView viewPrintFormatter];

controller.printFormatter = formatter;

 UIPrintInfo \*printInfo = [UIPrintInfo printInfo]; printInfo.outputType = UIPrintInfoOutputGeneral;  $printInfo.jobName = @''Map'';$ controller.printInfo = printInfo;

## View Formatters

- (void)printMapView:(id) sender {

 UIPrintInteractionController \* controller = [UIPrintInteractionController sharedPrintController];

UIViewPrintFormatter \*formatter = [self.myMapView viewPrintFormatter];

controller.printFormatter = formatter;

 UIPrintInfo \*printInfo = [UIPrintInfo printInfo]; printInfo.outputType = UIPrintInfoOutputGeneral;  $printInfo.jobName = @''Map'';$ controller.printInfo = printInfo;

## View Formatters

- (void)printMapView:(id) sender {

 UIPrintInteractionController \* controller = [UIPrintInteractionController sharedPrintController];

UIViewPrintFormatter \*formatter = [self.myMapView viewPrintFormatter];

controller.printFormatter = formatter;

 UIPrintInfo \*printInfo = [UIPrintInfo printInfo]; printInfo.outputType = UIPrintInfoOutputGeneral;  $printInfo.jobName = @''Map'';$ controller.printInfo = printInfo;

# iOS Printing Classes

UIPrintInfo UIPrintPaper

UIPrintFormatter

UISimpleTextPrintFormatter UIMarkupTextPrintFormatter UIViewPrintFormatter

UIPrintPageRenderer UIPrintPageRenderer

UIPrintInteractionController UIActivityViewController

# iOS Printing Classes

UIPrintInfo UIPrintPaper UIPrintFormatter UISimpleTextPrintFormatter UIMarkupTextPrintFormatter UIViewPrintFormatter

UIPrintPageRenderer UIPrintPageRenderer

UIPrintInteractionController UIActivityViewController

Printing items that already exist

### Printing simple content

Fully custom drawn pages

Text, HTML, etc. Use one of the provided Formatter classes

Basic

Printing items that already exist

### Printing simple content

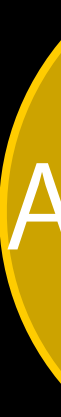

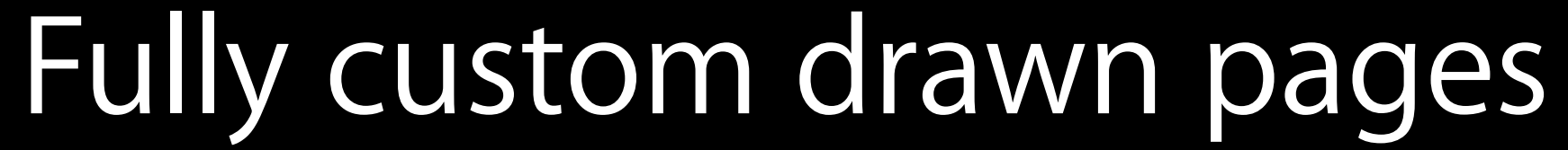

Render the pages from the content in your app Use Formatter and Renderer classes

Advanced

Renderers

- 
- 
- 
- 
- 
- 
- 
- 

### Renderer

### Renderer

### -numberOfPages

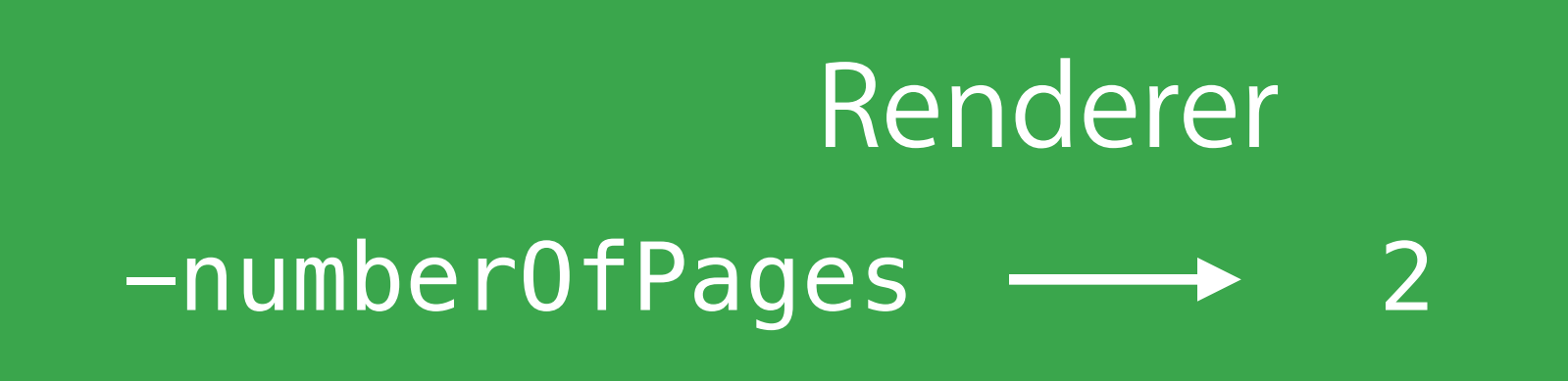

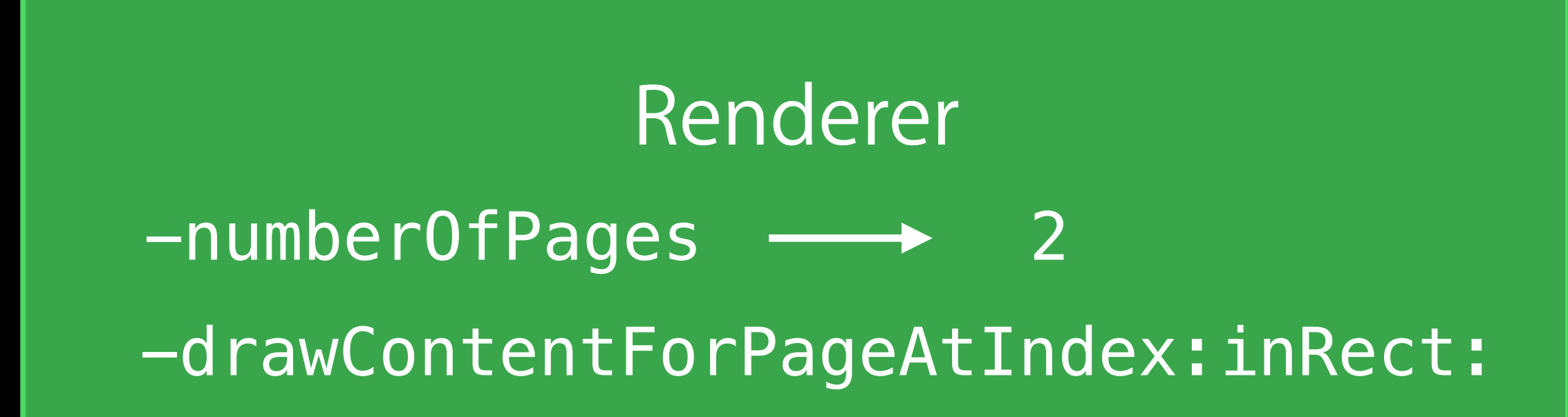

### Draw First Page

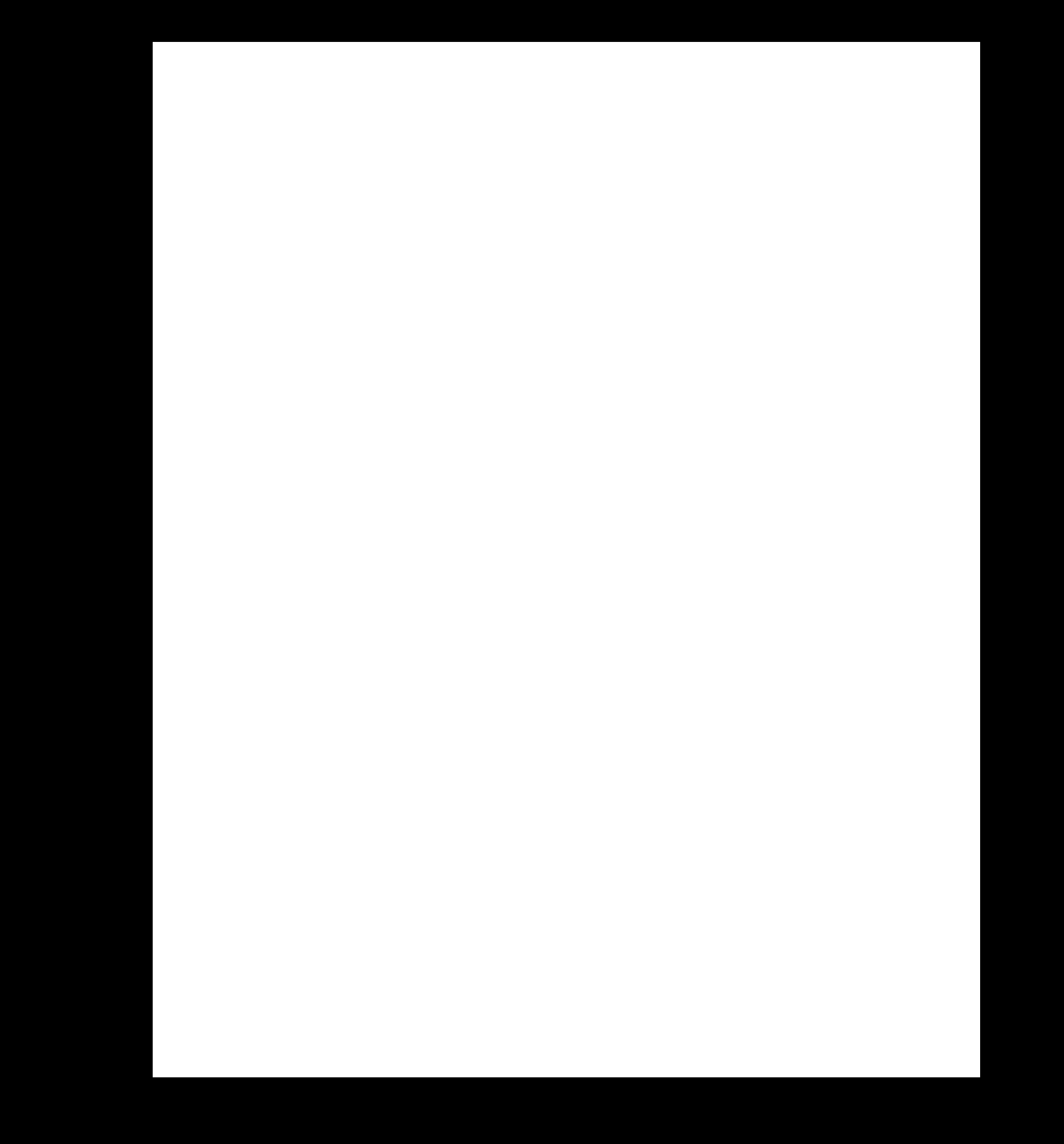

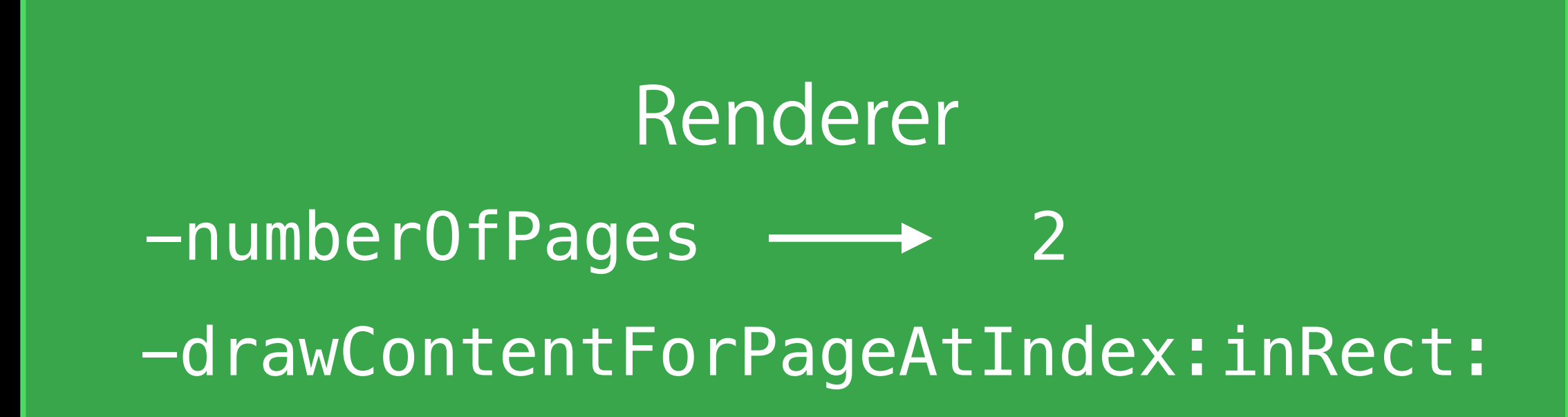

### Draw First Page

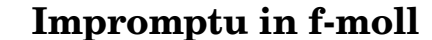

Franz Schubert  $(1797-1828)$ 

D935 (Op. 142 No 4., 1827)

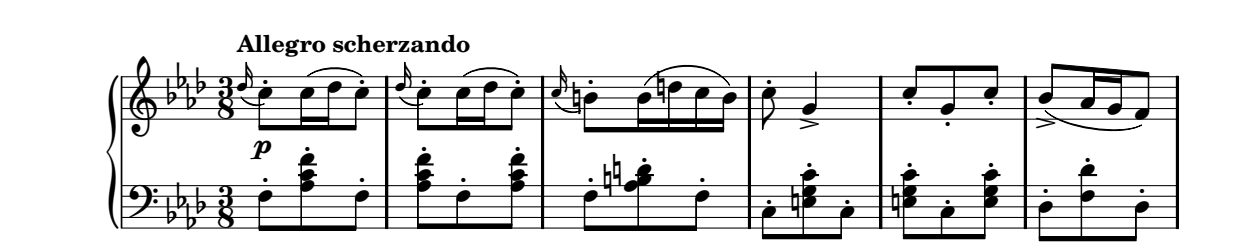

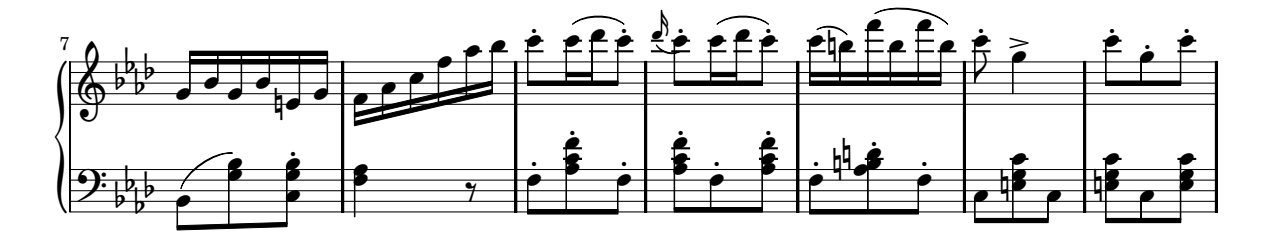

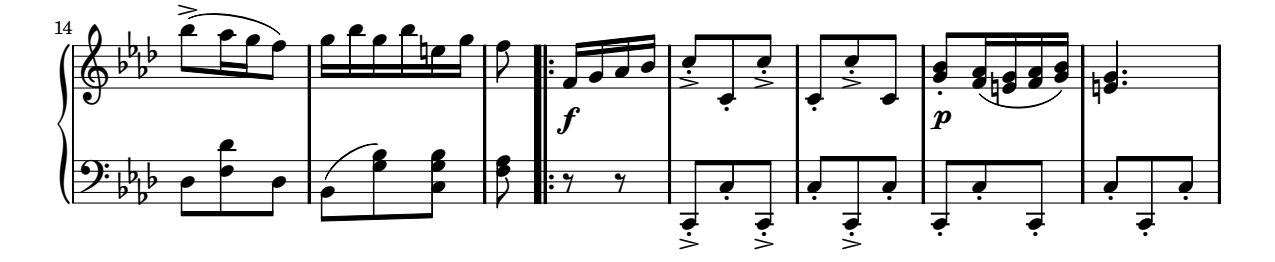

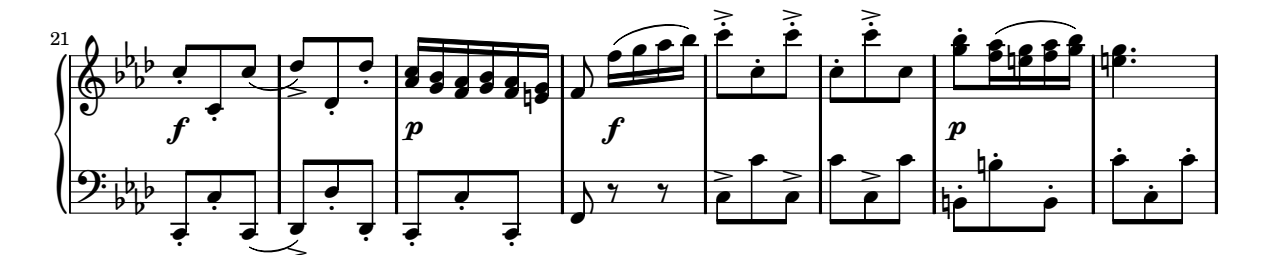

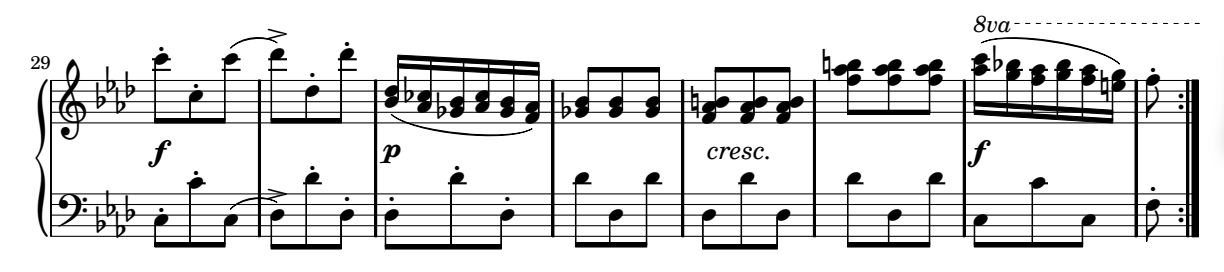

Public Domain

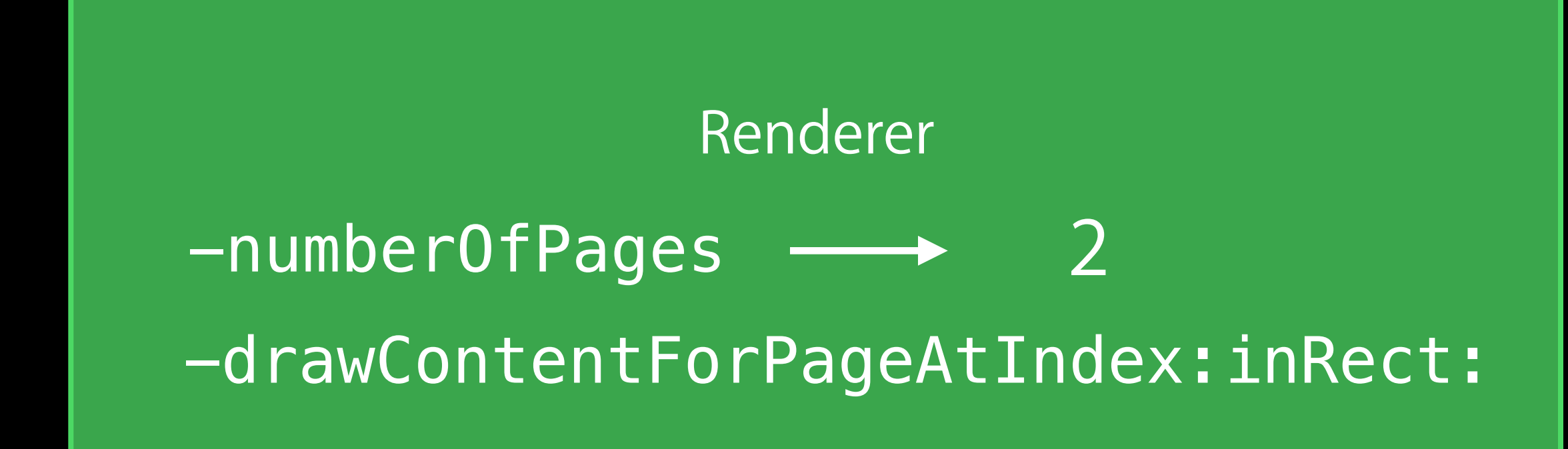

Impromptu in f-moll

Franz Schubert  $(1797-1828)$ 

D935 (Op. 142 No 4., 1827)

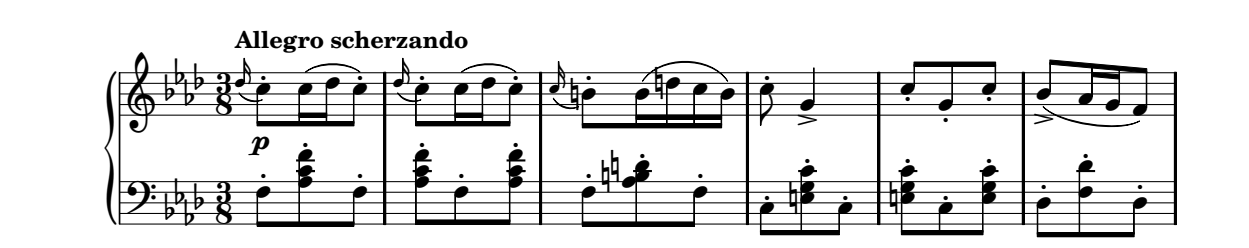

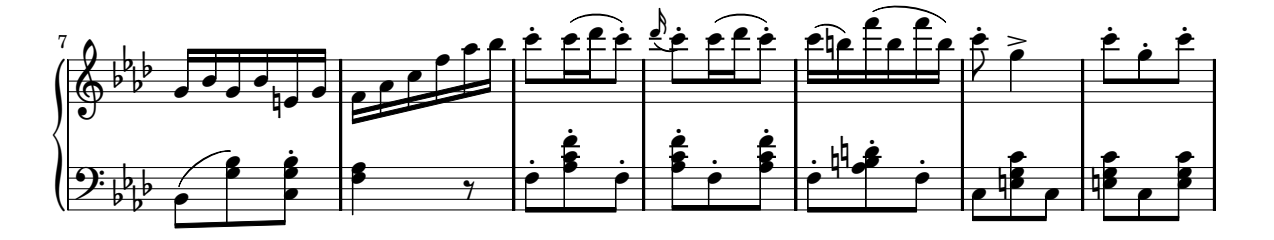

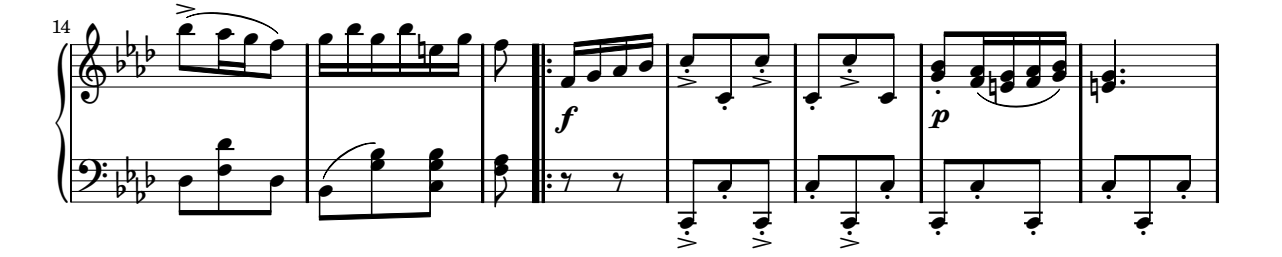

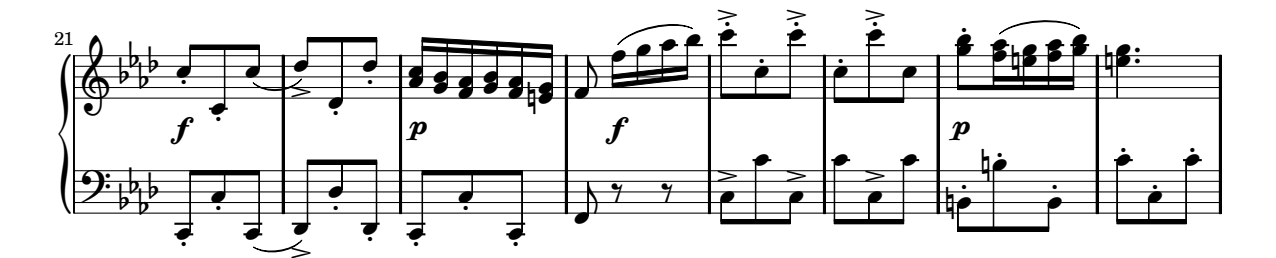

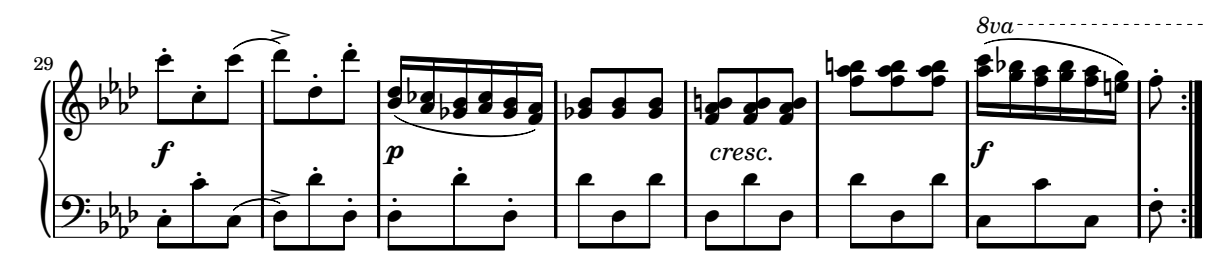

Public Domain

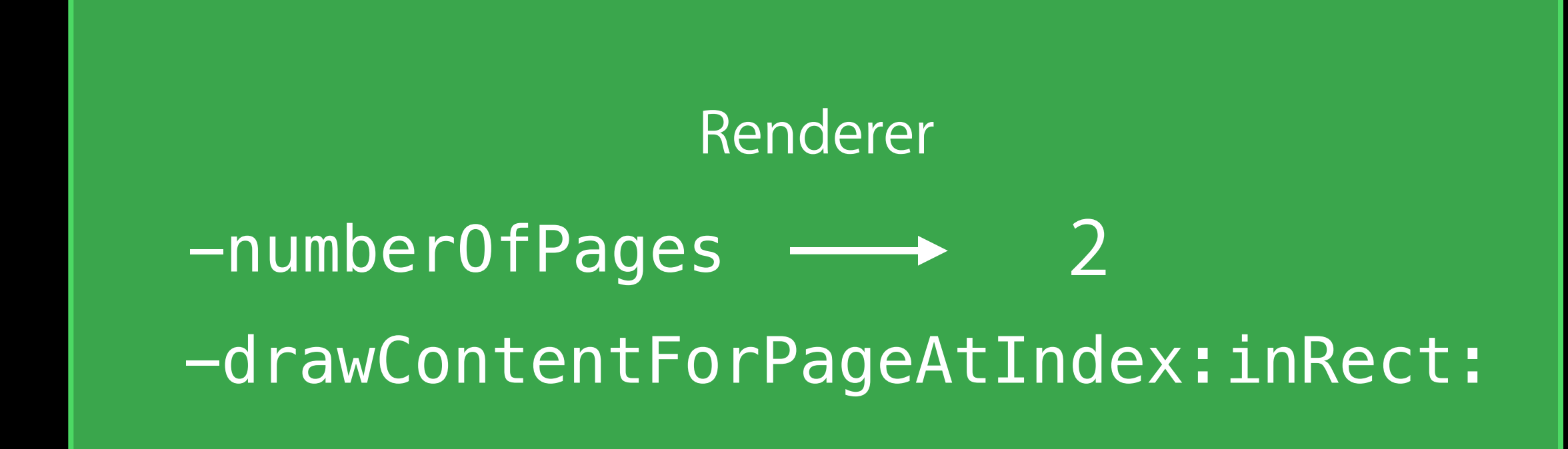

### Draw Second Page

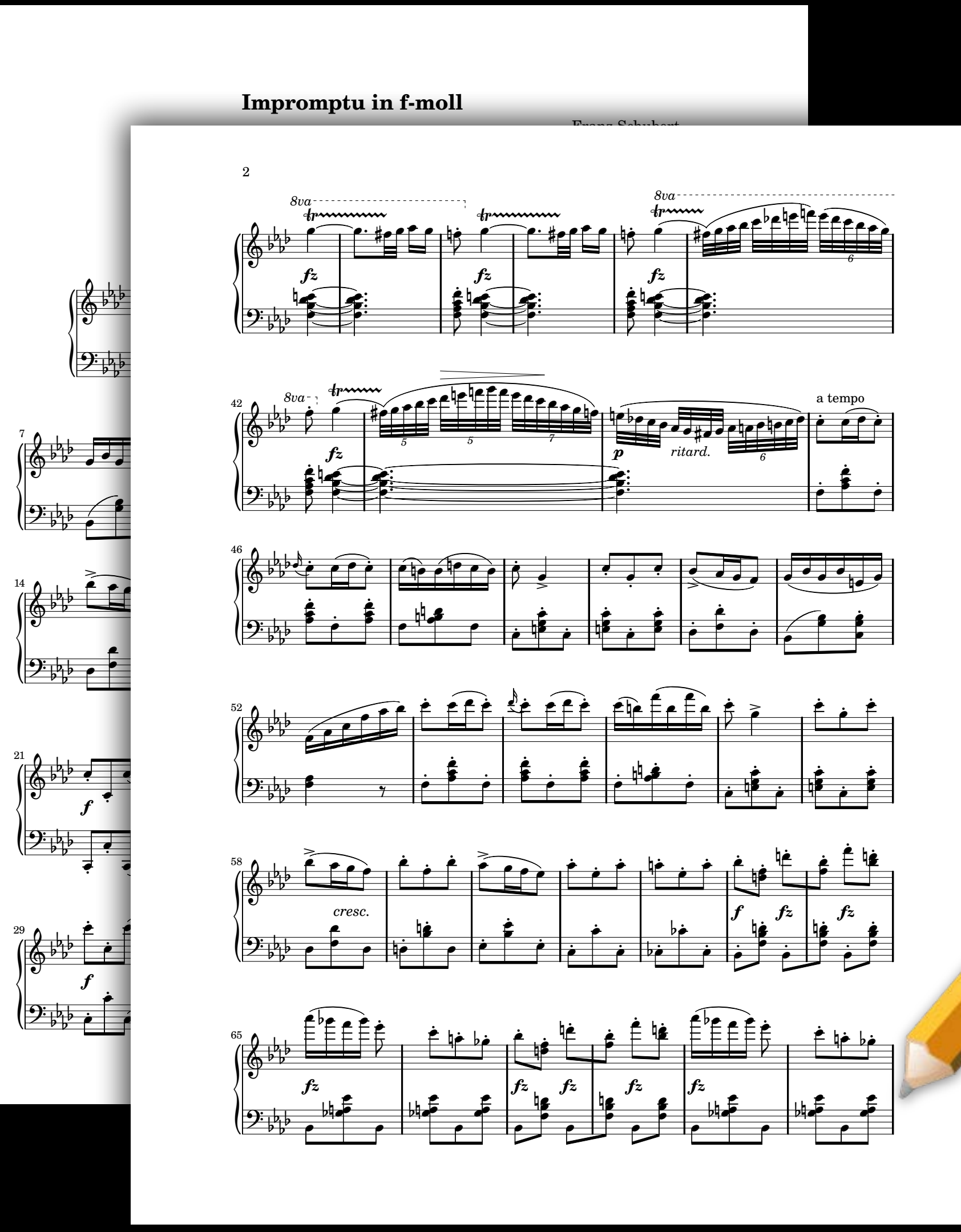

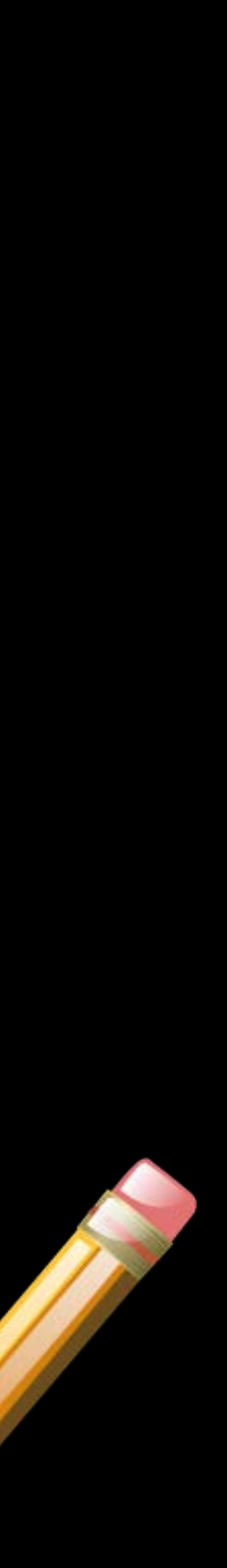

## Basic Rendering

Subclass UIPrintPageRenderer

- **Override** 
	- -numberOfPages
	- -drawContentForPageAtIndex:inRect:

Set UIPrintInteractionController.printPageRenderer

object

Can add a formatter object by calling addPrintFormatter:startingAtPageIndex:

- 
- or add to the array of activity items when creating the UIActivityViewController
	-

- 
- 
- 
- 
- 
- 
- 
- 

### Renderer

### Draw Page

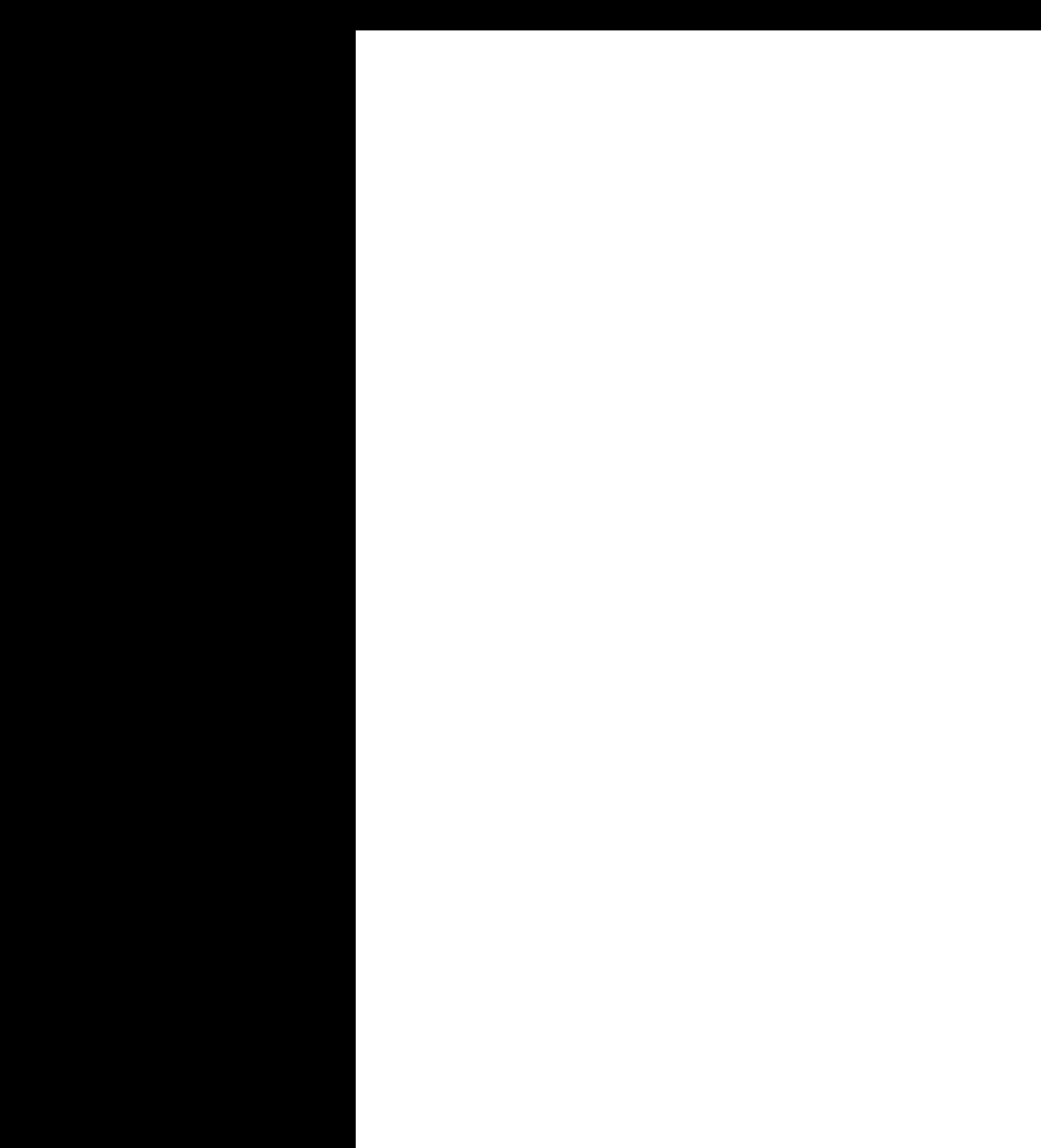

### Renderer

### Draw Page

maked the Chestom

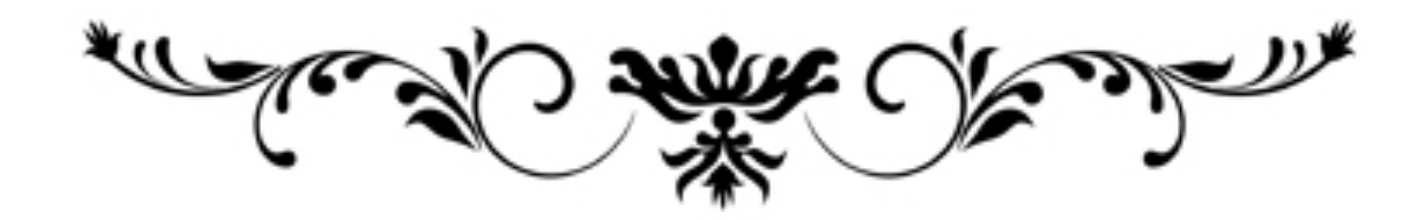

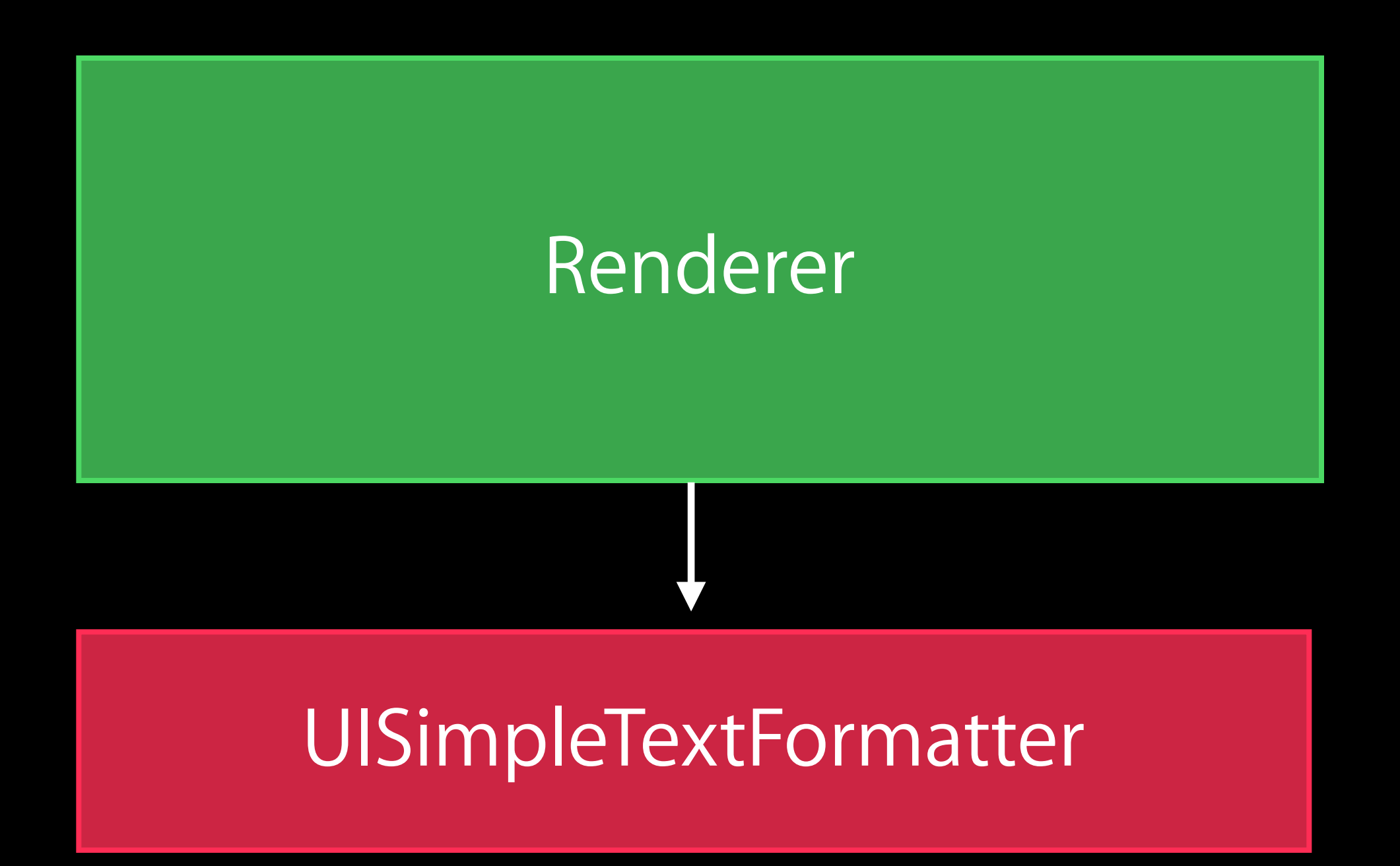

### Draw Page

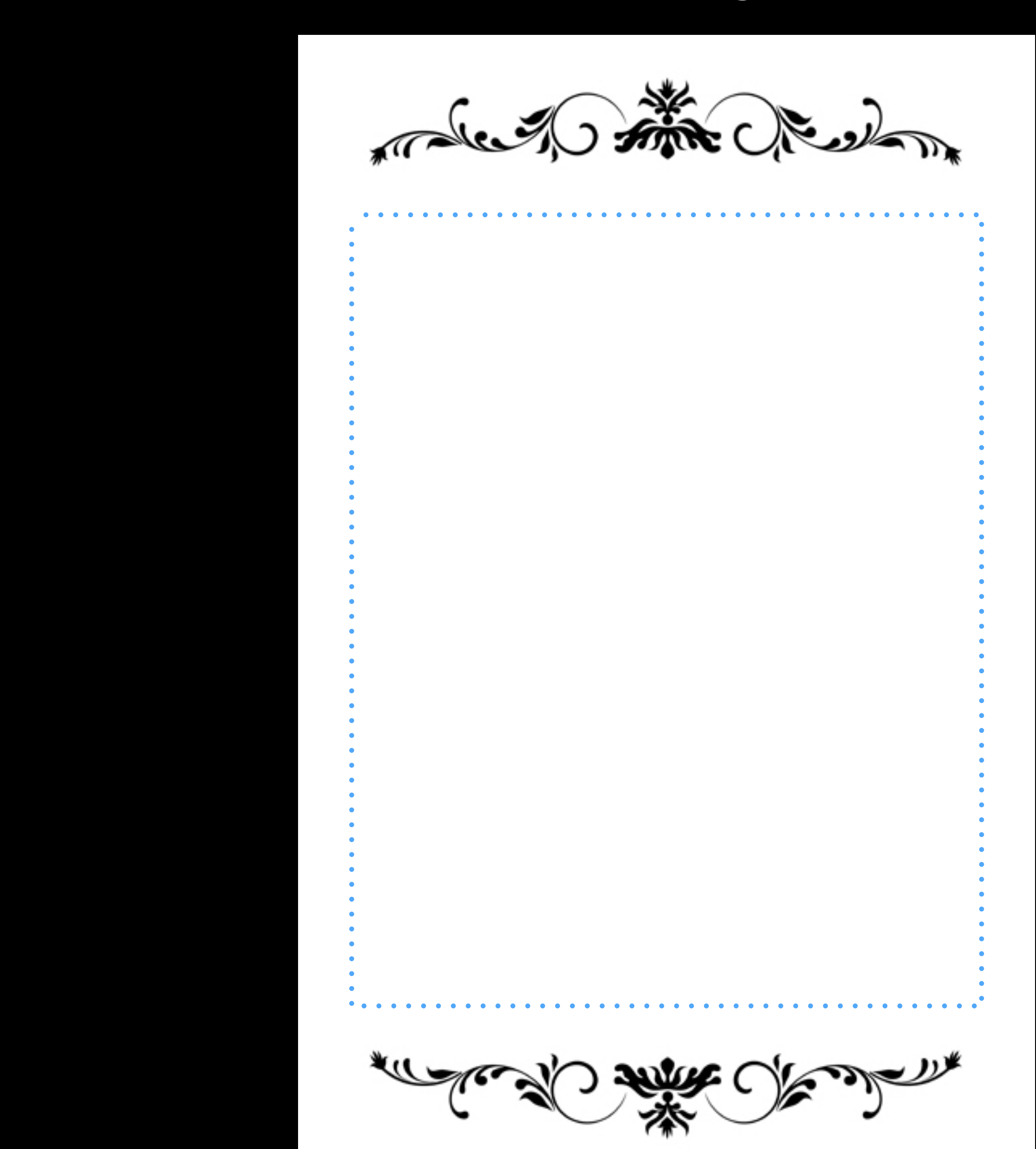

# Renderer

### UISimpleTextFormatter

### Draw Page

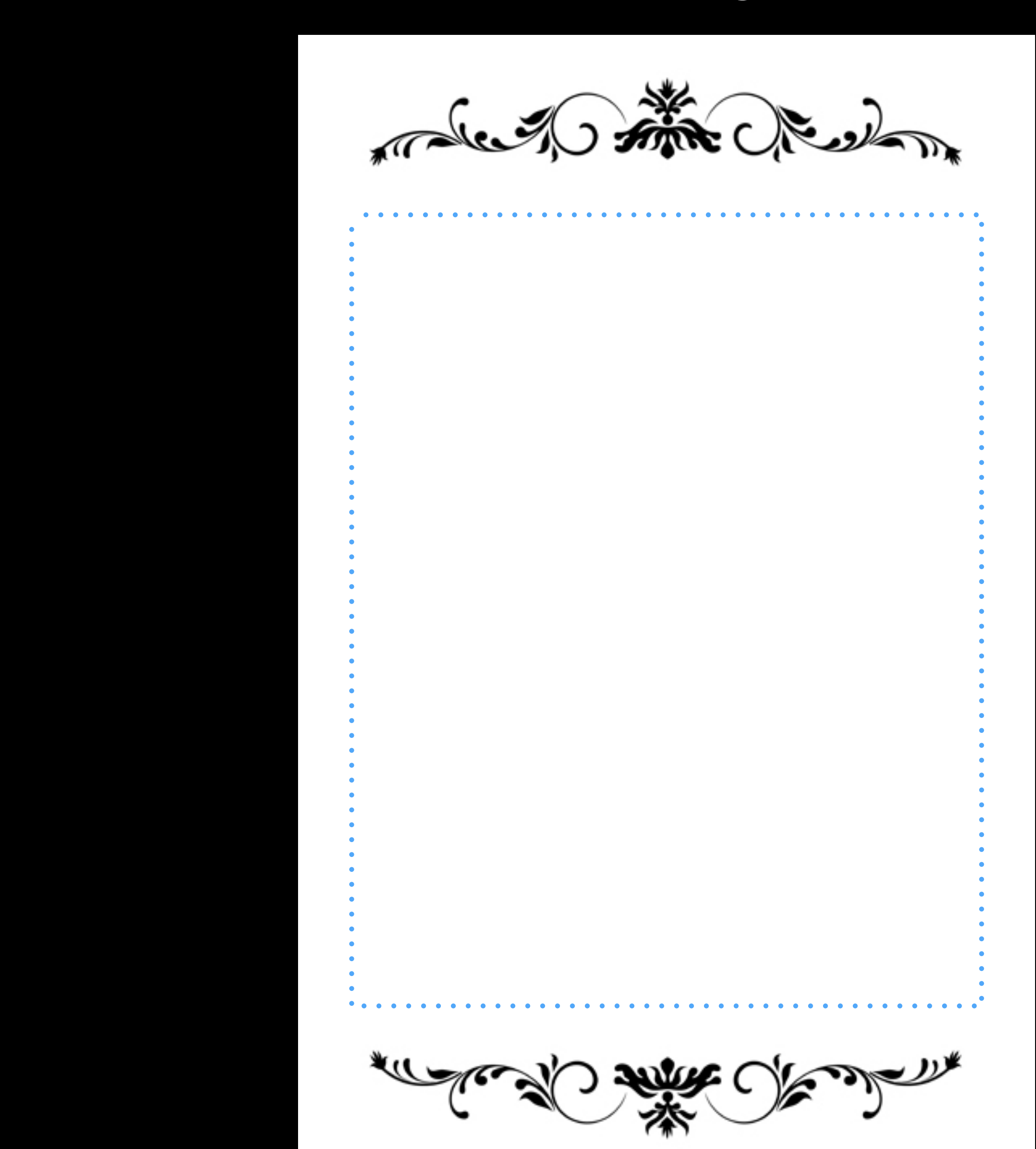

Four score and seven years ago, our fathers brought forth on this continent…

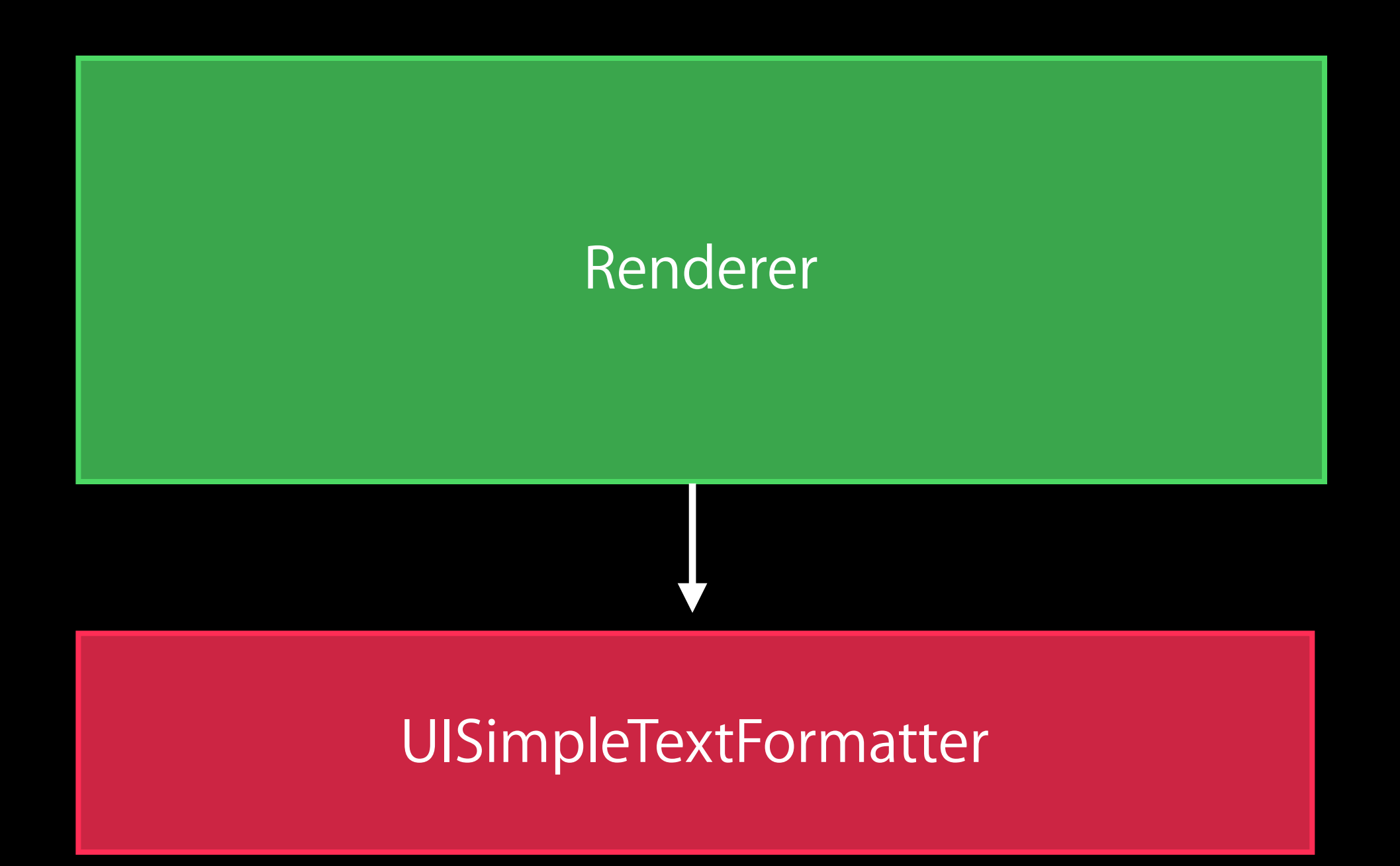

maked the Clash

Four score and seven years ago, our fathers brought forth on this continent...

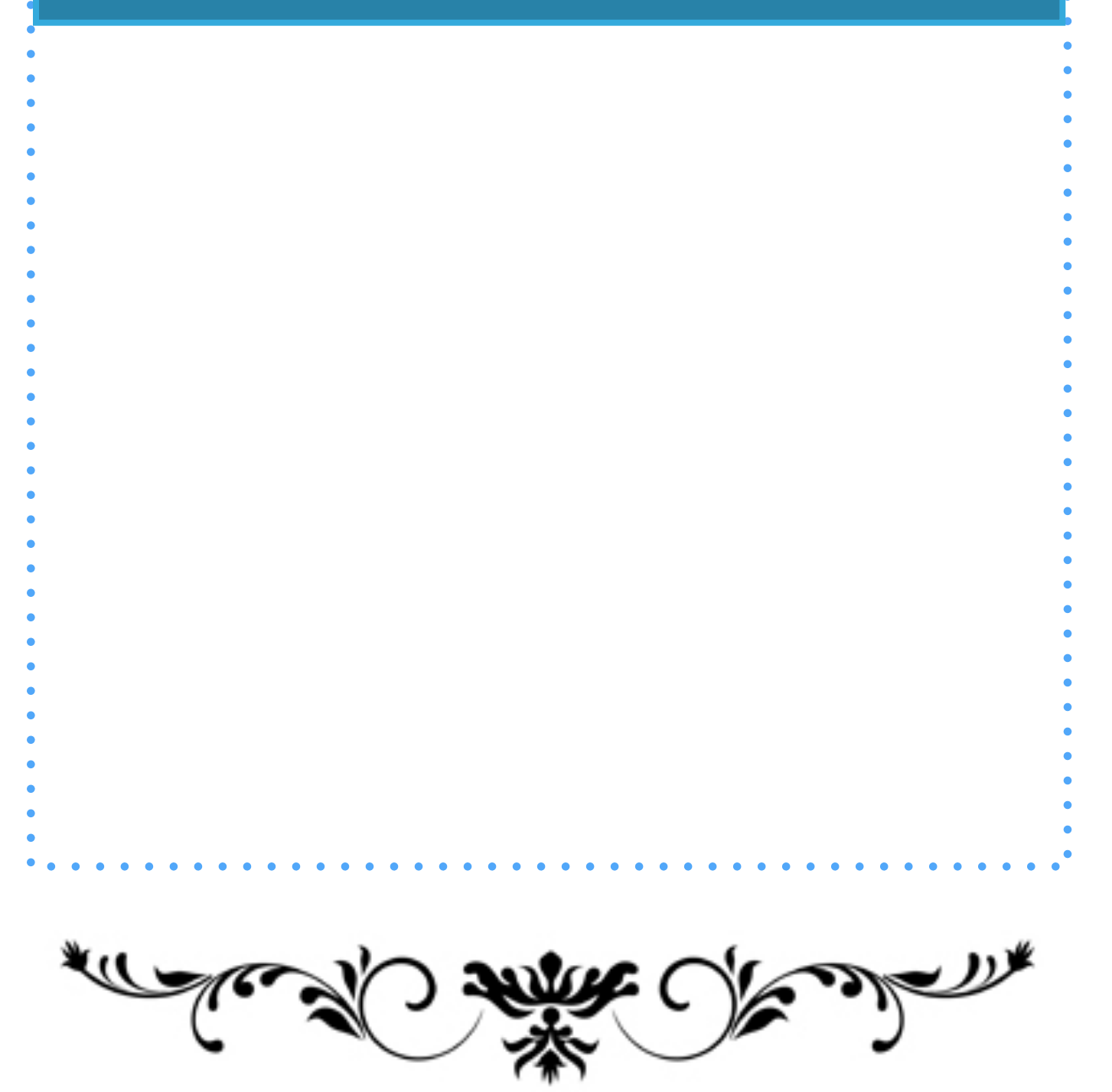

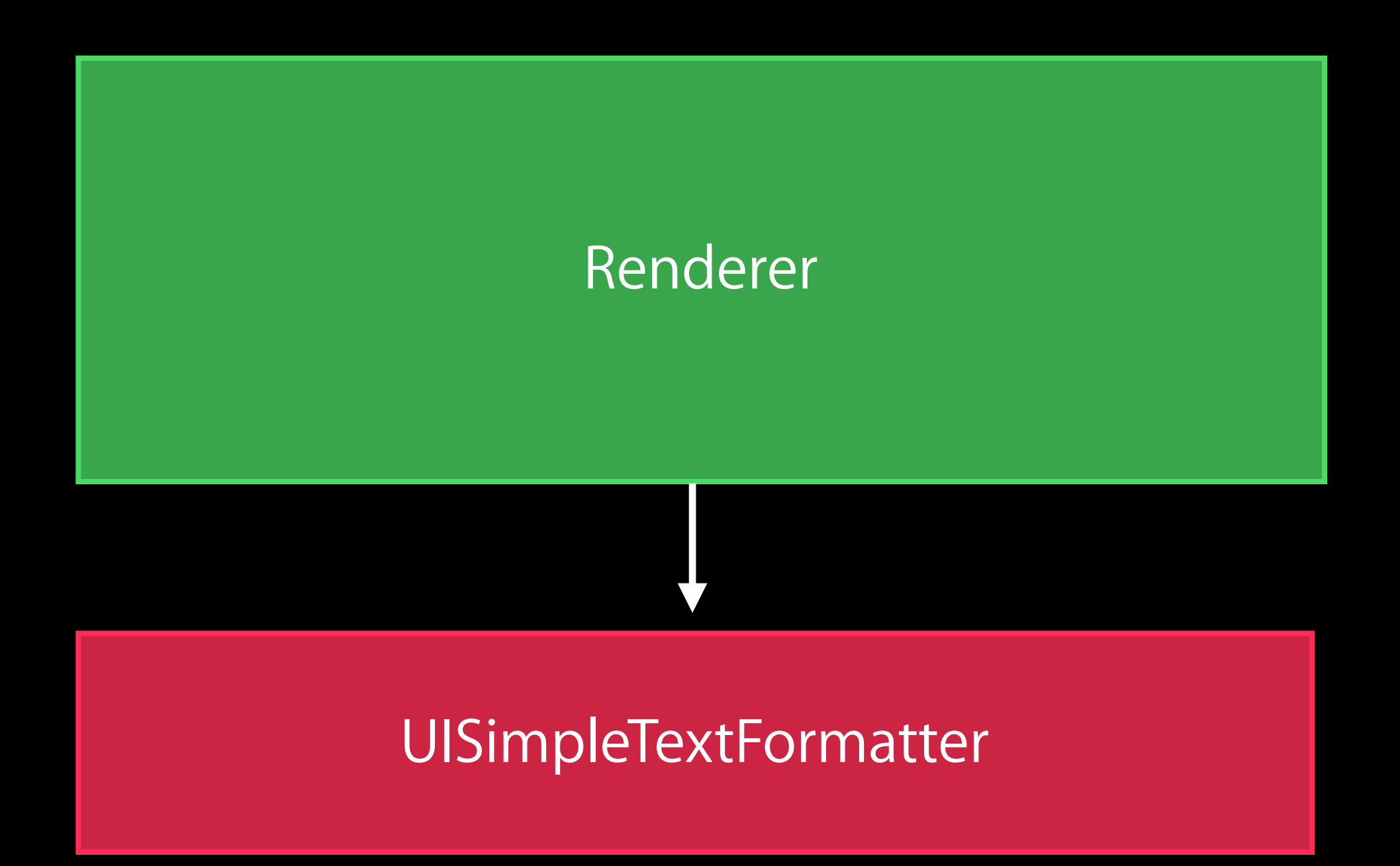

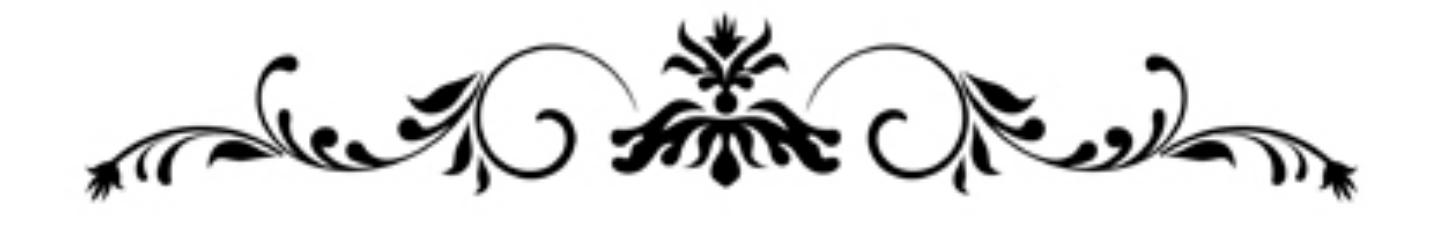

our fathers brought forth on this continent, a new nation, conceived in Liberty, and Four score and seven years ago dedicated to the proposition that: all men are created equal. Now we are engaged in a great civil war, testing whether that nation, or any nation so conceived and so dedicated, can long endure. We are met on a great battle-field of that war. We have come to dedicate a portion of that field, as a final resting place for those who here gave their lives that that nation might

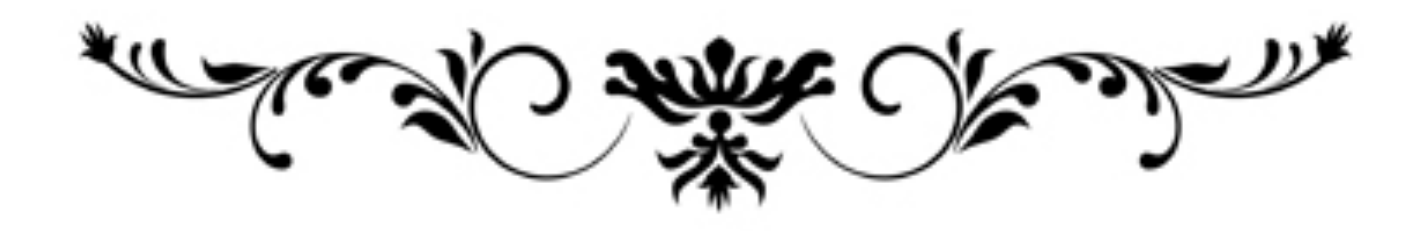

# Showing the UI

## Printing from the Share Sheet

- 
- 
- 
- -
- -

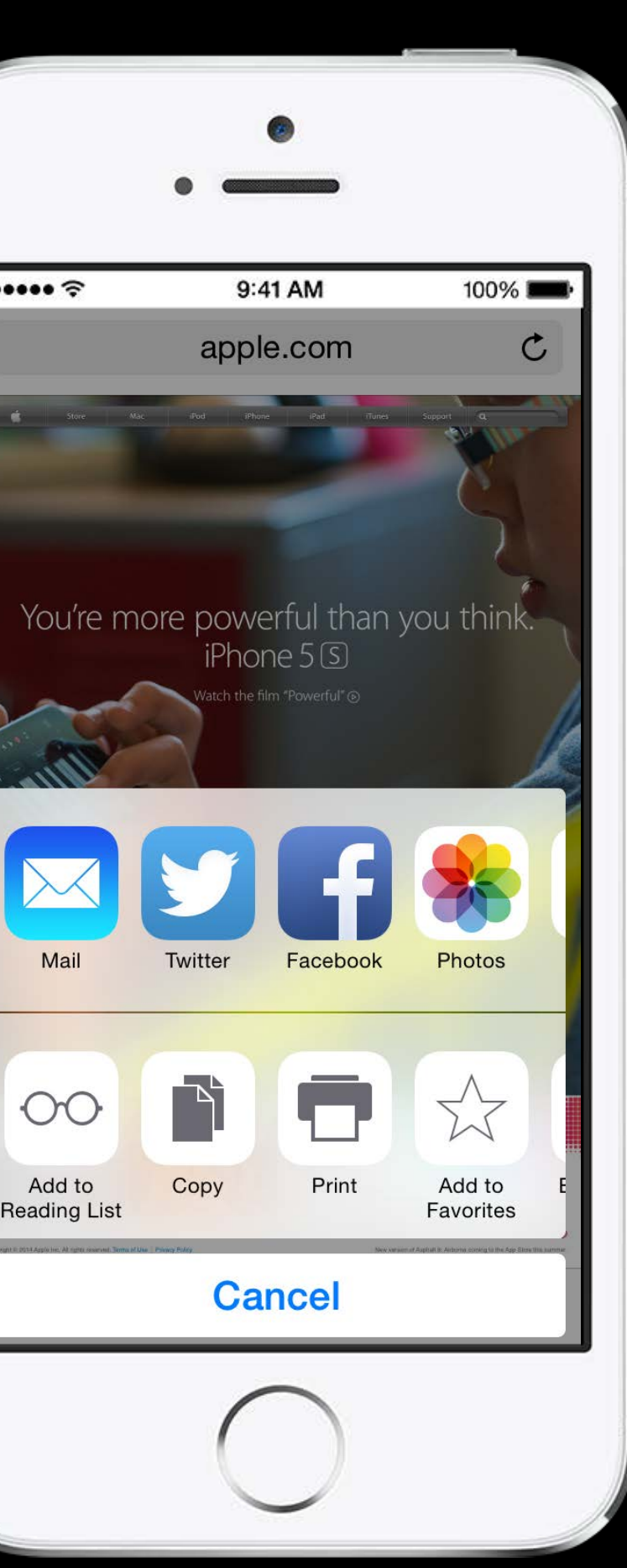

 $...$ 

 $\circ$ 

Add to

# Printing from the Share Sheet

NSArray \*activityItems = @ [ printInfo, myRenderer, [urlField text] ];

- 
- UIActivityViewController \*viewController = [[UIActivityViewController alloc]
	-

initWithActivityItems:activityItems applicationActivities:nil];

... present using standard view controller present methods
# Printing from the Share Sheet

NSArray \*activityItems = @ [ printInfo, myRenderer, [urlField text] ];

UIActivityViewController \*viewController = [[UIActivityViewController alloc] initWithActivityItems:activityItems applicationActivities:nil];

... present using standard view controller present methods

# Printing from the Share Sheet

NSArray \*activityItems = @ [ printInfo, myRenderer, [urlField text] ];

UIActivityViewController \*viewController = [[UIActivityViewController alloc] initWithActivityItems:activityItems applicationActivities:nil];

... present using standard view controller present methods

# Printing from the Share Sheet

NSArray \*activityItems = @ [ printInfo, myRenderer, [urlField text] ];

- 
- UIActivityViewController \*viewController = [[UIActivityViewController alloc]
	-

initWithActivityItems:activityItems applicationActivities:nil];

... present using standard view controller present methods

# Printing Using a "Print" Button

Create and setup the UIPrintInteractionController Standard presentation -presentAnimated:completionHandler: Popover presentation -presentFromRect:inView:animated:completionHandler: -presentFromBarButtonItem:animated:completionHandler:

## Printing as a Menu Item

Set your class as the delegate for the shared UIPrintInteractionController Implement printInteractionControllerParentViewController: When the user taps "Print" call presentAnimated:CompletionHandler: UINavigationController—push UIViewController—modal

- 
- 

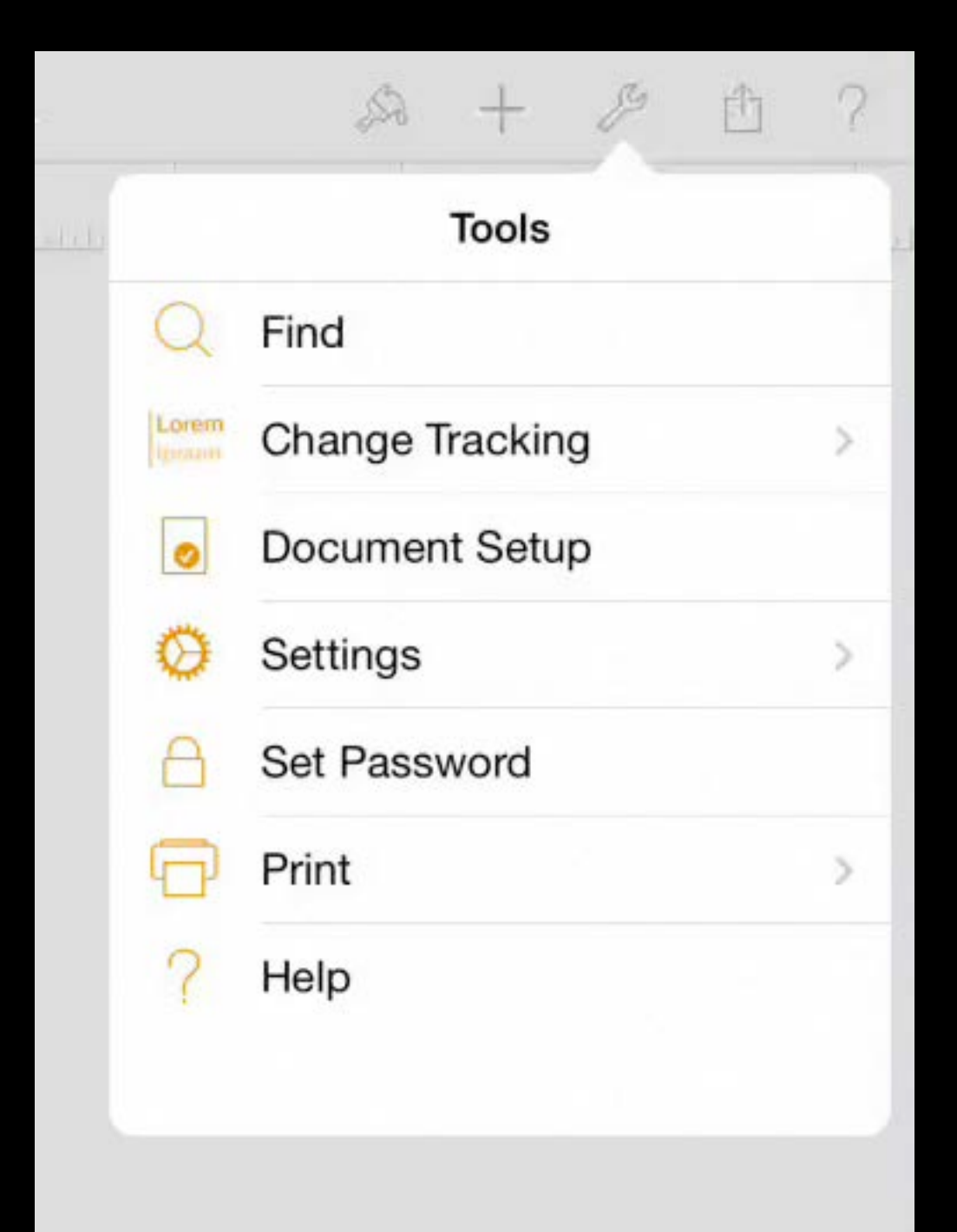

## Printing as a Menu Item

Set your class as the delegate for the shared UIPrintInteractionController Implement printInteractionControllerParentViewController: When the user taps "Print" call presentAnimated:CompletionHandler: UINavigationController—push UIViewController—modal

- 
- 

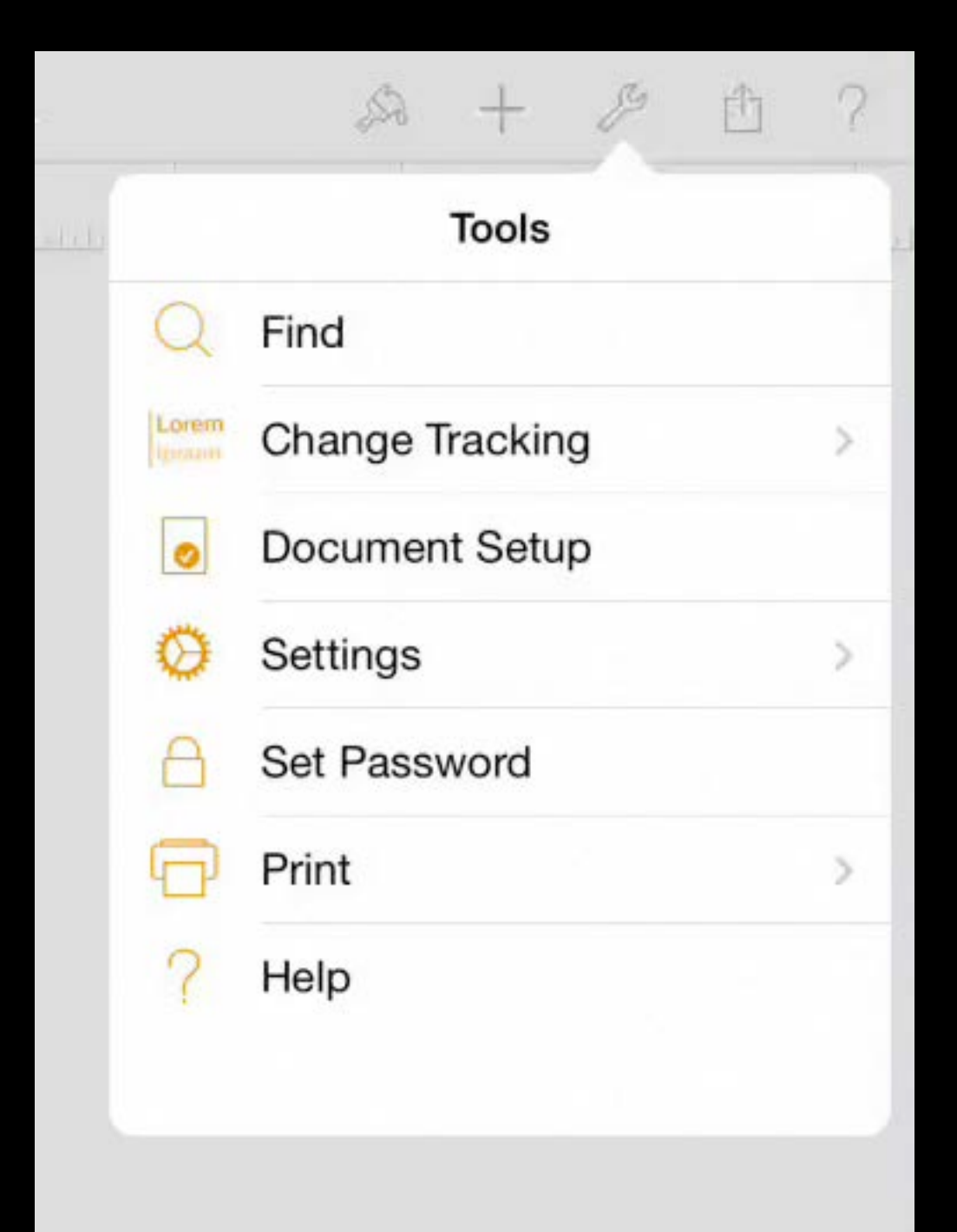

Provide your own paper selection UI Use delegate method

- Called after user selects a printer
- You ask for a paper size that is a good match to the user-selected paper
- If a printer has paper sensors, the array will only be detected papers

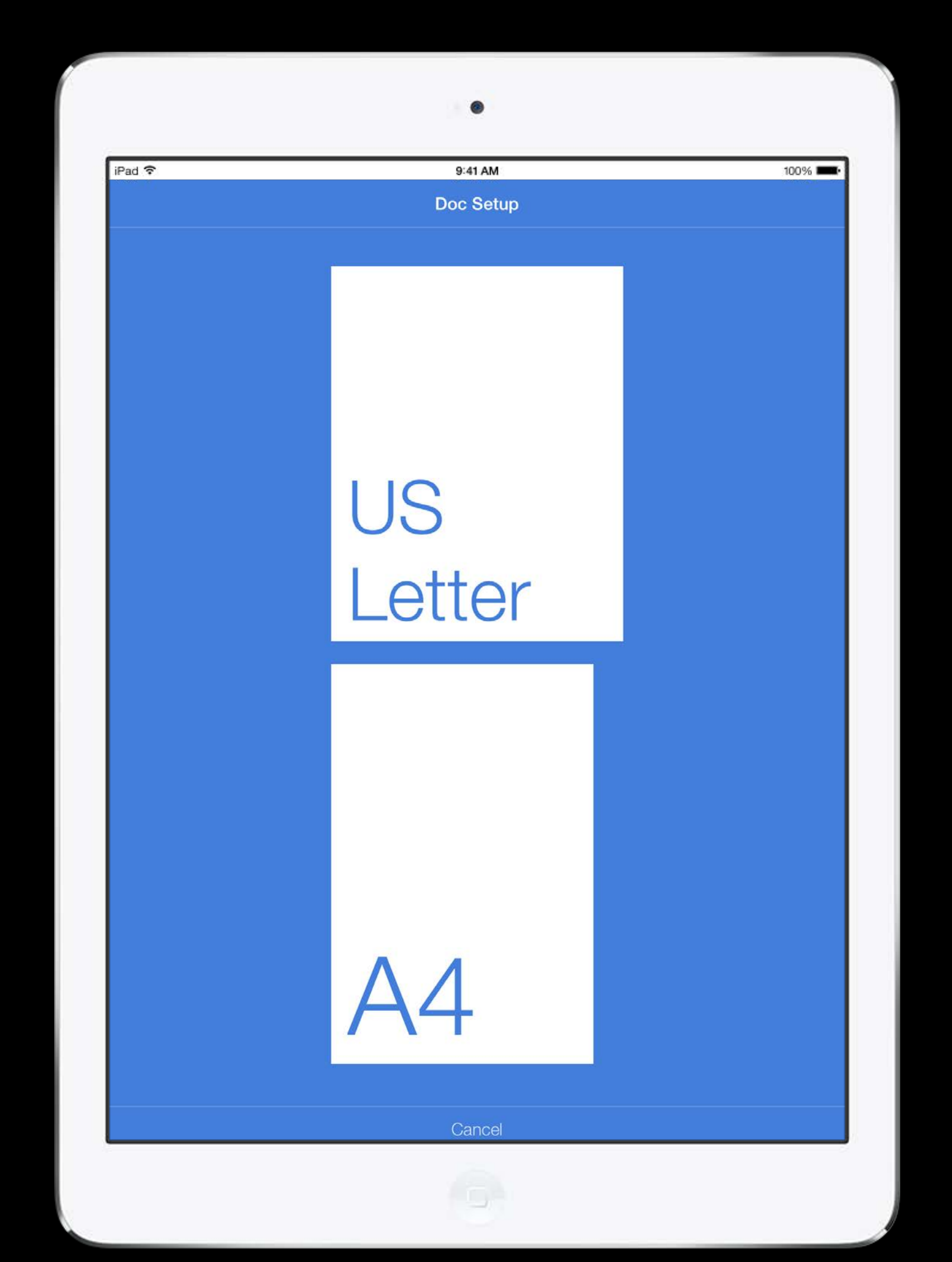

-printInteractionController:choosePaper:

- (UIPrintPaper \*)printInteractionController:(UIPrintInteractionController \*) printInteractionController choosePaper:(NSArray \*)paperList {

CGSize pageSize =  $CSizeMake(POINTS\_PER\_INCH * 8.5f, POINTS\_PER\_INCH * 11.0f)$ ;

 return [UIPrintPaper bestPaperForPageSize:pageSize withPapersFromArray:paperList];

}

### - (UIPrintPaper \*)printInteractionController:(UIPrintInteractionController \*) printInteractionController choosePaper:(NSArray \*)paperList {

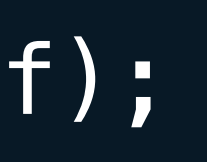

 return [UIPrintPaper bestPaperForPageSize:pageSize withPapersFromArray:paperList];

}

 $CGSize pageSize = CGSizeMake(POINTS PERINCH * 8.5f, POINTS_RERINCH * 11.0f);$ 

### - (UIPrintPaper \*)printInteractionController:(UIPrintInteractionController \*) printInteractionController choosePaper:(NSArray \*)paperList {

### CGSize pageSize =  $CSizeMake(POINTS\_PER\_INCH * 8.5f, POINTS\_PER\_INCH * 11.0f)$ ;

 return [UIPrintPaper bestPaperForPageSize:pageSize withPapersFromArray:paperList];

## Roll Paper

Use delegate method

-printInteractionController:cutLengthForPaper:

- Called after user selects a printer that has a roll loaded
- UIPrintPaper width of the roll and the maximum height By default, the cut length will be proportional to the default paper

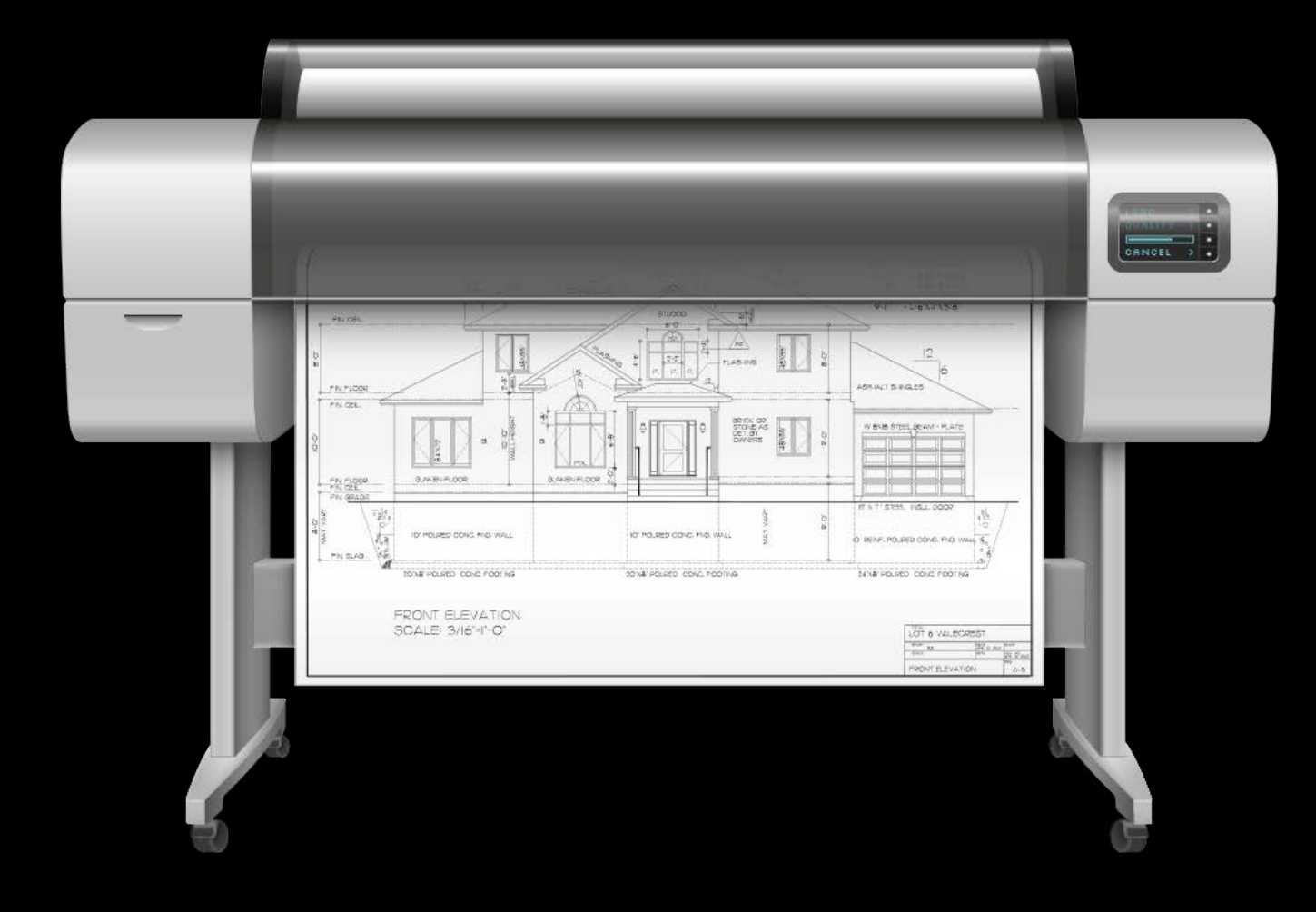

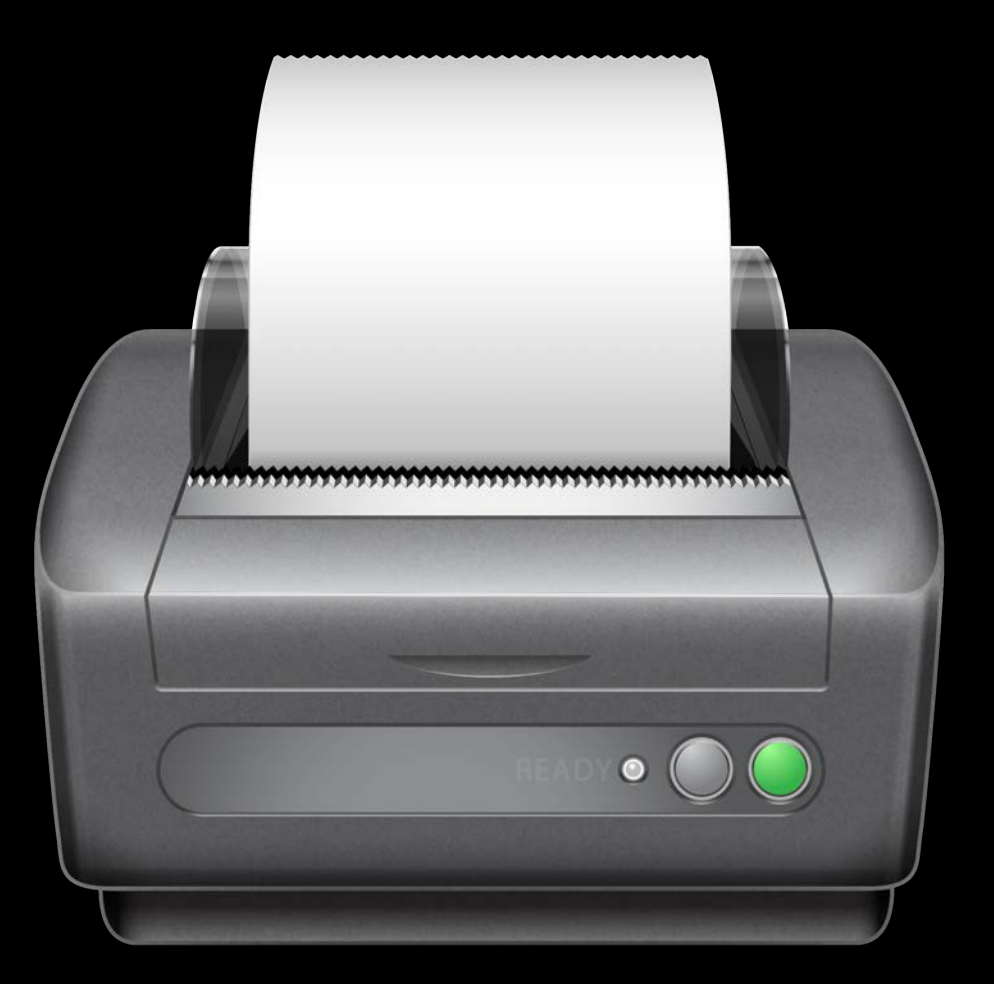

# Printing Without Showing UI

# Submitting Jobs with No UI

- 
- 
- 
- 
- 
- 
- 
- -

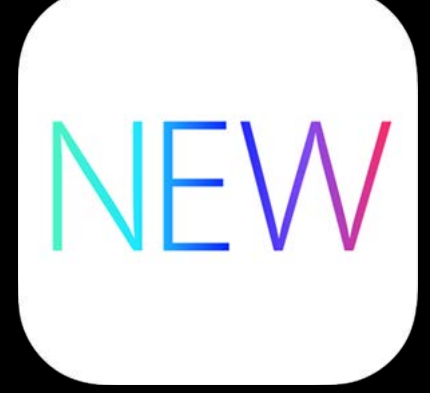

# Submitting Jobs with No UI

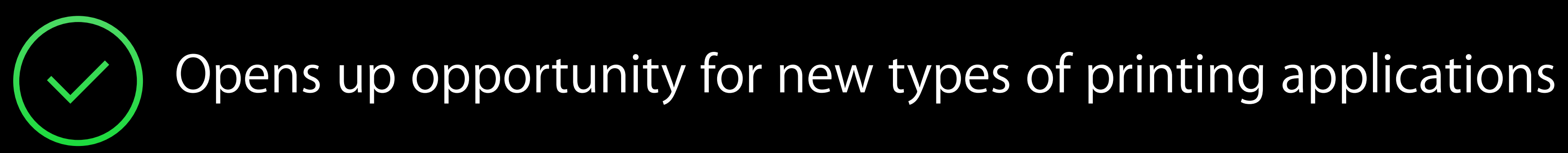

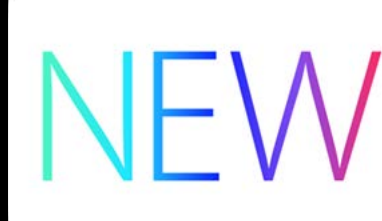

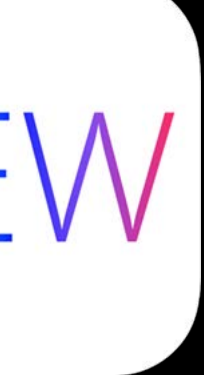

# Submitting Jobs with No UI

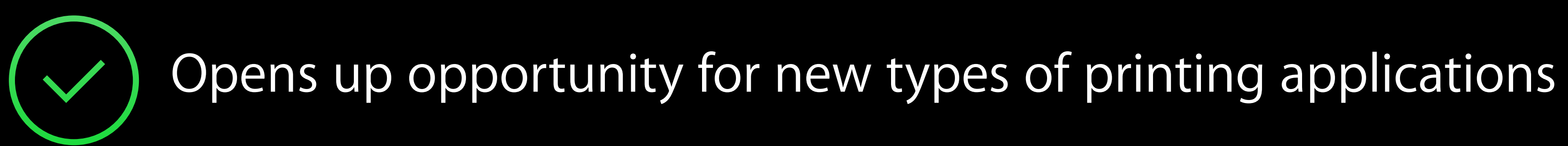

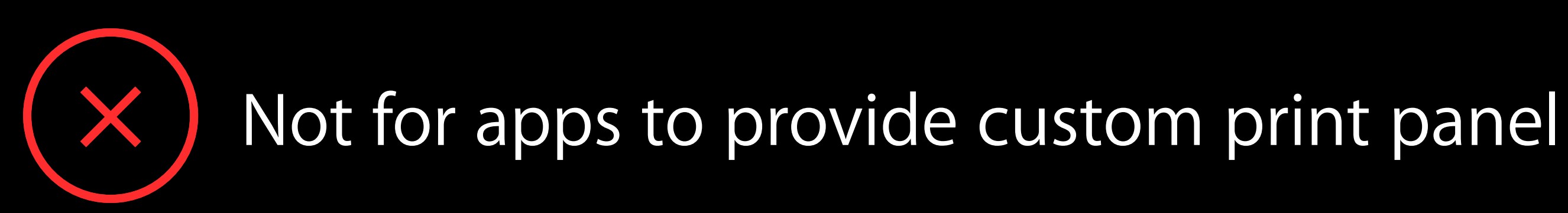

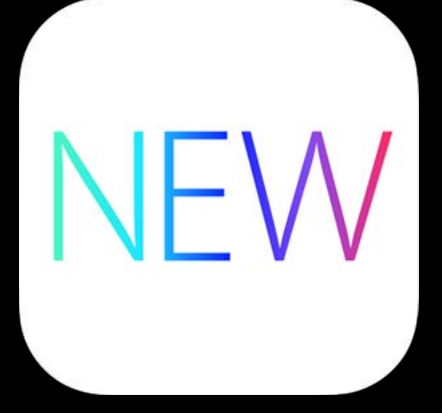

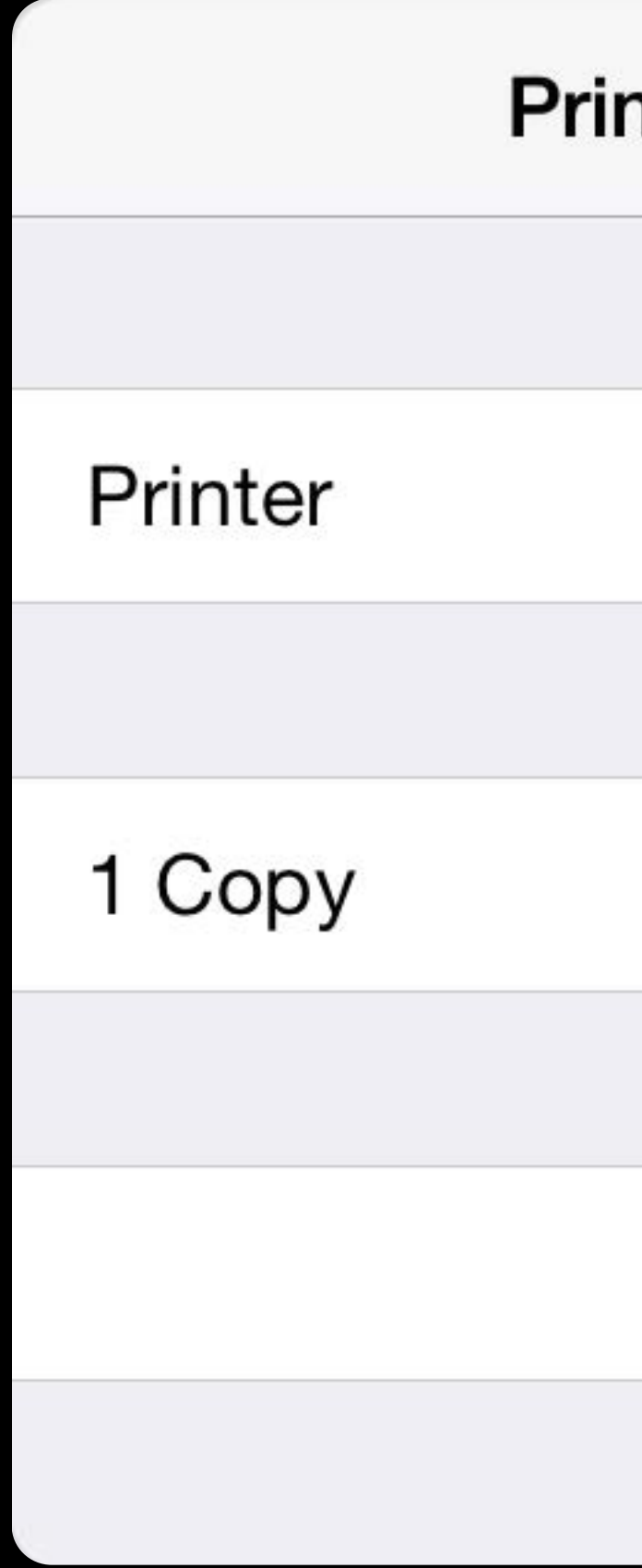

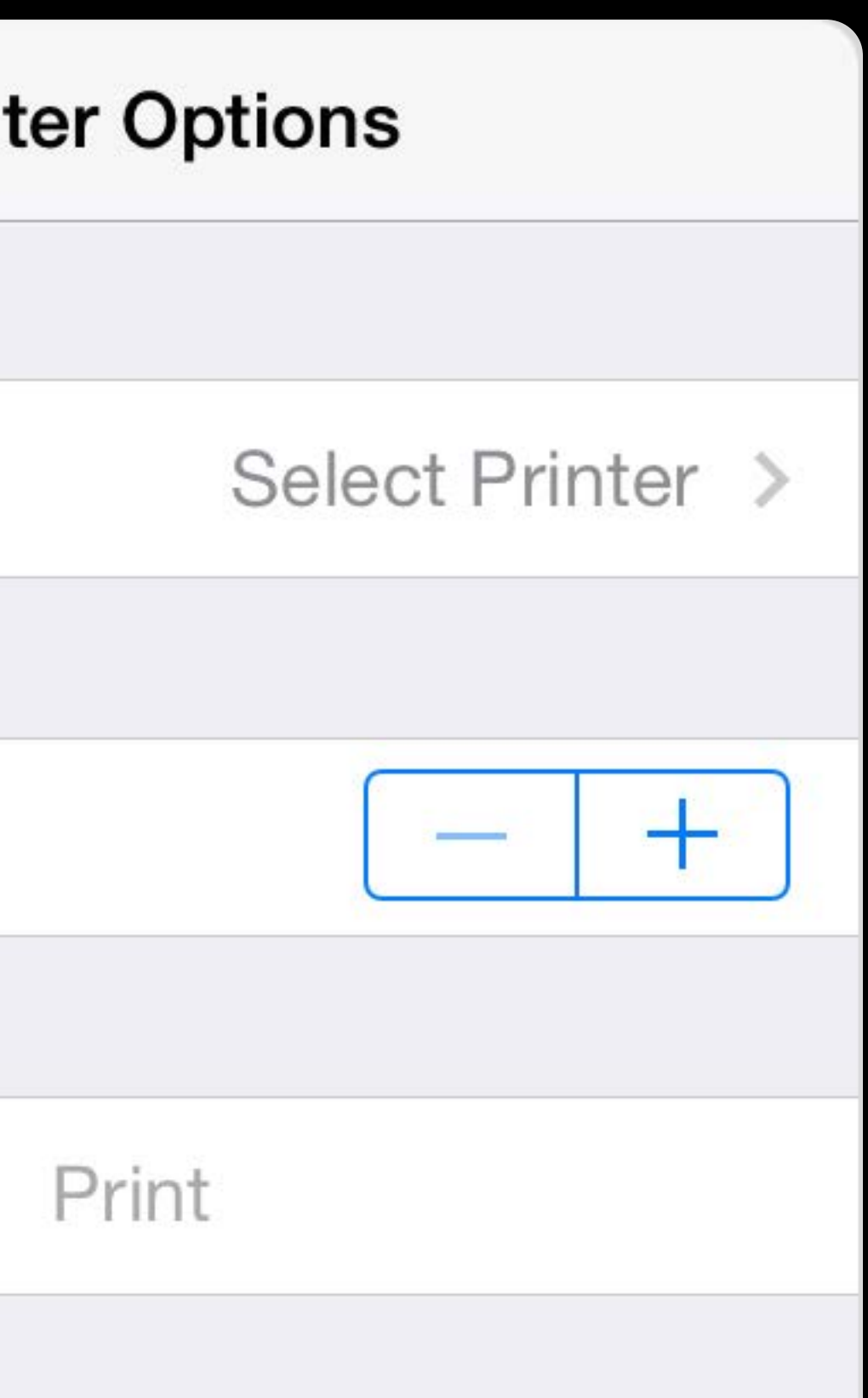

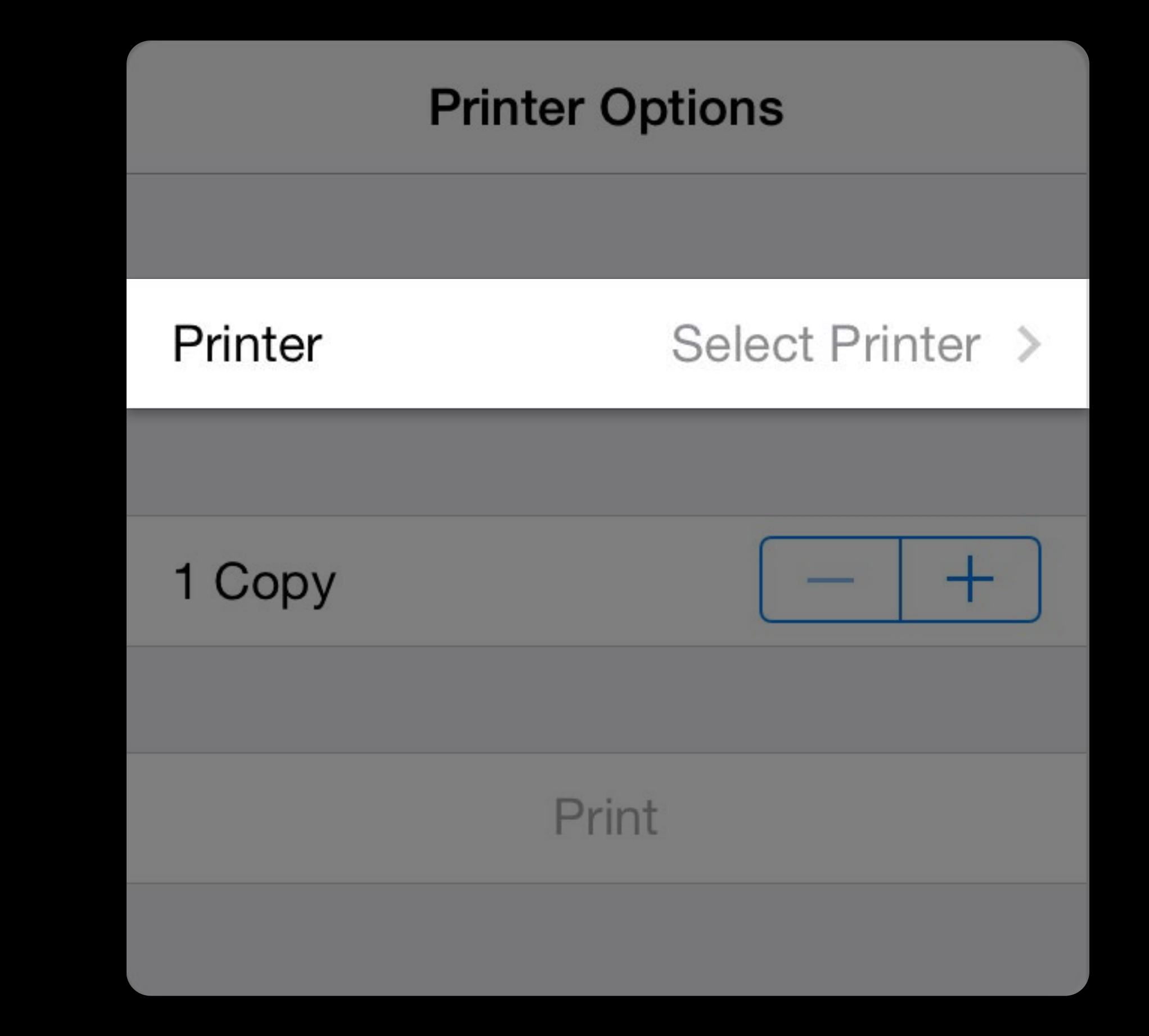

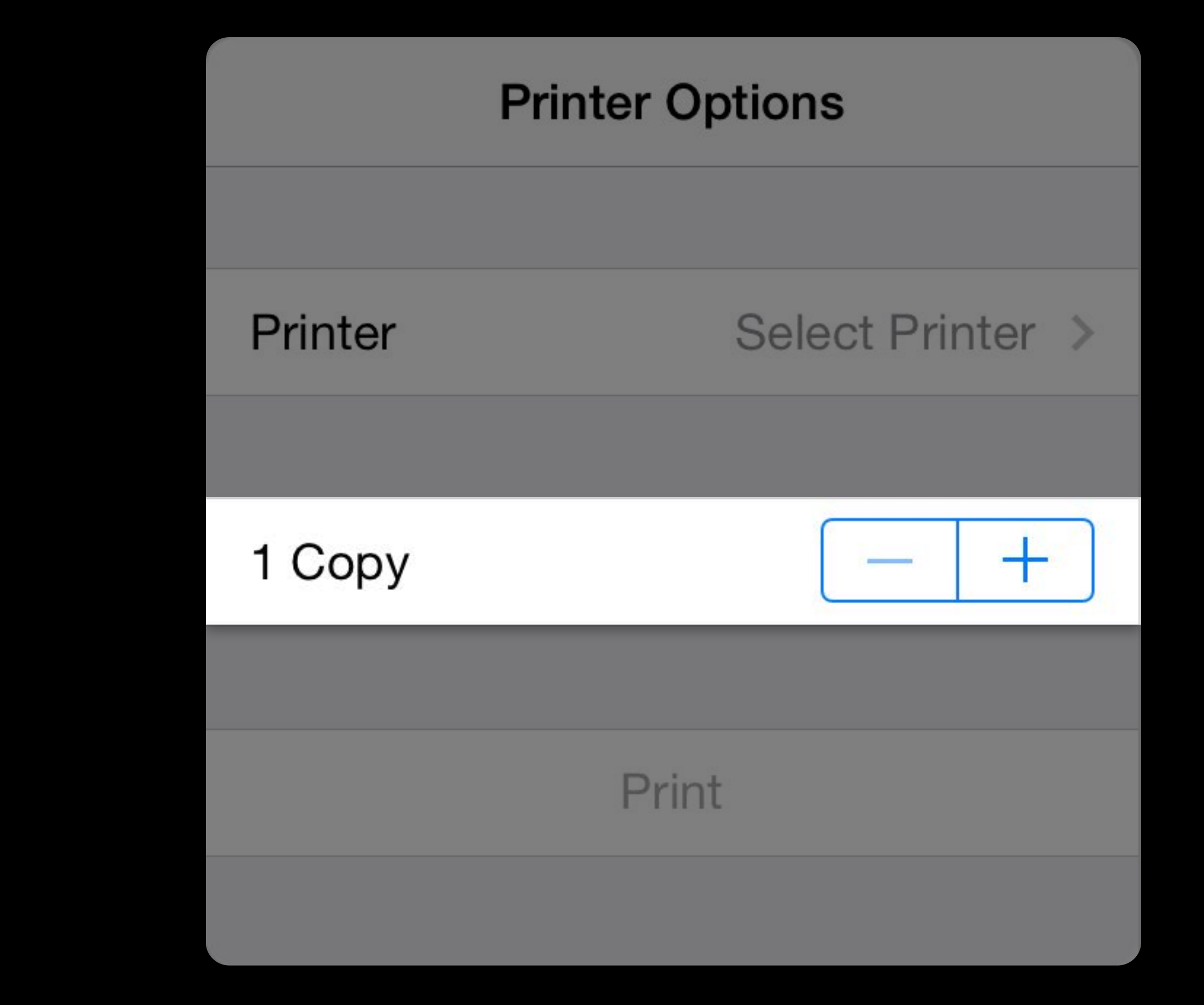

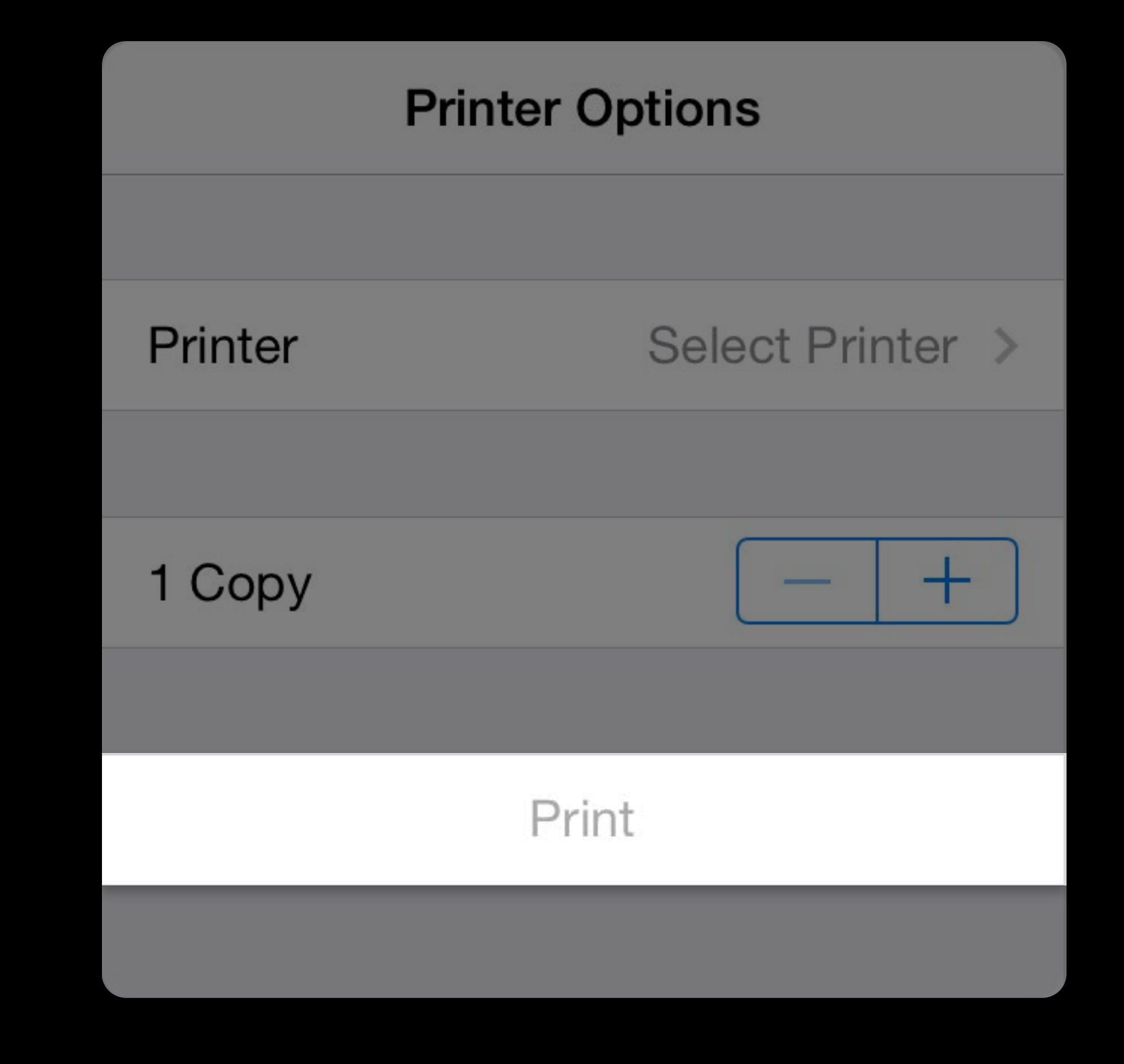

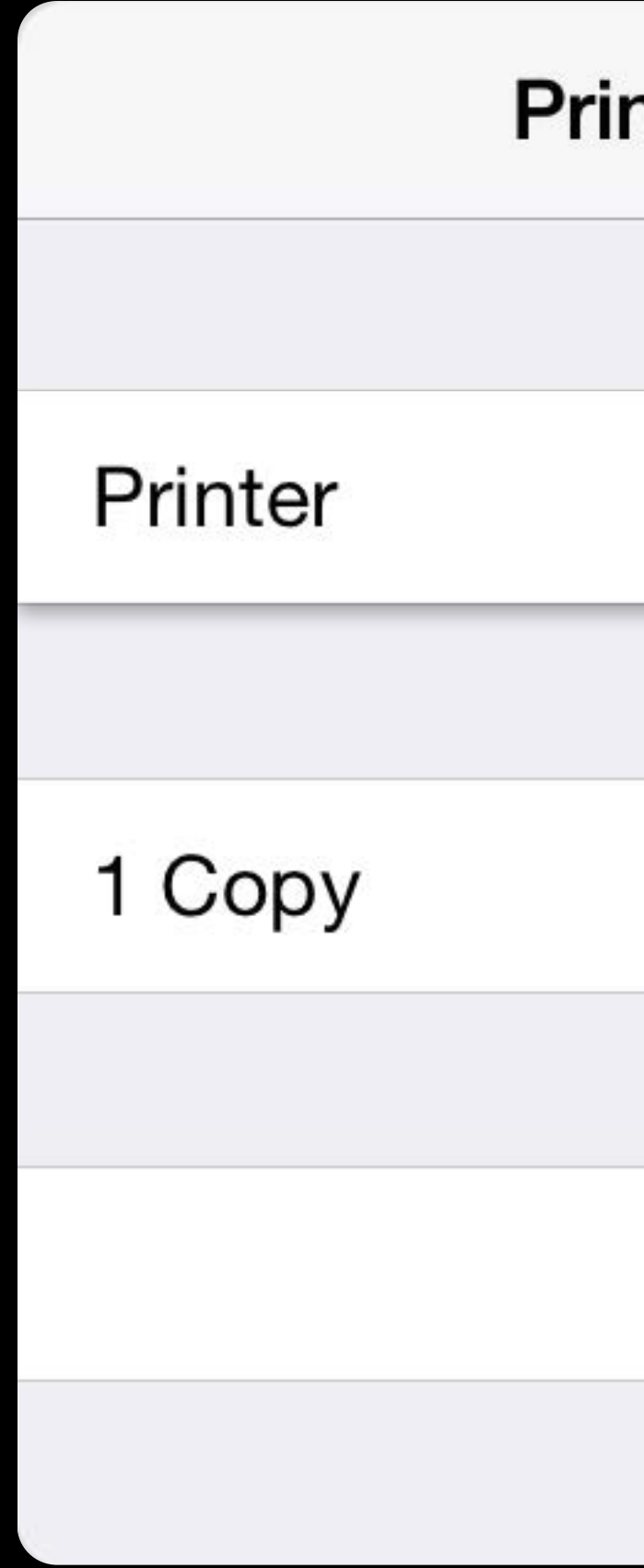

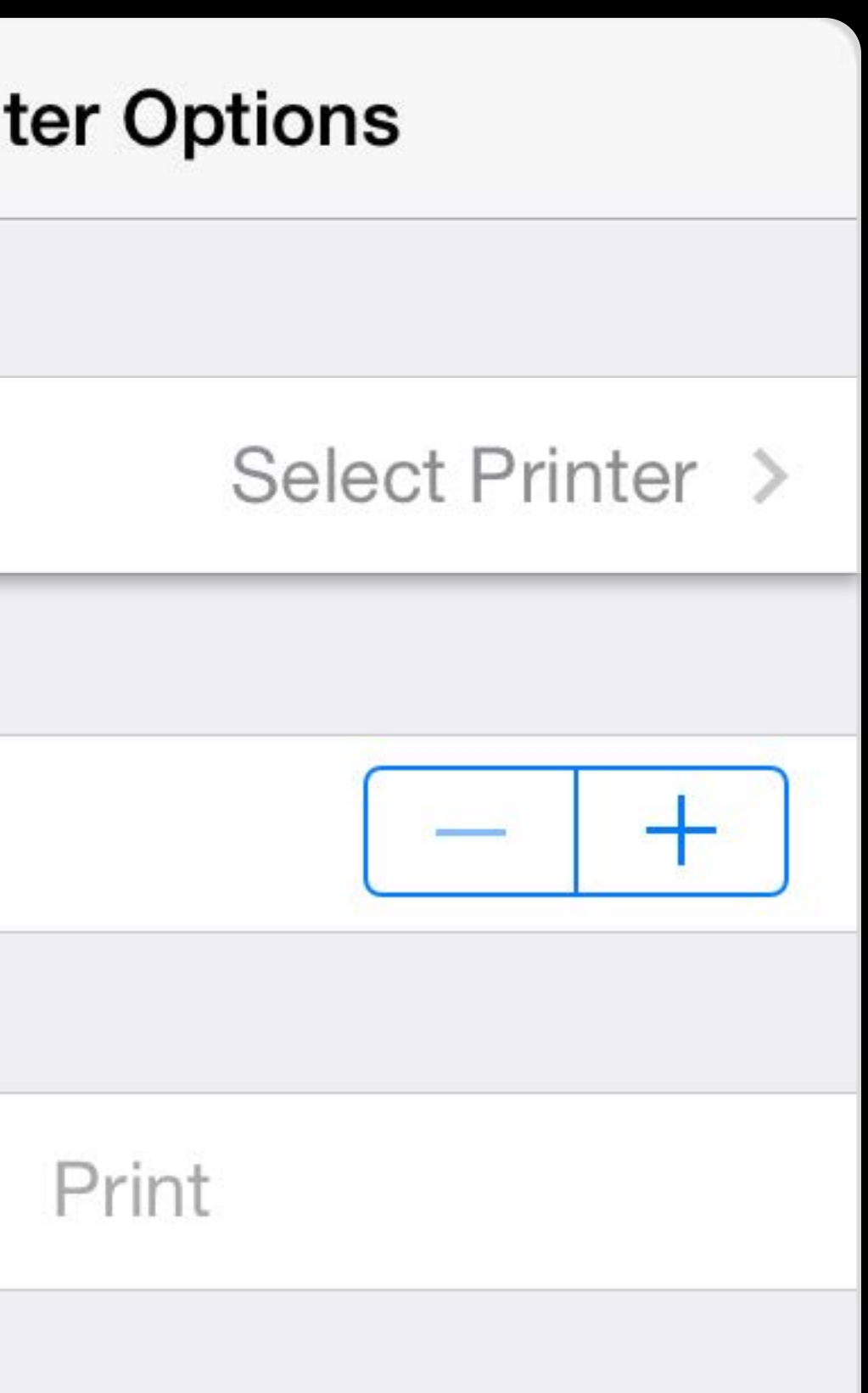

Printer

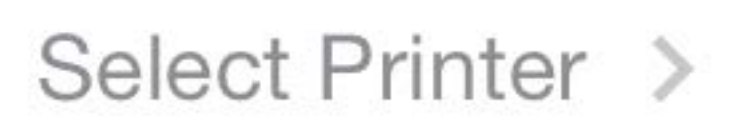

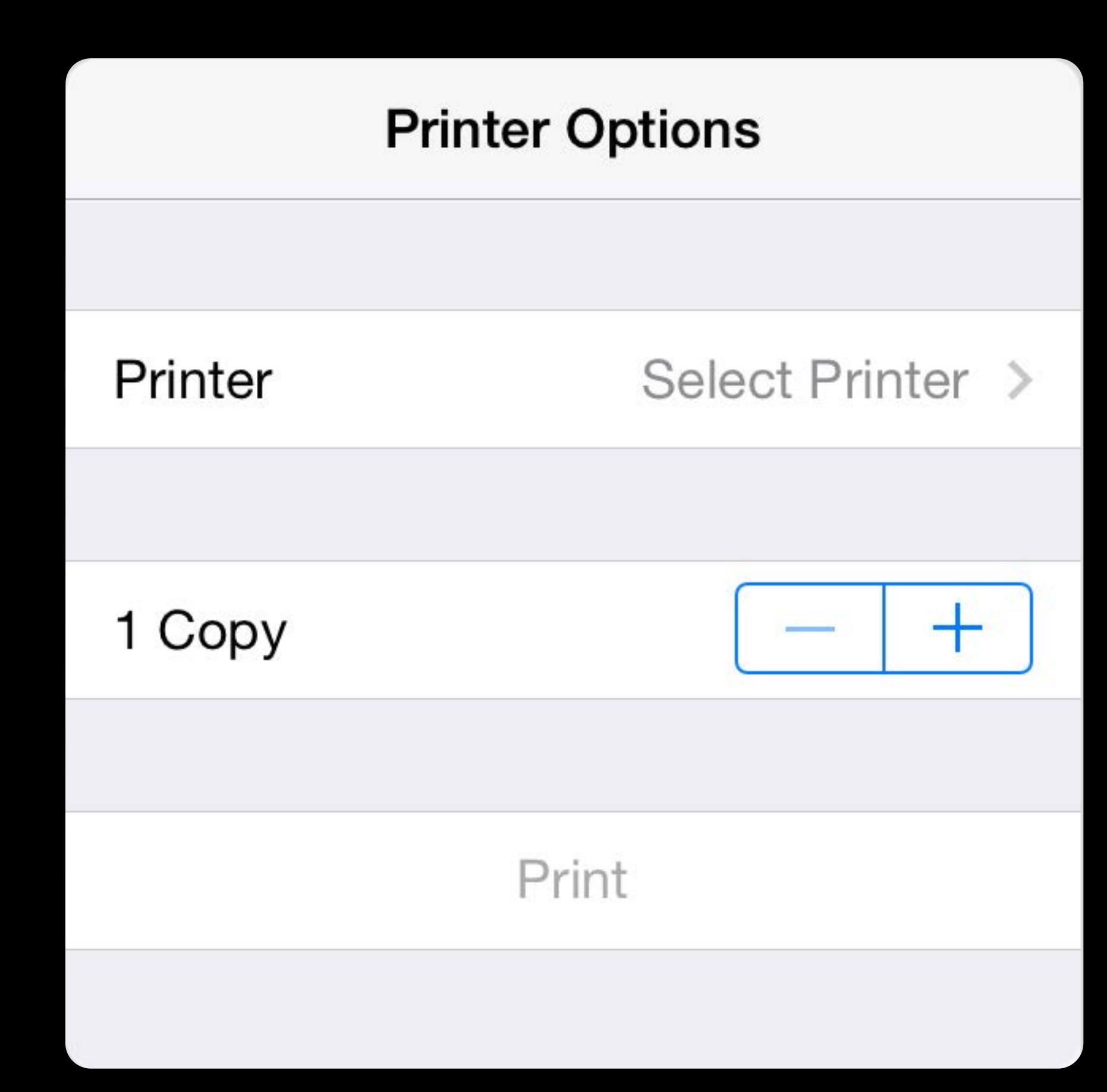

### Printer

### Save Original to Simulator

Todd Ritland's MacBook Pro

**Simulated Color Laser** Todd Ritland's MacBook Pro

Simulated InkJet Todd Ritland's MacBook Pro

**Simulated Label Printer** Todd Ritland's MacBook Pro

**Simulated Laser** Todd Ritland's MacBook Pro

### Simulated 2-Sided InkJet

### Printer Picker

Todd Ritland's MacBook Pro

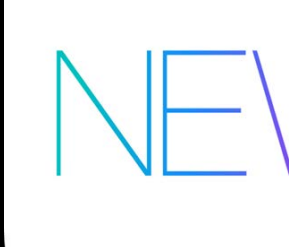

Simulated 36" Roll Printer Todd Ritland's MacBook Pro

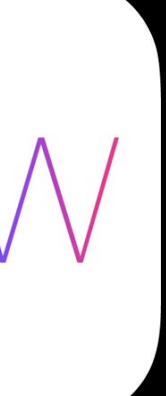

### Printer

### Save Original to Simulator

Todd Ritland's MacBook Pro

**Simulated Color Laser** Todd Ritland's MacBook Pro

Simulated InkJet Todd Ritland's MacBook Pro

**Simulated Label Printer** Todd Ritland's MacBook Pro

**Simulated Laser** Todd Ritland's MacBook Pro

### Simulated 2-Sided InkJet

Todd Ritland's MacBook Pro

Simulated 36" Roll Printer Todd Ritland's MacBook Pro

### Printer Picker API

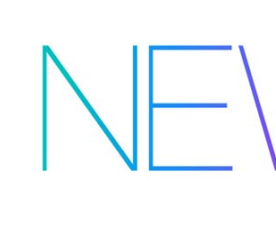

### App Controlled Settings

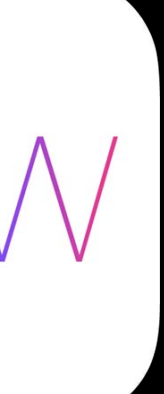

### Printer

### Save Original to Simulator

Todd Ritland's MacBook Pro

**Simulated Color Laser** Todd Ritland's MacBook Pro

Simulated InkJet Todd Ritland's MacBook Pro

**Simulated Label Printer** Todd Ritland's MacBook Pro

**Simulated Laser** Todd Ritland's MacBook Pro

### Simulated 2-Sided InkJet

Todd Ritland's MacBook Pro

Simulated 36" Roll Printer Todd Ritland's MacBook Pro

### Printer Picker API

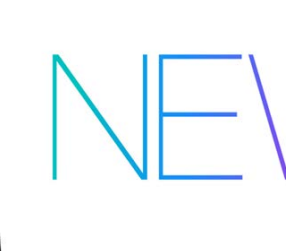

# App Controlled Settings Print

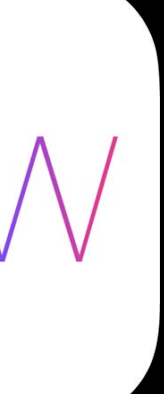

# Basic Steps for Printing Without UI

- Get the printer selector
- Present the UI
- Save the printer chosen by user

Your app will include a setting for setting a printer

To print your app will

- Get the print controller
- Set up the attributes for the job
- Provide content to print
- Send the job with the new print controller method

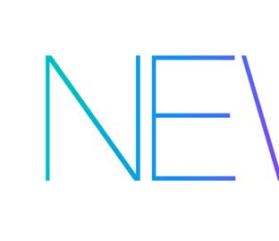

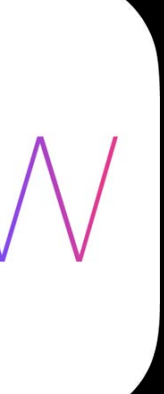

# Basic Steps for Printing Without UI

### iOS will

- Communicate with AirPrint printer
- Daemon takes over and manages the job

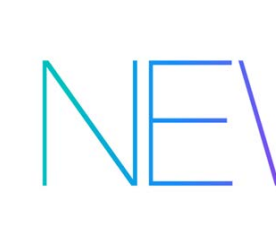

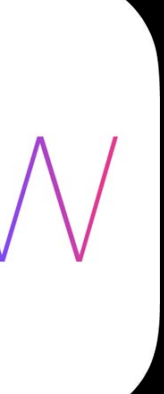

UIPrintInteractionController

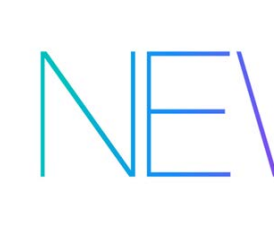

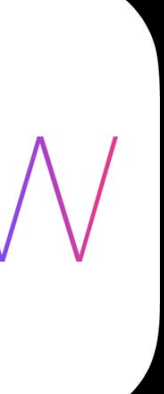

UIPrinter UIPrinterPickerController

UIPrinter

UIPrintInteractionController

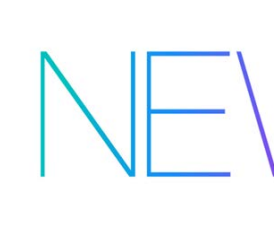

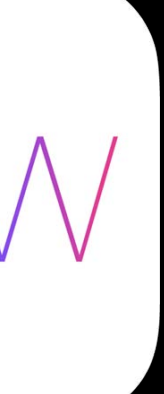

UIPrinterPickerController

UIPrinter

UIPrintInteractionController

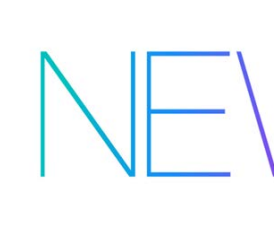

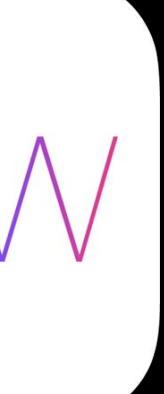

UIPrinterPickerController

UIPrintInteractionController

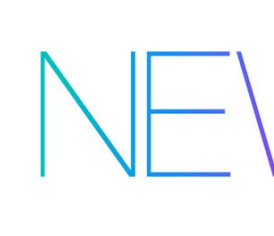

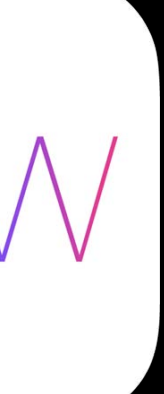

UIPrinter UIPrinterPickerController

### UIPrinterPickerController

Your app must use this to choose the printer for printing Same presentation options as UIPrintInteractionContoller Present as a popover, sheet, or embedded in a navigation controller Your app will be responsible for saving the URL Allows filtering out printers

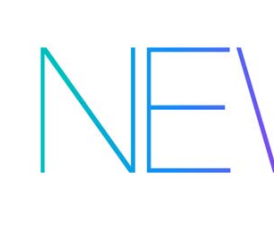

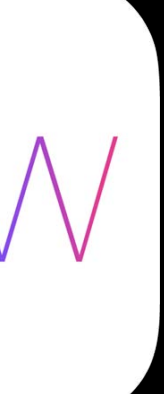

### UIPrinterPickerController

Create and setup the UIPrinterPickerController Standard presentation -presentAnimated:completionHandler: Popover presentation -presentFromRect:inView:animated:completionHandler: -presentFromBarButtonItem:animated:completionHandler: In completion handler, check if user selected a printer, then save printer selected

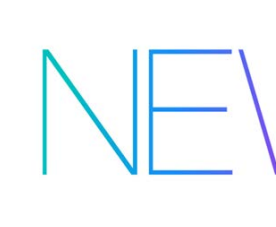

- 
- 
- 

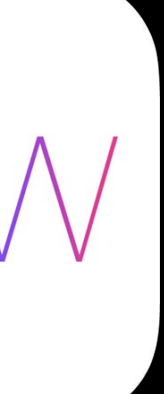

# Printing Without UI

When ready to print, use the UIPrintInteractionController and call -printToPrinter:completionHandler: The UIPrinter passed in can be the object obtained by UIPrinterPickerController, or it can be a UIPrinter object instantiated with the URL

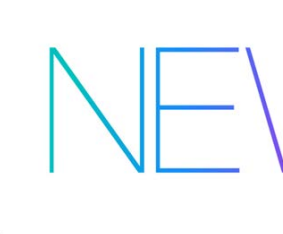

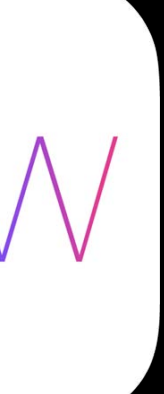

## iOS Classes for Printing Without UI

UIPrinterPickerController UIPrinter

UIPrintInteractionController

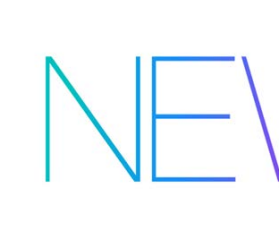

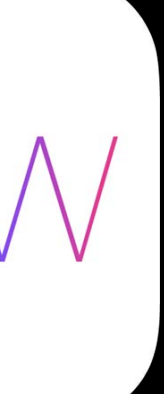

## iOS Classes for Printing Without UI

UIPrinterPickerController UIPrinter

UIPrintInteractionController

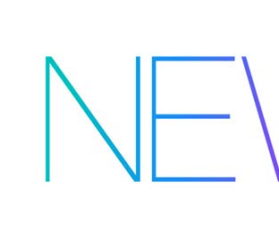

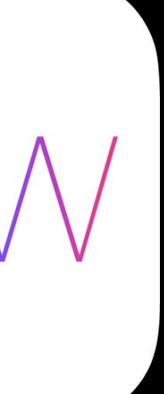

### UIPrinter Methods and Properties

-contactPrinter:

### -URL

- -displayName
- -displayLocation
- -supportedJobTypes
- -makeAndModel
- -supportsColor
- -supportsDuplex

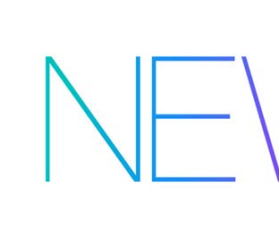

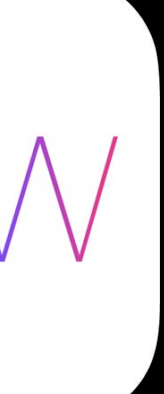
-contactPrinter:

-URL

- -displayName
- -displayLocation
- -supportedJobTypes
- -makeAndModel
- -supportsColor
- -supportsDuplex

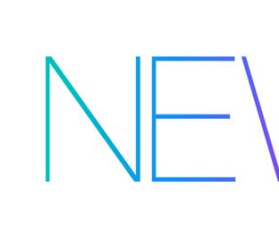

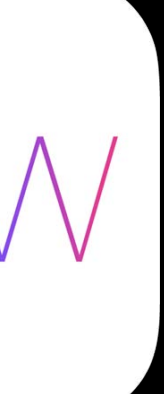

-contactPrinter:

### -URL

- -displayName
- -displayLocation
- -supportedJobTypes
- -makeAndModel
- -supportsColor
- -supportsDuplex

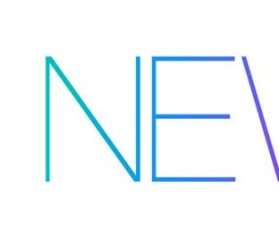

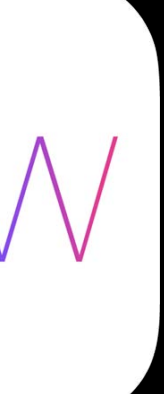

-contactPrinter:

-URL

-displayName

- -displayLocation
- -supportedJobTypes
- -makeAndModel
- -supportsColor
- -supportsDuplex

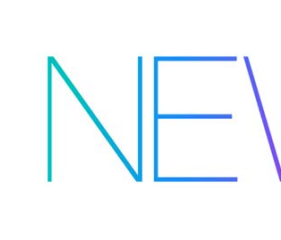

**RECENT PRINTERS** 

Dad's Printer **Upstairs Office** 

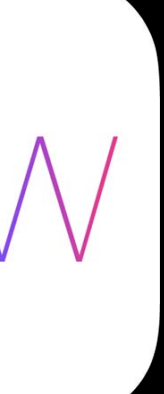

-contactPrinter:

-URL

-displayName

- -displayLocation
- -supportedJobTypes
- -makeAndModel
- -supportsColor
- -supportsDuplex

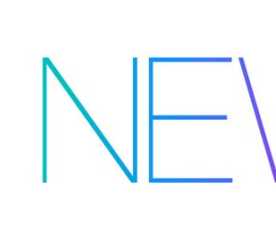

**RECENT PRINTERS** 

Dad's Printer

**Upstairs Office** 

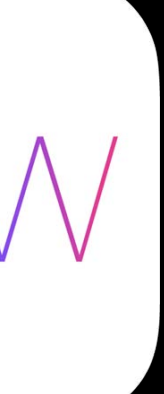

-contactPrinter:

-URL

-displayName

-displayLocation

- -supportedJobTypes
- -makeAndModel
- -supportsColor
- -supportsDuplex

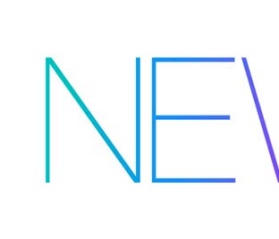

**RECENT PRINTERS** 

Dad's Printer

**Upstairs Office** 

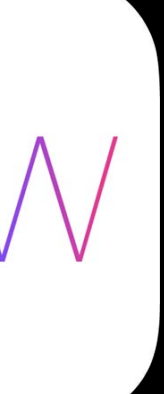

-contactPrinter:

-URL

-displayName

-displayLocation

-supportedJobTypes

-makeAndModel

-supportsColor

-supportsDuplex

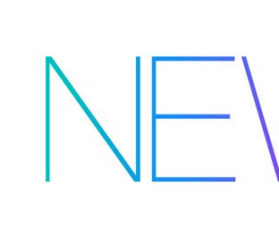

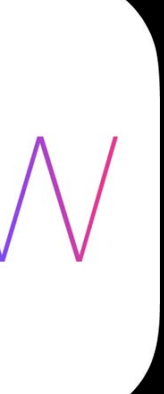

-contactPrinter:

### -URL

- -displayName
- -displayLocation
- -supportedJobTypes
- -makeAndModel
- -supportsColor
- -supportsDuplex

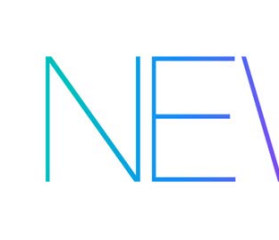

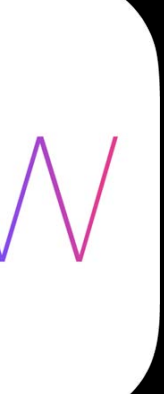

- NSURL \*savedPrinterURL = [[NSUserDefaults standardUserDefaults] URLForKey:@"savedPrinter"];
- if (savedPrinterURL) { self.savedPrinter = [UIPrinter printerWithURL:savedPrinterURL];

```
 [self.savedPrinter contactPrinter:^(BOOL available) {
      if (available) {
} 
      else {
         self.printerConnectionGoneIndicator.hidden = NO;
} 
  }];
```
- 
- self.printerNameLabel.text = self.savedPrinter.displayName; self.printerLocationLabel.text = self.savedPrinter.displayLocation;

NSURL \*savedPrinterURL = [[NSUserDefaults standardUserDefaults] URLForKey:@"savedPrinter"];

if (savedPrinterURL) { self.savedPrinter = [UIPrinter printerWithURL:savedPrinterURL];

```
 [self.savedPrinter contactPrinter:^(BOOL available) {
      if (available) {
} 
     else {
        self.printerConnectionGoneIndicator.hidden = NO;
} 
  }];
```
self.printerNameLabel.text = self.savedPrinter.displayName; self.printerLocationLabel.text = self.savedPrinter.displayLocation;

URLForKey:@"savedPrinter"];

self.printerNameLabel.text = self.savedPrinter.displayName; self.printerLocationLabel.text = self.savedPrinter.displayLocation;

- NSURL \*savedPrinterURL = [[NSUserDefaults standardUserDefaults]
- if (savedPrinterURL) { self.savedPrinter = [UIPrinter printerWithURL:savedPrinterURL];

```
 [self.savedPrinter contactPrinter:^(BOOL available) {
      if (available) {
} 
      else {
         self.printerConnectionGoneIndicator.hidden = NO;
} 
  }];
```
}

URLForKey:@"savedPrinter"];

self.printerNameLabel.text = self.savedPrinter.displayName; self.printerLocationLabel.text = self.savedPrinter.displayLocation;

- NSURL \*savedPrinterURL = [[NSUserDefaults standardUserDefaults]
- if (savedPrinterURL) { self.savedPrinter = [UIPrinter printerWithURL:savedPrinterURL];

```
 [self.savedPrinter contactPrinter:^(BOOL available) {
      if (available) {
} 
     else {
         self.printerConnectionGoneIndicator.hidden = NO;
} 
  }];
```
}

URLForKey:@"savedPrinter"];

self.printerNameLabel.text = self.savedPrinter.displayName; self.printerLocationLabel.text = self.savedPrinter.displayLocation;

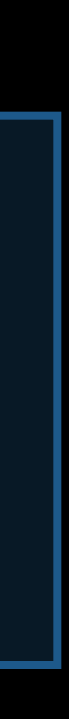

- NSURL \*savedPrinterURL = [[NSUserDefaults standardUserDefaults]
- if (savedPrinterURL) { self.savedPrinter = [UIPrinter printerWithURL:savedPrinterURL];

```
 [self.savedPrinter contactPrinter:^(BOOL available) {
      if (available) {
} 
      else {
        self.printerConnectionGoneIndicator.hidden = NO;
}
```

$$
\} \; \; \bigr] \; ; \qquad
$$

- NSURL \*savedPrinterURL = [[NSUserDefaults standardUserDefaults] URLForKey:@"savedPrinter"];
- if (savedPrinterURL) { self.savedPrinter = [UIPrinter printerWithURL:savedPrinterURL];

```
 [self.savedPrinter contactPrinter:^(BOOL available) {
      if (available) {
} 
      else {
         self.printerConnectionGoneIndicator.hidden = NO;
}
```
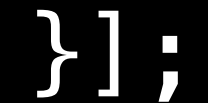

- 
- self.printerNameLabel.text = self.savedPrinter.displayName; self.printerLocationLabel.text = self.savedPrinter.displayLocation;

- NSURL \*savedPrinterURL = [[NSUserDefaults standardUserDefaults] URLForKey:@"savedPrinter"];
- if (savedPrinterURL) { self.savedPrinter = [UIPrinter printerWithURL:savedPrinterURL];

```
 [self.savedPrinter contactPrinter:^(BOOL available) {
      if (available) {
} 
      else {
         self.printerConnectionGoneIndicator.hidden = NO;
} 
  }];
```
- 
- self.printerNameLabel.text = self.savedPrinter.displayName; self.printerLocationLabel.text = self.savedPrinter.displayLocation;

### UIPrinter and Filtering Printers

For apps designed for specific printers Apps can control which printers are shown Any property of the printer can be used to filter. When presenting UIPrinterPickerController, use delegate method -shouldShowPrinter: Called for every printer that is discovered

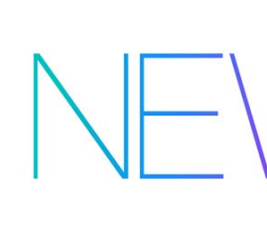

- 
- 
- 
- 

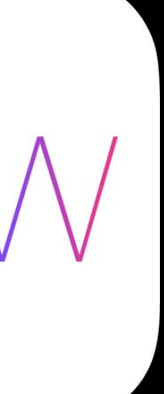

# New Class of Printing Applications

# UI-less Printing Demo

Claudia Roberts Printing System Engineer

# Printing with No UI

Opens up door for new class of printing applications

- Endless possibilities
- Application can save multiple printers

### Printing with No UI

Case Study—cash register App

- Unnecessary interaction with print dialog in current printing paradigm
- New API affords the developer the ability to enhance and simplify the user printing experience
- Easy to refactor code to adopt UI-less printing

### Case Study—Cash Register App

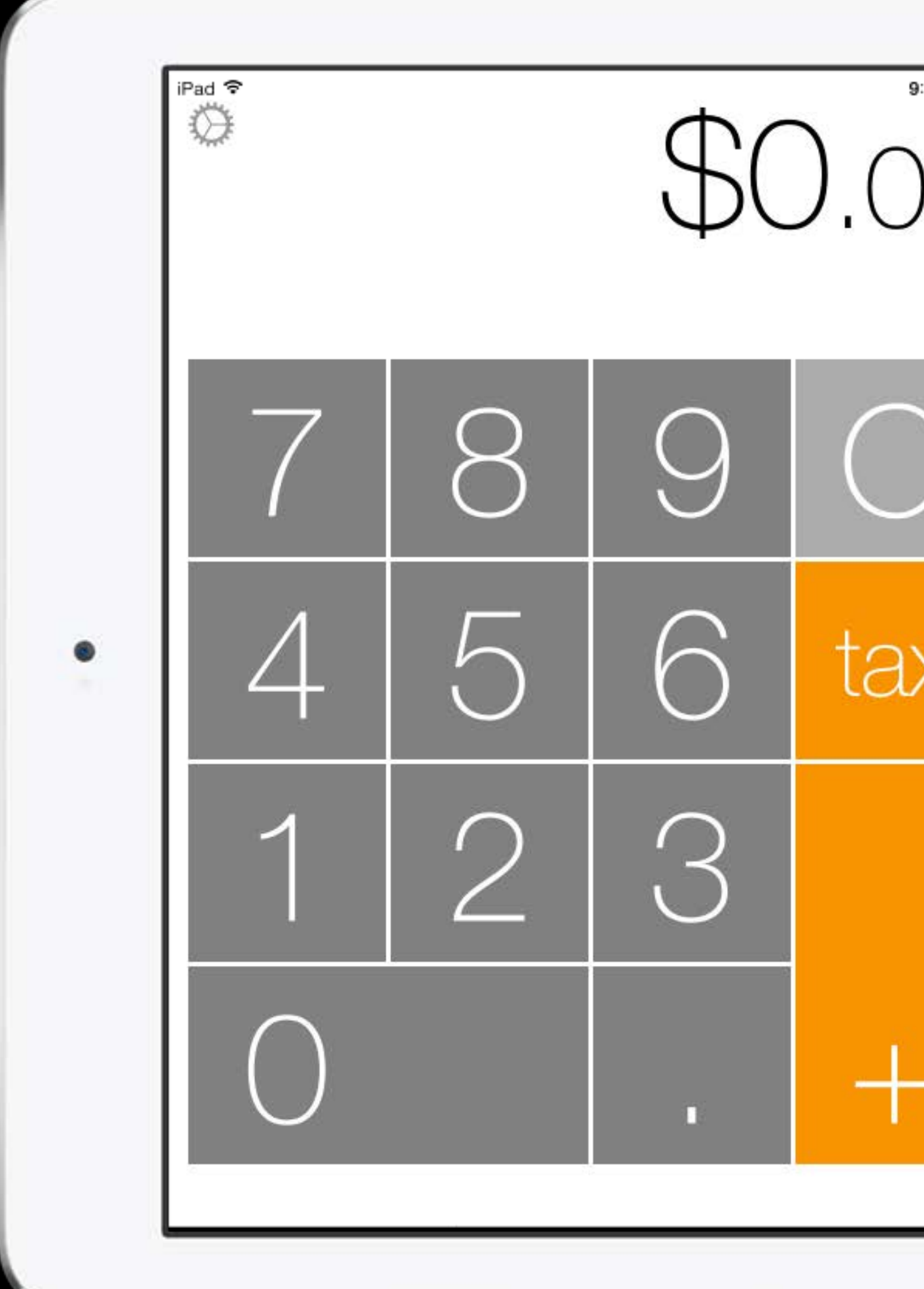

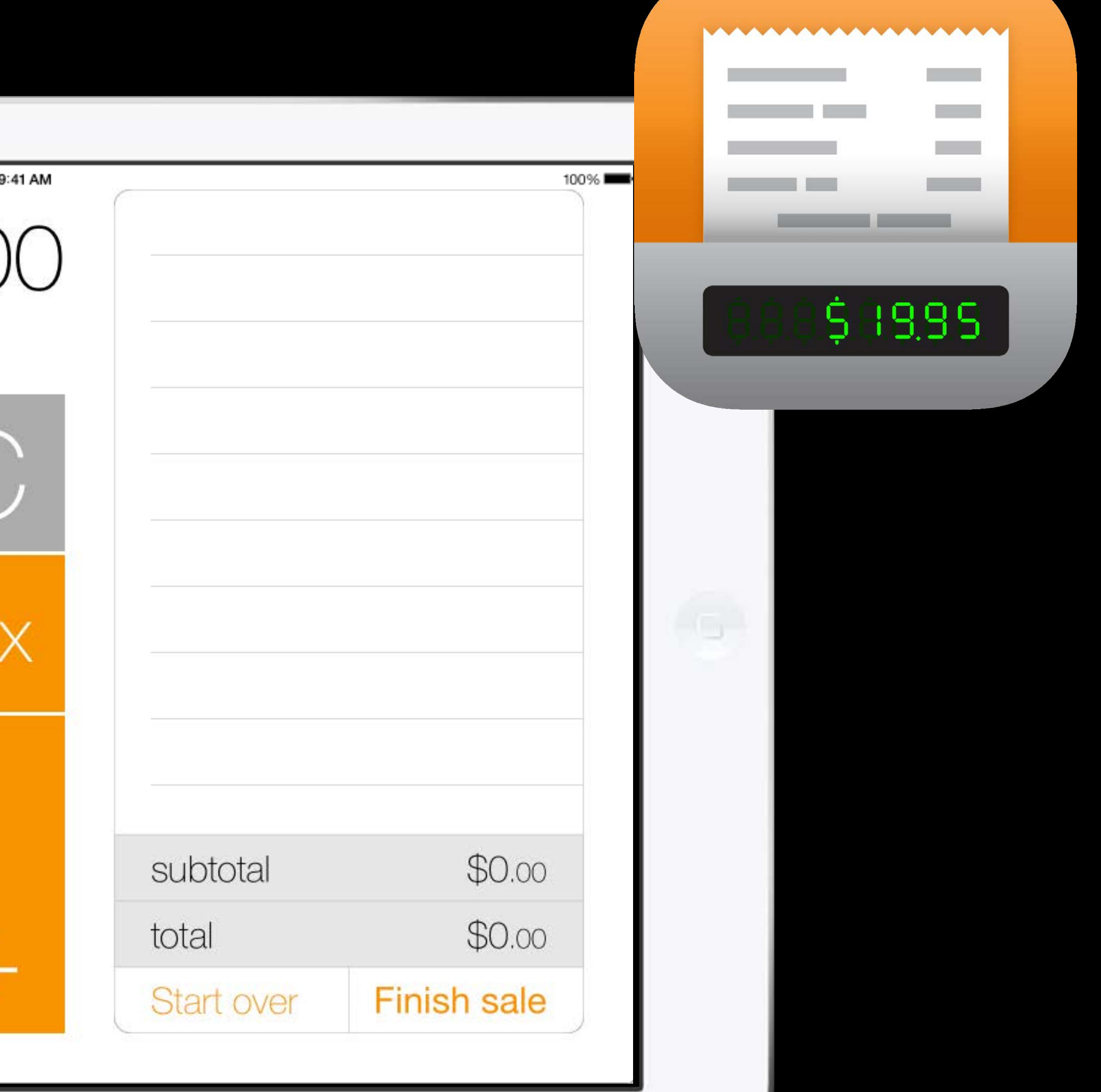

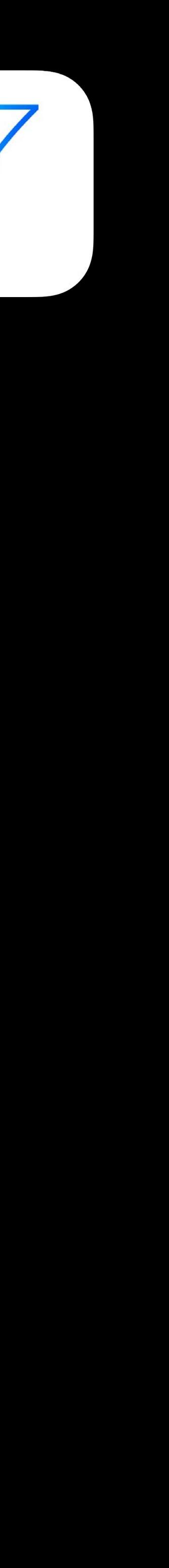

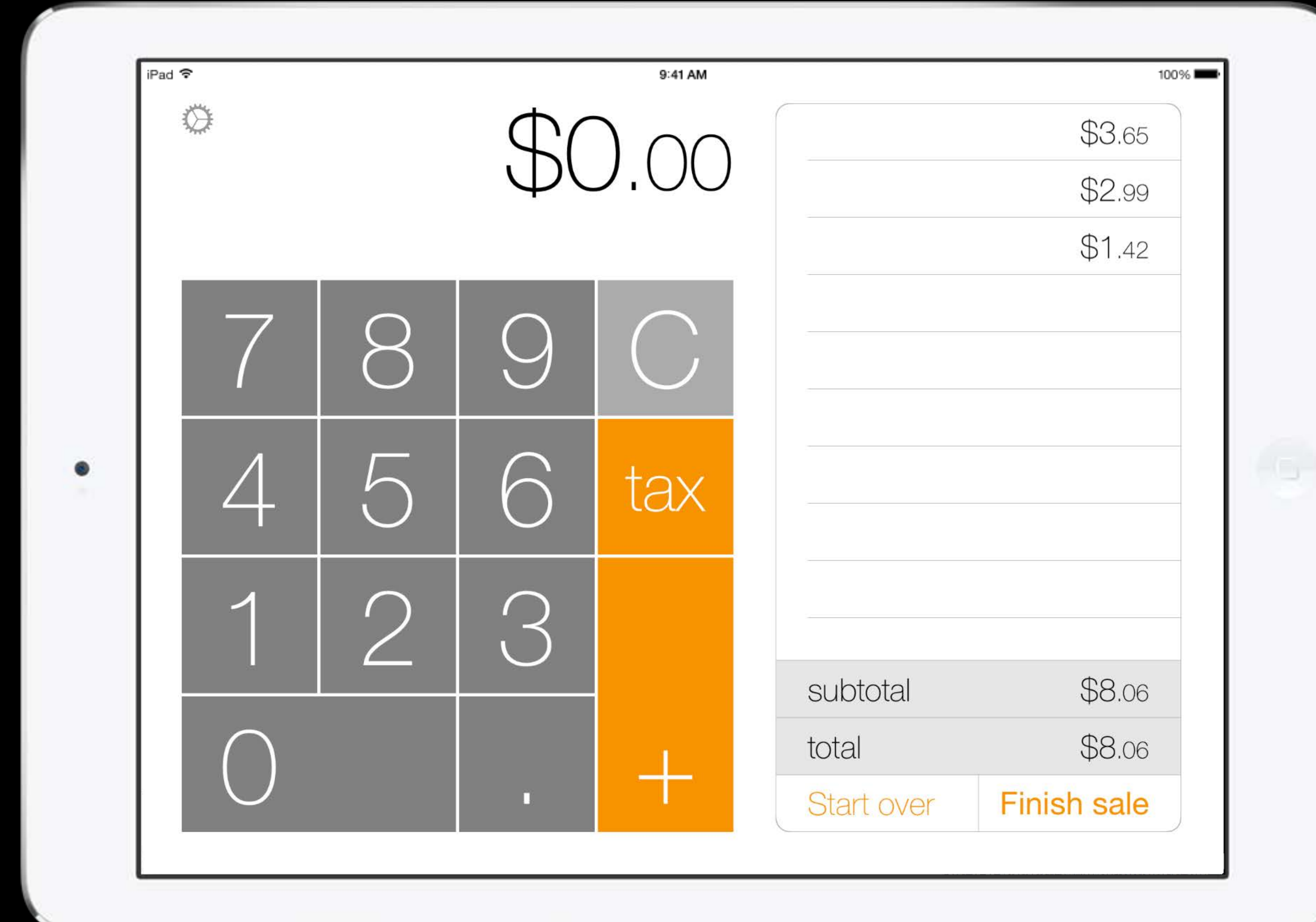

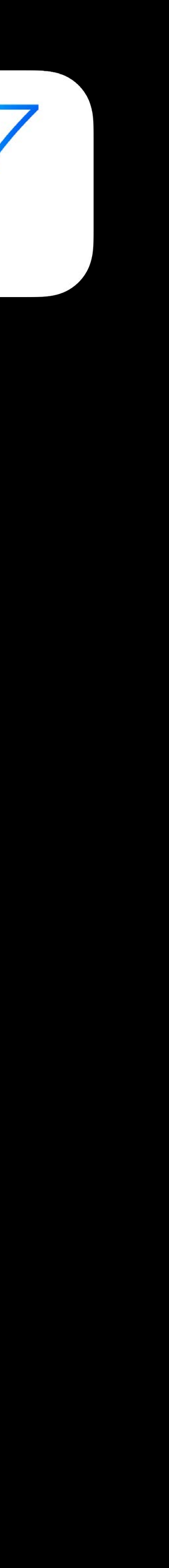

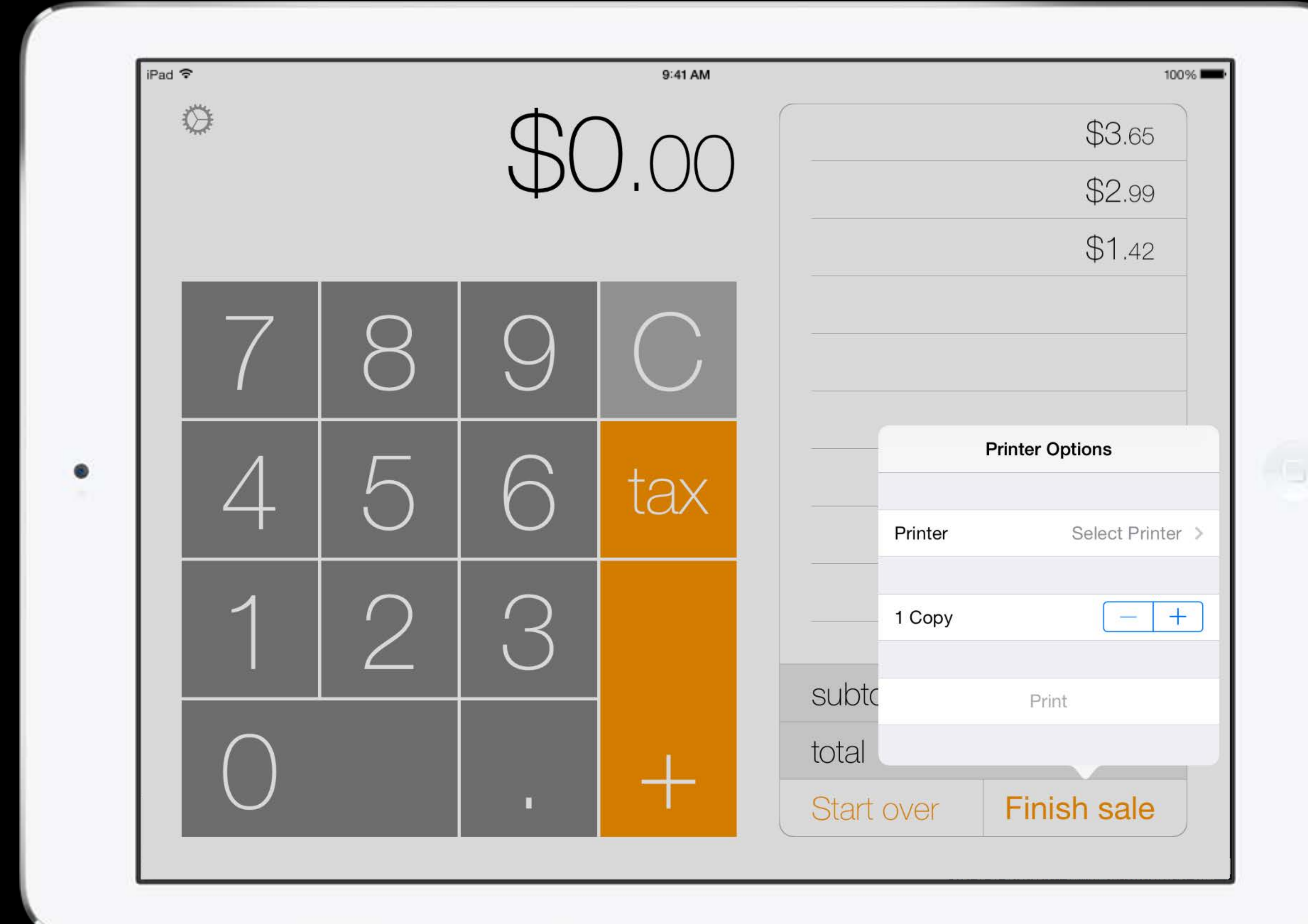

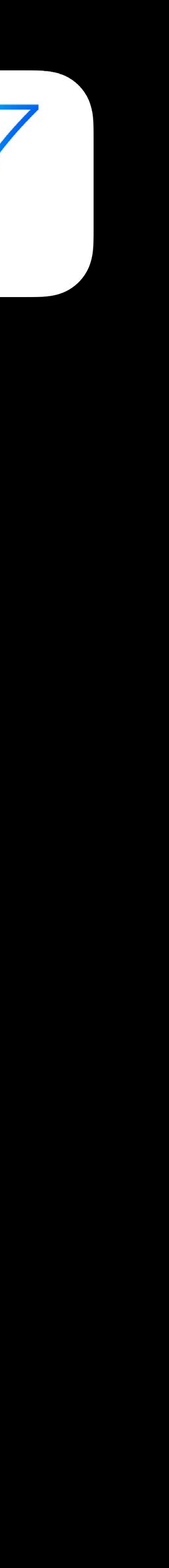

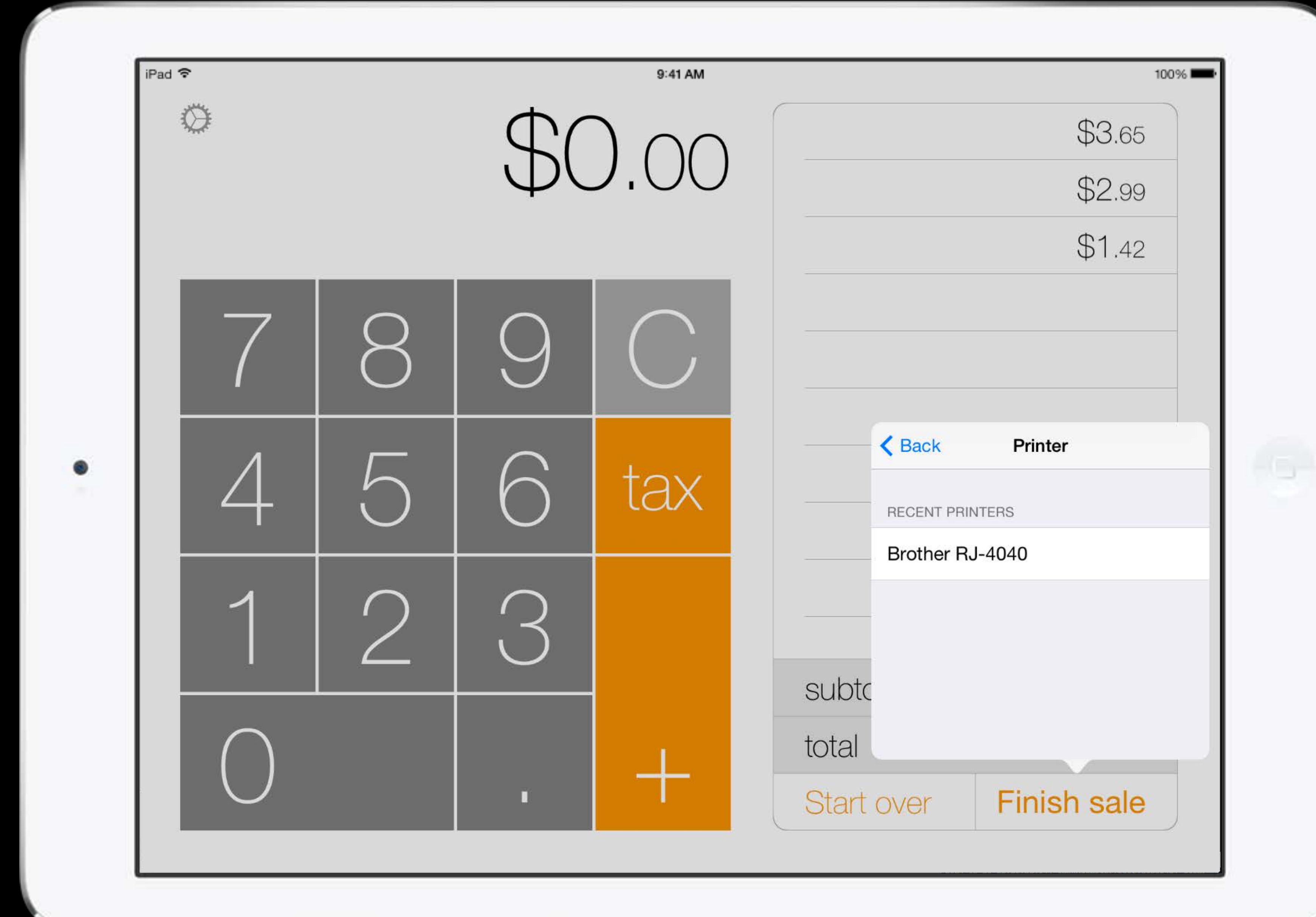

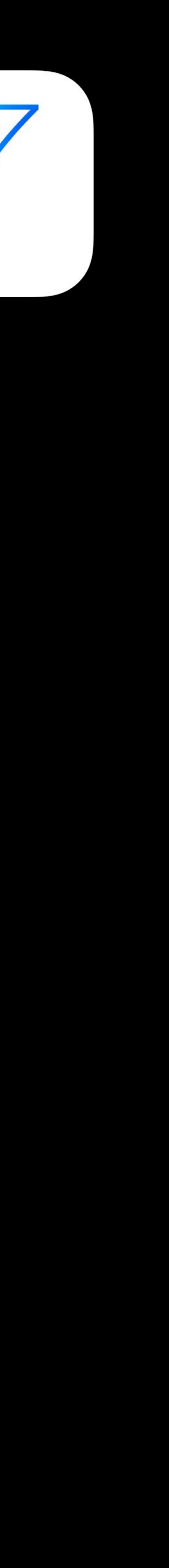

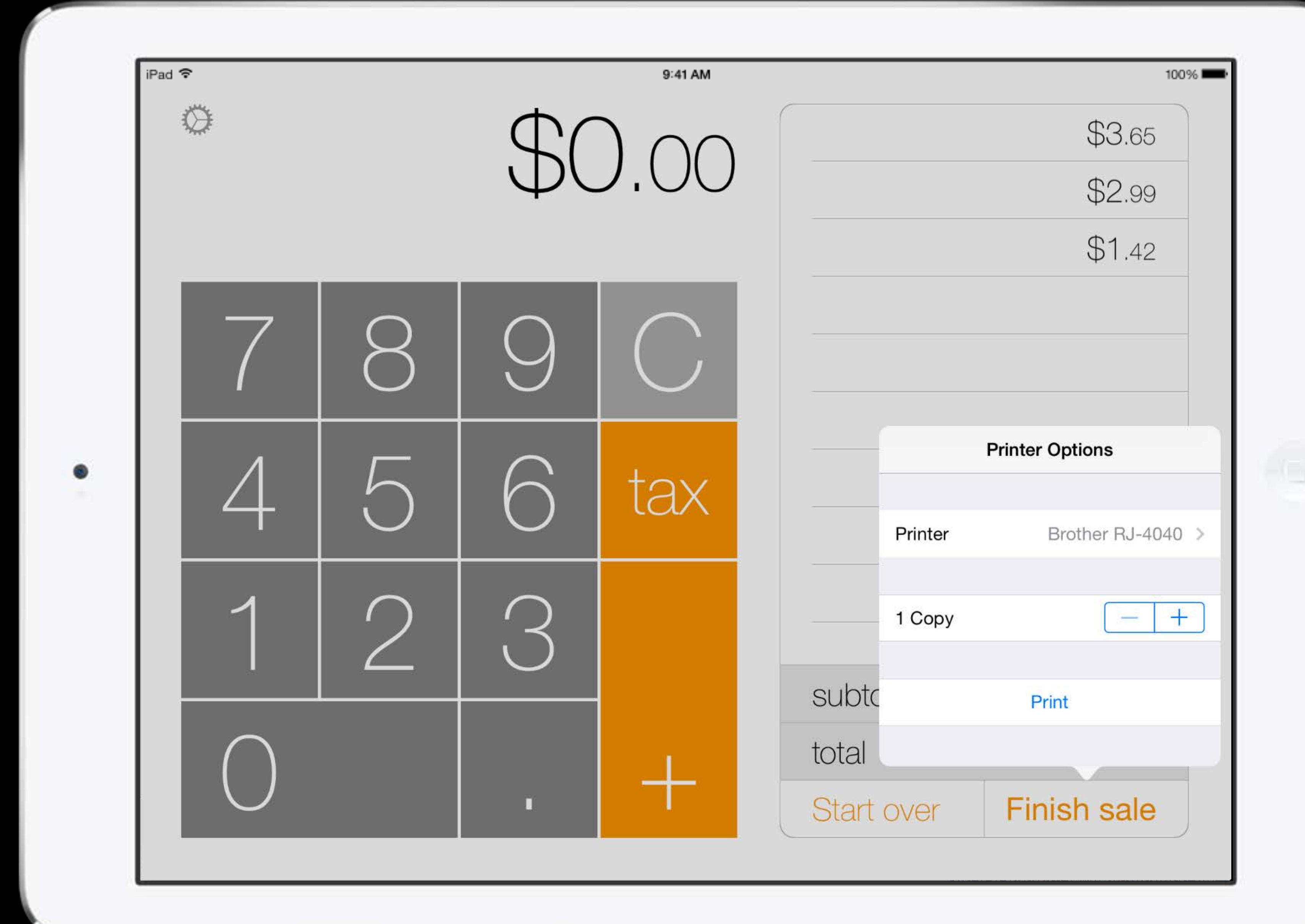

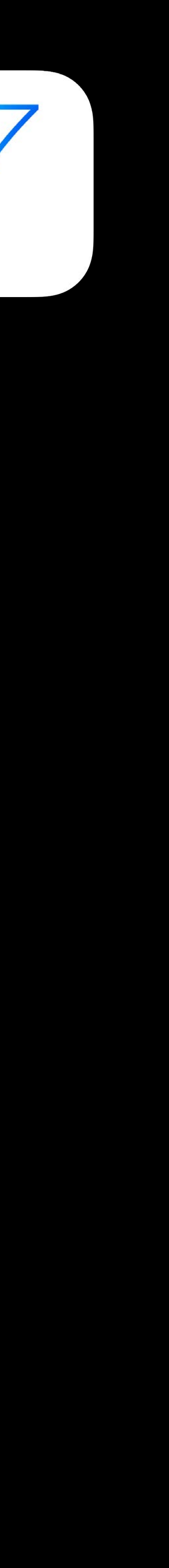

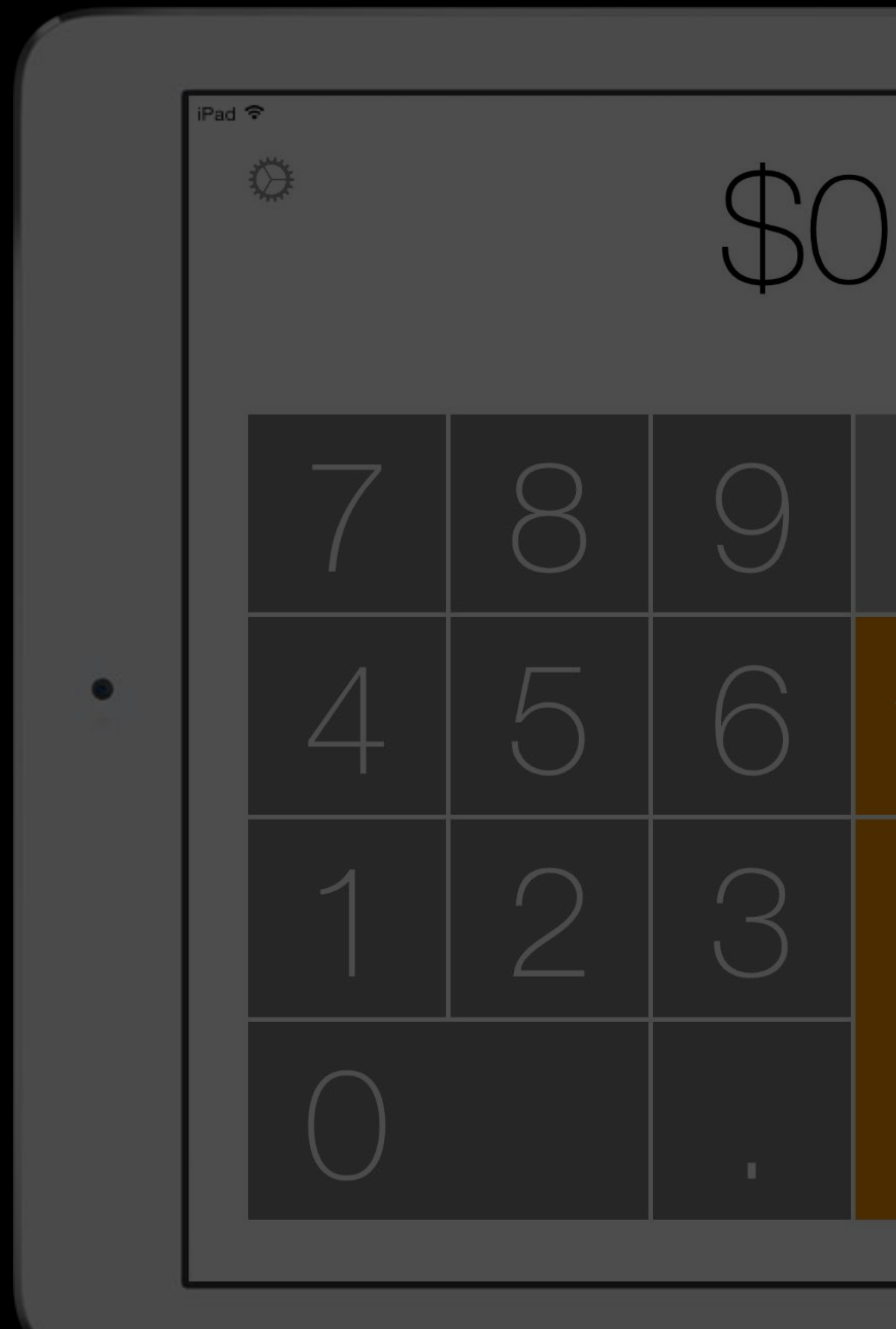

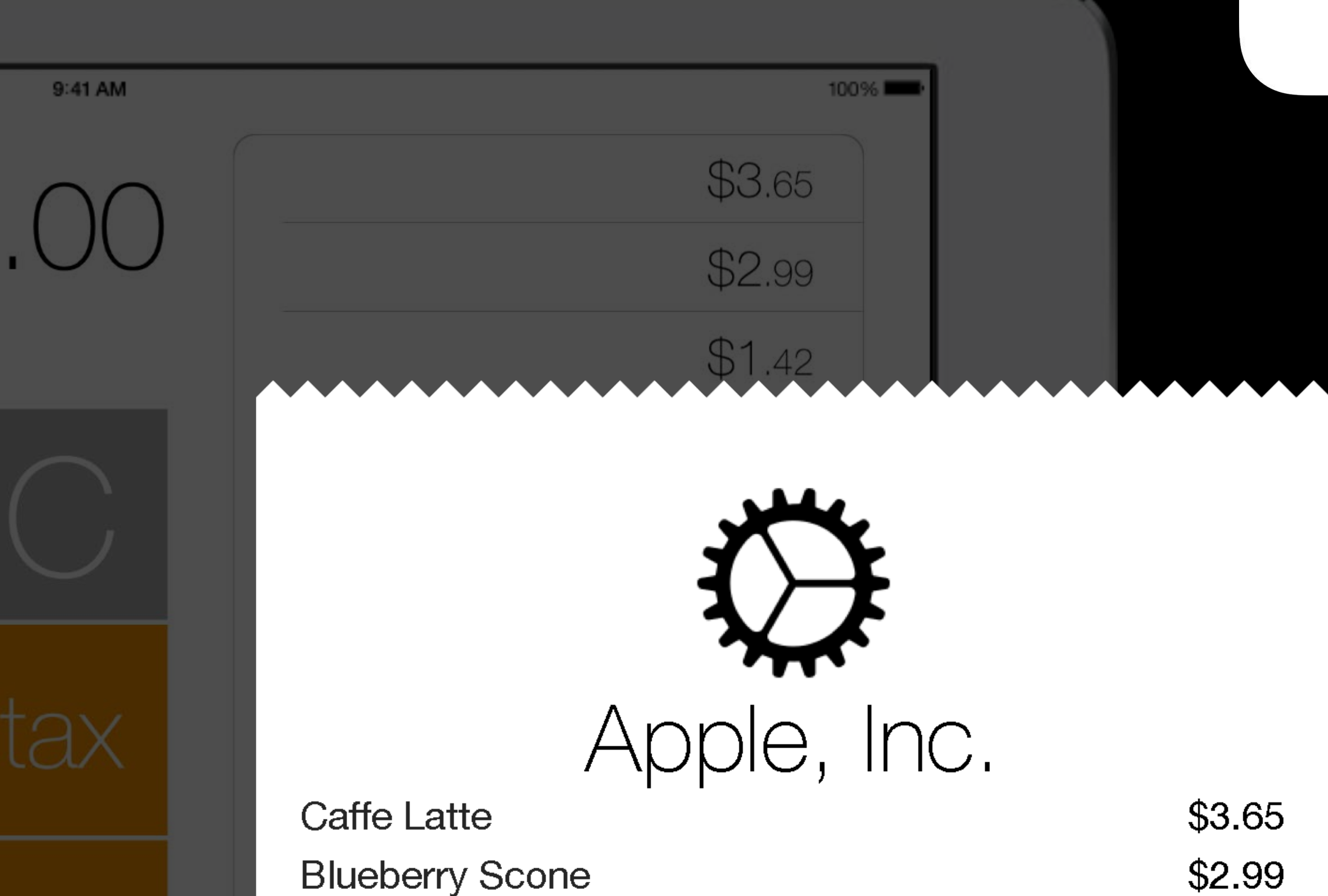

Vanilla Yogurt

Subtotal

Tax

Total

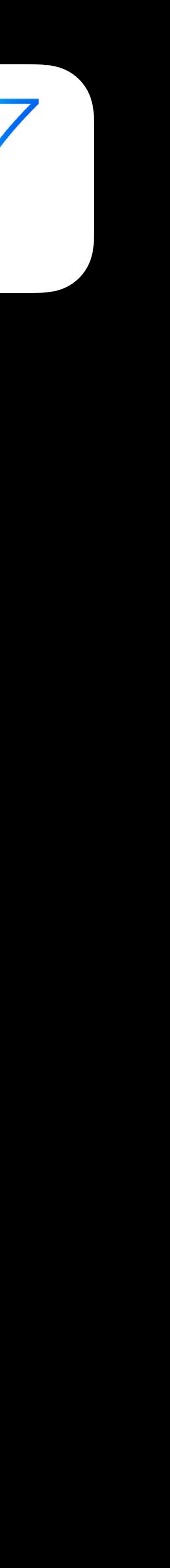

 $$1.42$ 

\$8.06

 $$0.00$ 

\$8.06

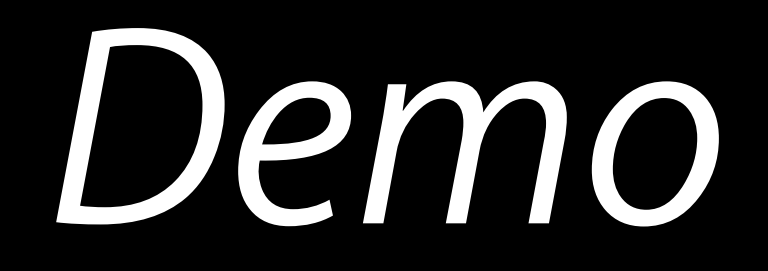

### Charles Duyk Printing System Engineer

### Summary

Adding printing in your app is easy Printing items such as PDFs or images is just 10 lines of code Formatters and Renderers give you full control over printing Apps can print without showing UI every time starting in iOS 8

### More Information

Paul Danbold Core OS Technologies Evangelist danbold@apple.com

iOS Printing Documentation and Sample Code http://developer.apple.com/airprint

Apple Developer Forums http://devforums.apple.com

AirPrint Basics http://support.apple.com/kb/ht4356

### Related Sessions

### • What's New in Cocoa Touch Presidio Fuesday 10:15AM

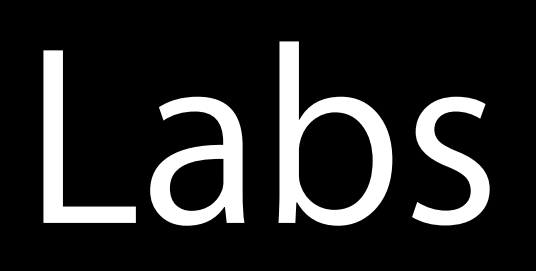

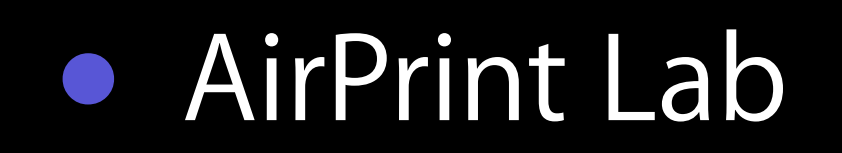

### • AirPrint Lab Core OS Lab A Friday 10:15AM

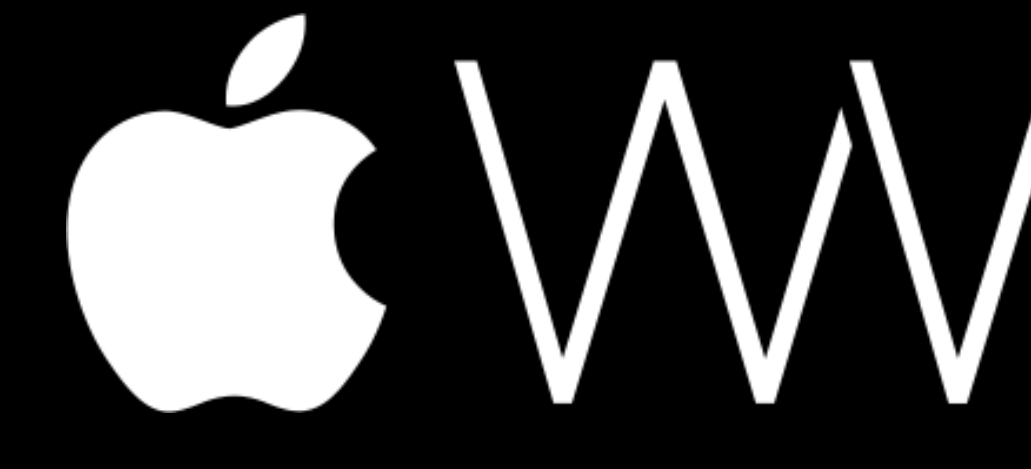

GWWDC14